Çevre Birimlerinden Gelen Verilerin Sinyal İşleme Teknikleri Kullanılarak Endüstriyel Uygulamalar İçin Akıllı, Uzaktan Kontrol Edilebilir Güç Dağıtım Ve Yönetim Birimi Tasarlanması

Ahmet Engin Yılmaz

# **YÜKSEK LİSANS TEZİ**

Elektrik Elektronik Mühendisliği Anabilim Dalı

Aralık 2020

Designing A Smart, Remote Controlled Power Distribution And Management Unit Using Signal Processing Techniques Of Received Data From Peripherals

Ahmet Engin Yılmaz

# **MASTER OF SCIENCE THESIS**

Department of Electrical Electronics Engineering

December 2020

Çevre Birimlerinden Gelen Verilerin Sinyal İşleme Teknikleri Kullanılarak Endüstriyel Uygulamalar İçin Akıllı, Uzaktan Kontrol Edilebilir Güç Dağıtım ve Yönetim Birimi Tasarlanması

Ahmet Engin Yılmaz

Eskişehir Osmangazi Üniversitesi Fen Bilimleri Enstitüsü Lisansüstü Yönetmeliği Uyarınca Elektrik Elektronik Mühendisliği Anabilim Dalı Telekomünikasyon-Sinyal İşleme Bilim Dalı YÜKSEK LİSANS TEZİ Olarak Hazırlanmıştır

Danışman: Dr. Öğr. Üyesi Burak Urazel

Aralık 2020

## **ETİK BEYAN**

Eskişehir Osmangazi Üniversitesi Fen Bilimleri Enstitüsü tez yazım kılavuzuna göre, Dr. Öğr. Üyesi Burak Urazel danışmanlığında hazırlamış olduğum "Çevre Birimlerinden Gelen Verilerin Sinyal İşleme Teknikleri Kullanılarak Endüstriyel Uygulamalar İçin Akıllı, Uzaktan Kontrol Edilebilir Güç Dağıtım ve Yönetim Birimi Tasarlanması" başlıklı YÜKSEK LİSANS tezimin özgün bir çalışma olduğunu; tez çalışmamın tüm aşamalarında bilimsel etik ilke ve kurallara uygun davrandığımı; tezimde verdiğim bilgileri, verileri akademik ve bilimsel etik ilke ve kurallara uygun olarak elde ettiğimi; tez çalışmamda yararlandığım eserlerin tümüne atıf yaptığımı ve kaynak gösterdiğimi ve bilgi, belge ve sonuçları bilimsel etik ilke ve kurallara göre sunduğumu beyan ederim. 30/12/2020

> Ahmet Engin Yılmaz İmza

### **ÖZET**

<span id="page-4-0"></span>Endüstriyel alanlarda sıkça kullanılan raf kabinet uyumlu ve 1U(44.45mm) yüksekliğinde mekanik yapısı bulunan Güç Dağıtım ve Yönetim Birimleri(GDYB) günümüzün teknolojilerinin(Mobil Oyun, Internet Alışverişi, Banka Uygulamaları vb.) son kullanıcılara ulaştırılmasında çok önemli rol oynamaktadırlar.

GDYB'ler bankaların, üniversitelerin, oyun merkezlerinin içerisinde bulunan server(sunucu)ların elektriksel güçlerini korumalı şekilde vermenin yanı sıra, elektriksel güç kalitesinin de anlık olarak uzaktan izlenebilirliğini ve kontrol edilebilirliğini sağlamaktadırlar.

"Çevre Birimlerinden Gelen Verilerin Sinyal İşleme Teknikleri Kullanılarak Endüstriyel Uygulamalar İçin Akıllı, Uzaktan Kontrol Edilebilir Güç Dağıtım ve Yönetim Birimi Tasarlanması" başlıklı Yüksek Lisans tezimde çevresel algılayıcı birimler ve sinyal uyumlama devrelerini Arduino Mega 2560 mikrodenetleyicisi ile bir araya getirerek toplanan verilerin işlenerek kullanıcının belirleyebileceği senaryolar dahilinde elektriksel gücün çıkışlara kontrollü ve korumalı olarak verilmesini sağlayacak bir Güç Dağıtım ve Yönetim Birimi tasarlanmıştır. Tasarlanan birimin ileriki dönemlerde Nesnelerin İnterneti (Internet of Things, IoT) ürünü olarak da kullanılabilir yapıda olması değerlendirilmektedir.

Tasarlamış olduğum GDYB dünyadaki örneklerine benzer şekilde özelliklere sahip olmakla birlikte içerisinde 1 adet gömülü yazılım (Arduino Mega 2560) 2 adet High Level Yazılım(Sunucu Yazılımı ve İstemci Yazılımı) çalışmalarını da bünyesinde barındırmaktadır. Bu çalışmada mekanik tasarım, donanım tasarım ve yazılım tasarım çalışmaları özgün bir şekilde gerçekleştirilmiş olup tasarım doğrulama testleri de başarı ile sonuçlandırılarak tezin ilerleyen bölümlerinde detaylarıyla birlikte açıklanmıştır.

Tasarlanan Güç Dağıtım ve Yönetim Birimi, bu noktadan itibaren "@ey2020 GDYB" olarak anılacaktır.

**Anahtar Kelimeler:** GDYB, Güç Dağıtım, Arduino, Akıllı GDB, İzlenebilir ve Kontrol Edilebilir GDYB, Nesnelerin İnterneti, Enerji Tasarrufu.

### **SUMMARY**

<span id="page-5-0"></span>Power Distribution and Management Units (PDMU), which are frequently used in industrial areas and have a 1U (44.45mm) height mechanical structure, play a crucial role in delivering today's technologies (Mobile Game, Internet Shopping, Bank Applications etc.) to end users.

PDMUs provide the electrical power of the servers in the banks, universities, game centers in a protected manner, as well as providing instant monitoring and control of the electrical power quality.

In my master's thesis titled "Designing a Smart, Remote Control Power Distribution and Management Unit for Industrial Applications Using Signal Processing Techniques of Data from Peripheral Units", scenarios that can be determined by the user by determining the collected data by combining the environmental sensing units and signal matching circuits with the Arduino Mega 2560 microcontroller. A Power Distribution and Management Unit has been designed to provide electrical power to the outputs in a controlled and protected manner. It is considered that the designed unit can be used as a product of the Internet of Things (IoT) in the future.

PDMU, which I designed, has features similar to the examples in the world, and it also contains an embedded software (Arduino Mega 2560) and two High Level Softwares (Server Software and Client Software). In this study, mechanical design, hardware design and software design studies were carried out in a unique way, and design verification tests were successfully completed and explained in detail in the following sections of the thesis.

The Designed Power Distribution and Management Unit will be referred as "(@ey2020 GDYB" from this point on.

**Keywords:** PDU, PDMU, Power Distribution and Control Unit, Arduino, Smart PDU, Monitored and Remote Controlled PDMU, Internet of Things, IoT, Energy Saving.

# **İÇİNDEKİLER**

# **Sayfa**

<span id="page-6-0"></span>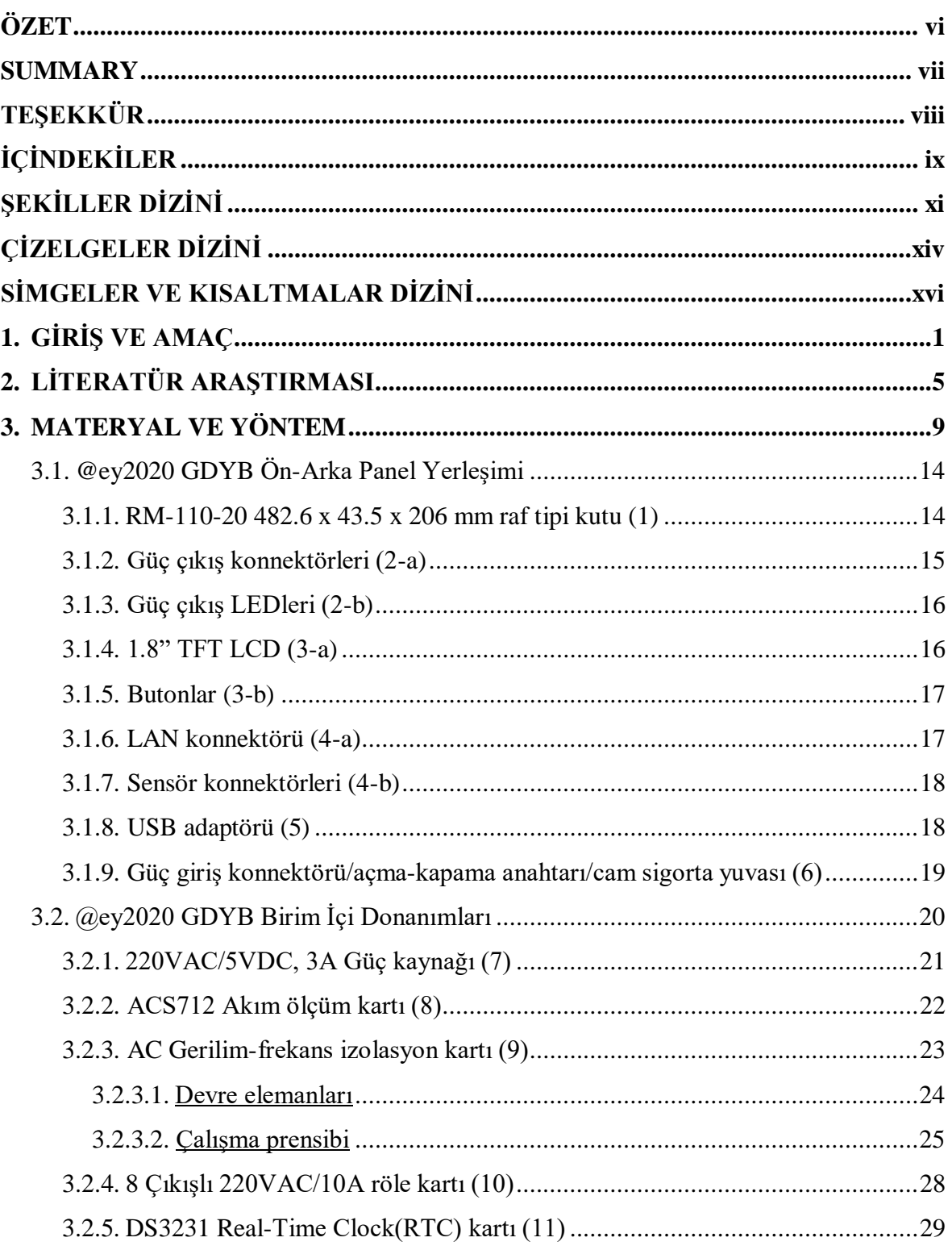

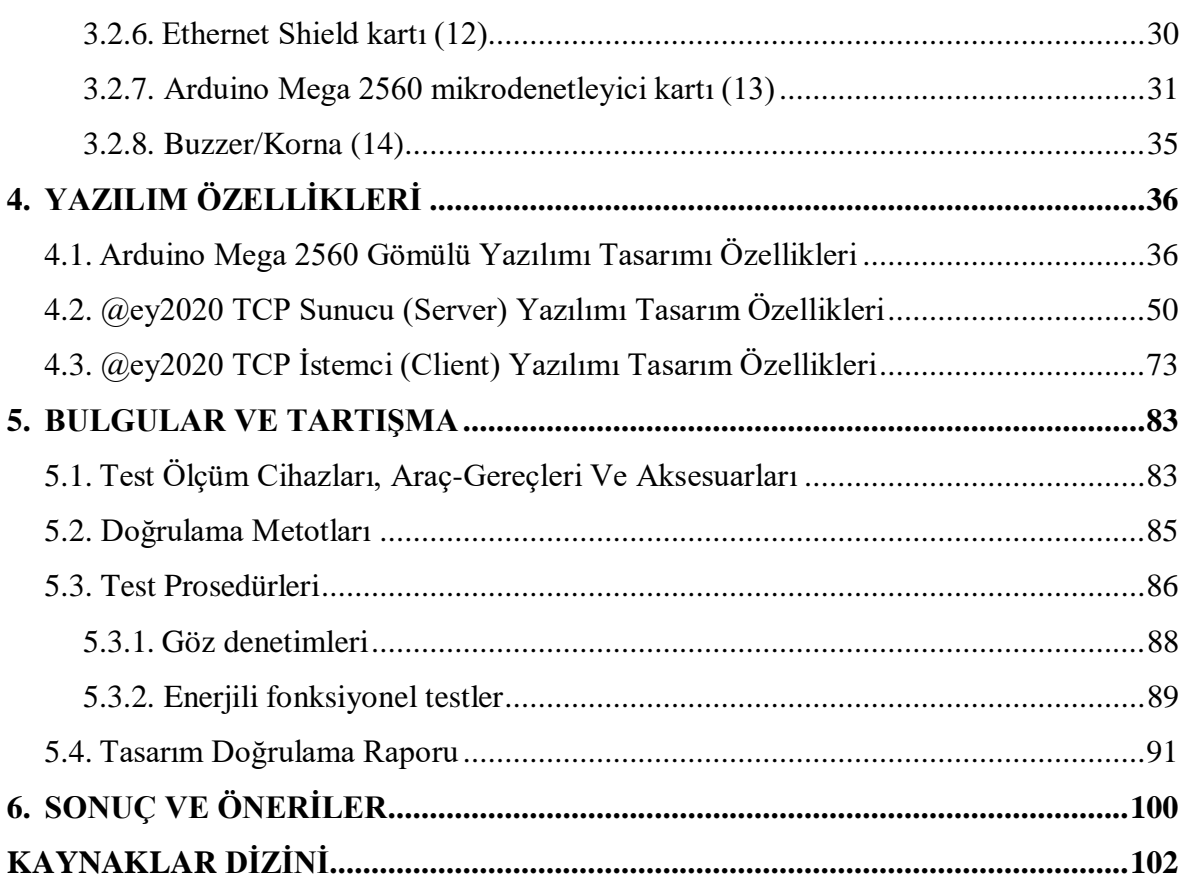

 $\mathbf X$ 

# **ŞEKİLLER DİZİNİ**

## <span id="page-8-0"></span><u>Sekil Sayfa</u>

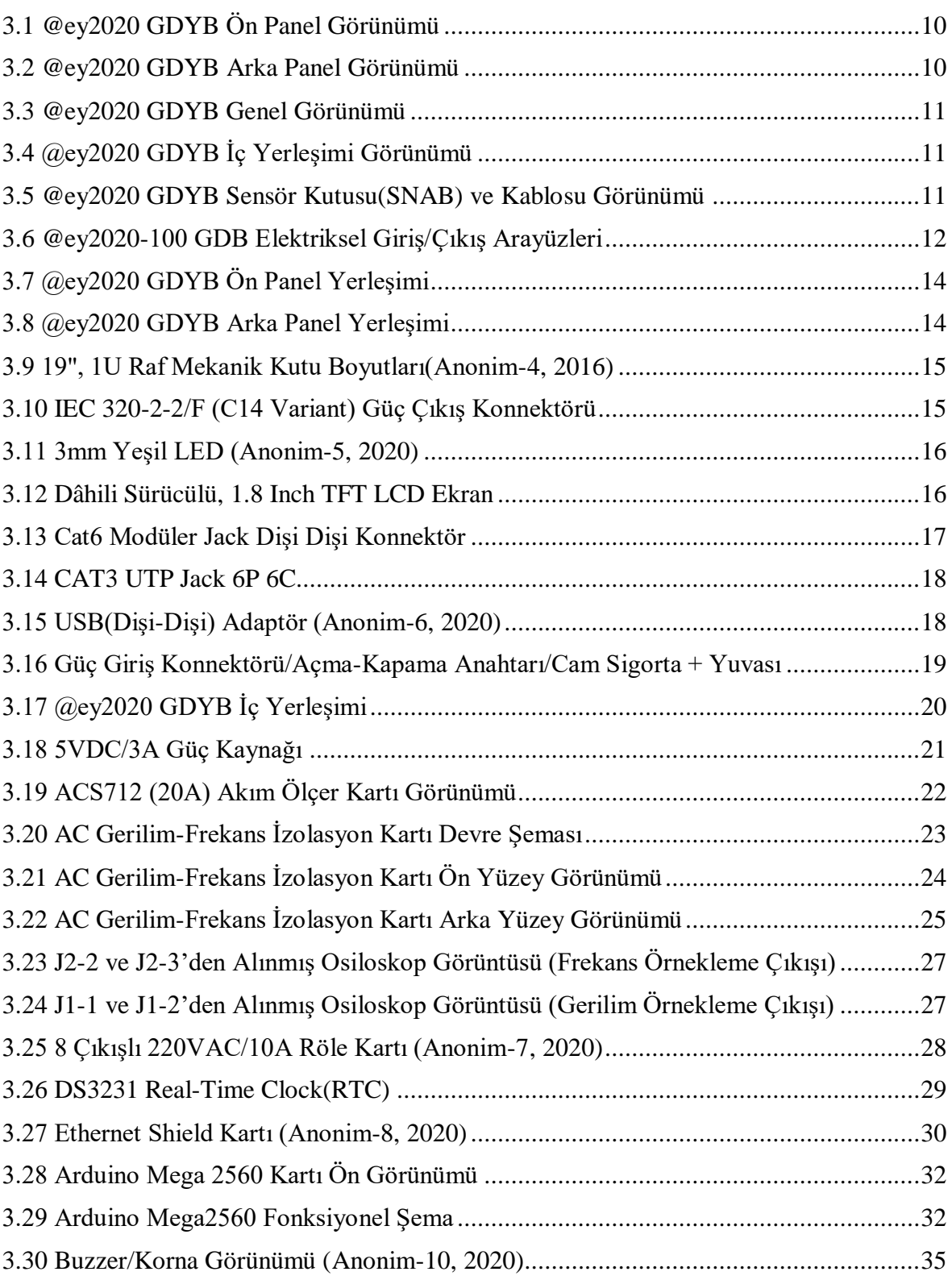

# **ŞEKİLLER DİZİNİ (devam)**

## <u>Sekil Sayfa</u>

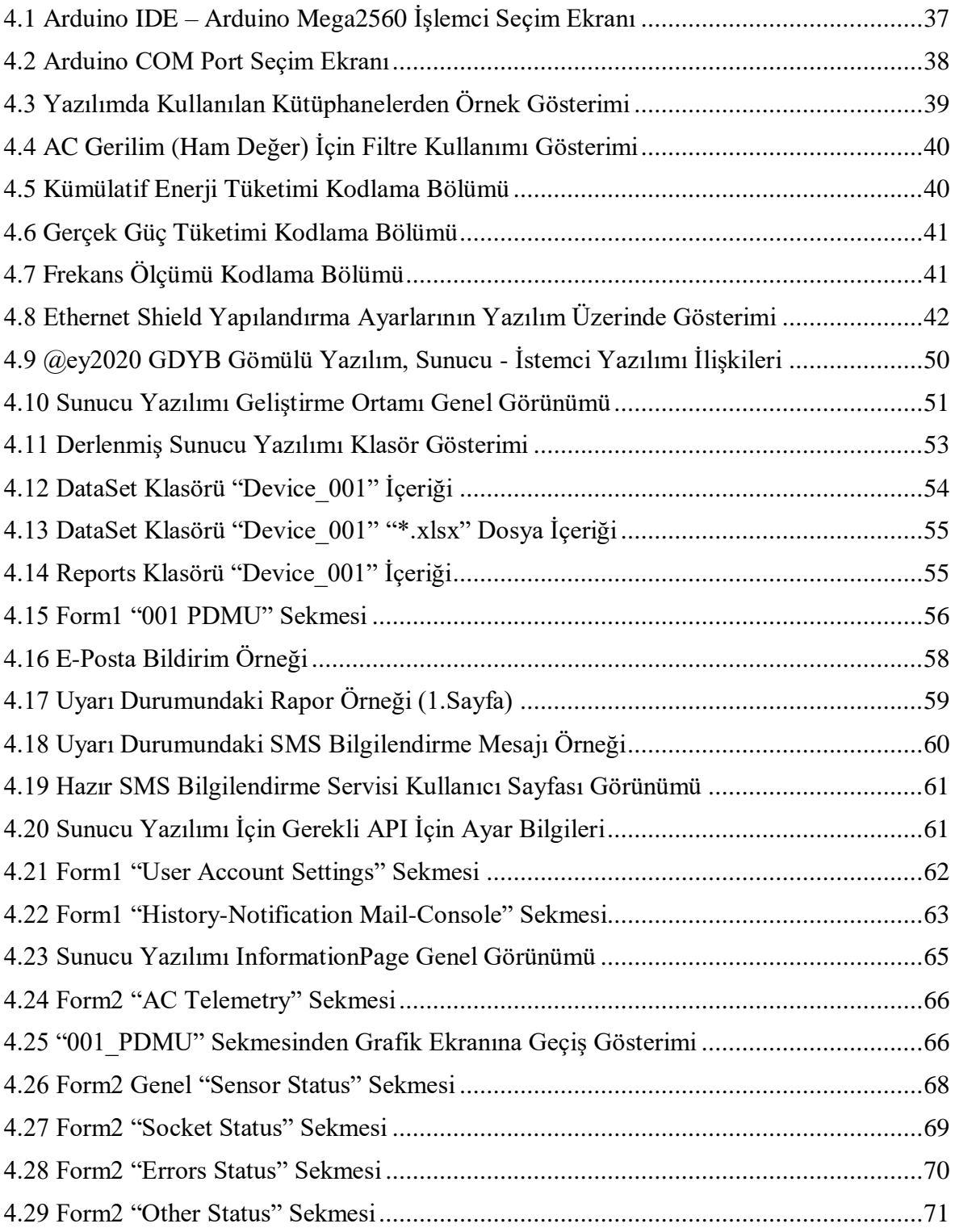

# **ŞEKİLLER DİZİNİ (devam)**

## <u>Sekil Sayfa</u>

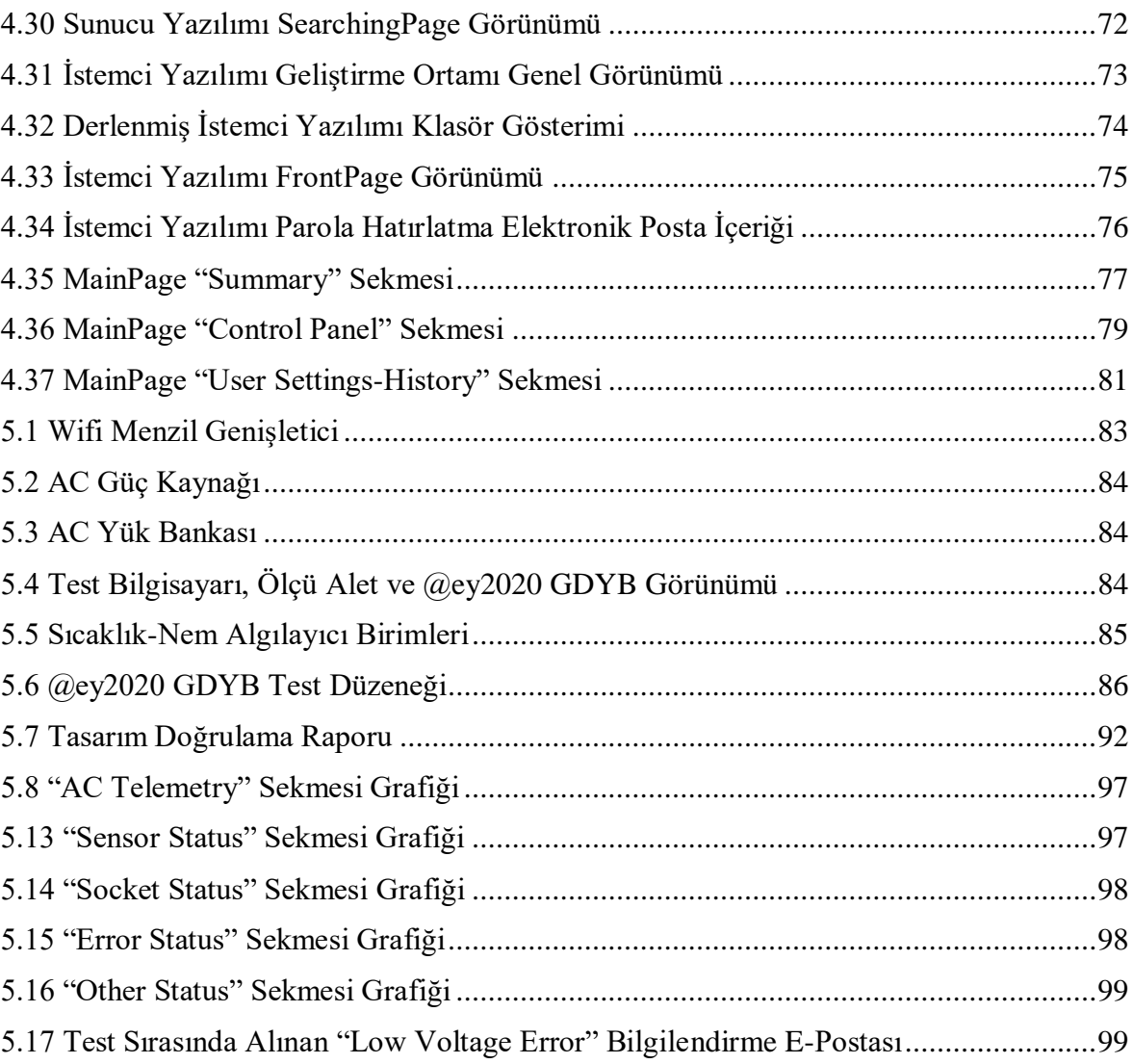

# **ÇİZELGELER DİZİNİ**

### <span id="page-11-0"></span>**Çizelge Sayfa**

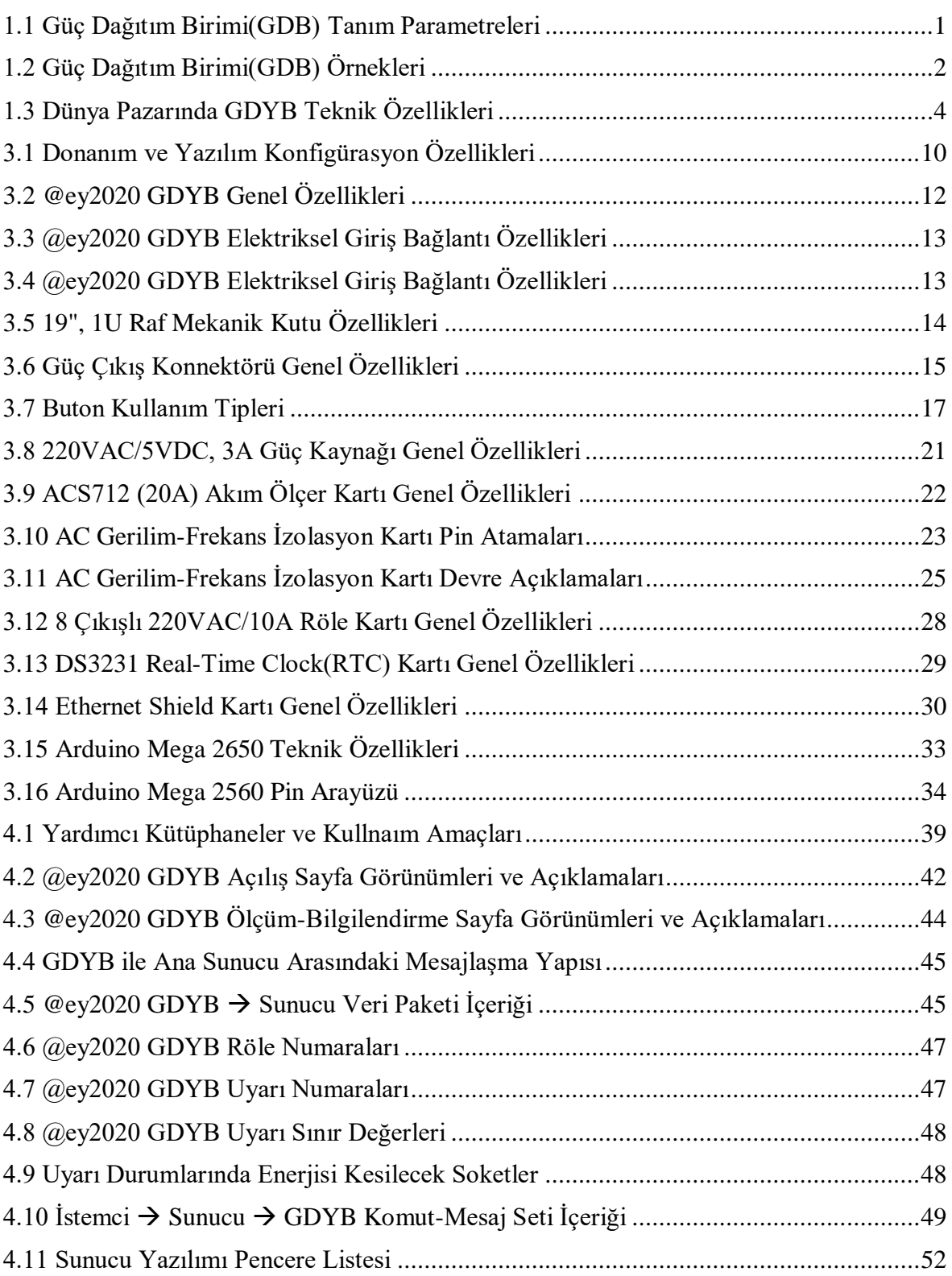

# **ÇİZELGELER DİZİNİ (devam)**

### **Çizelge Sayfa**

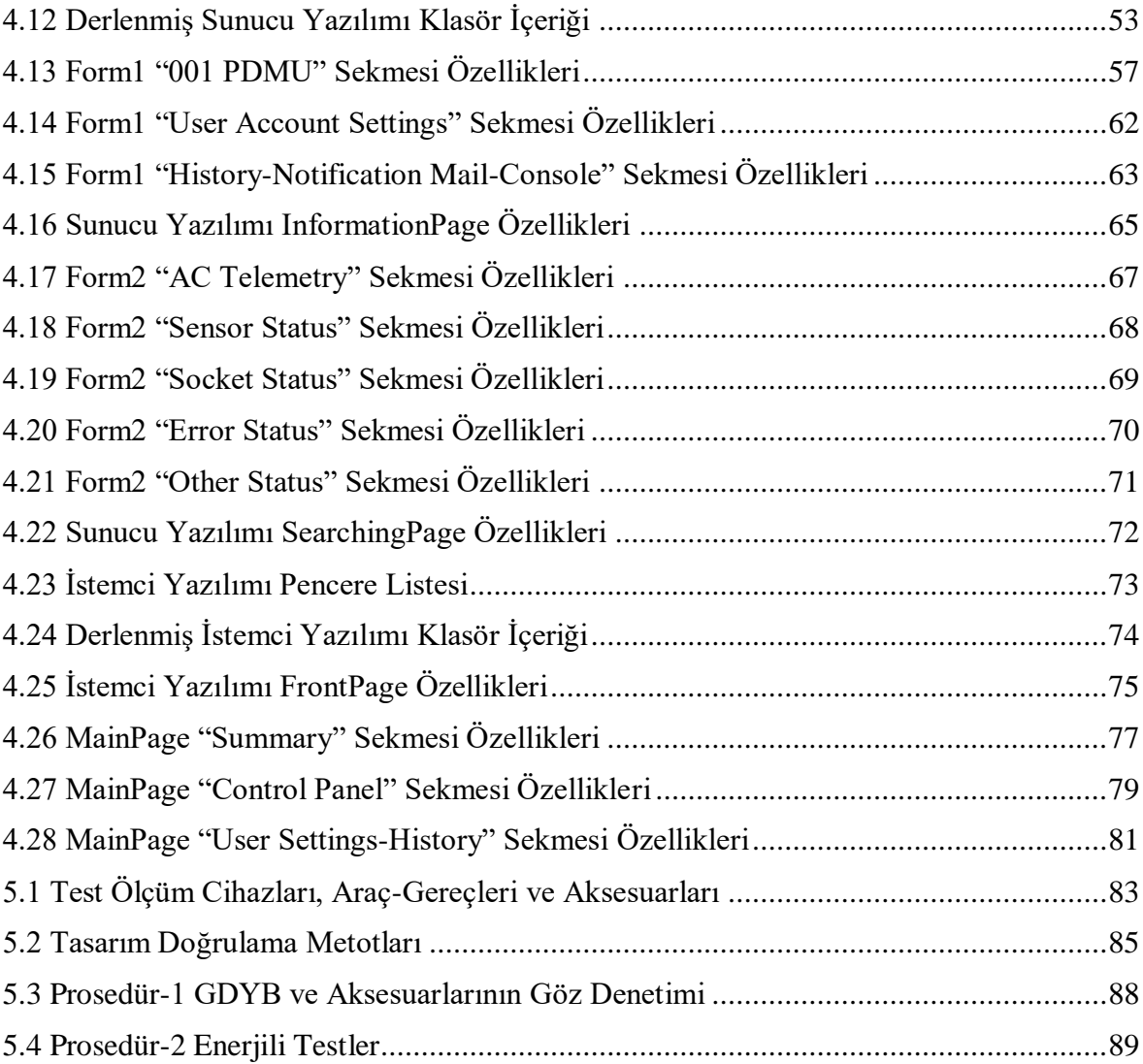

# **SİMGELER VE KISALTMALAR DİZİNİ**

<span id="page-13-0"></span>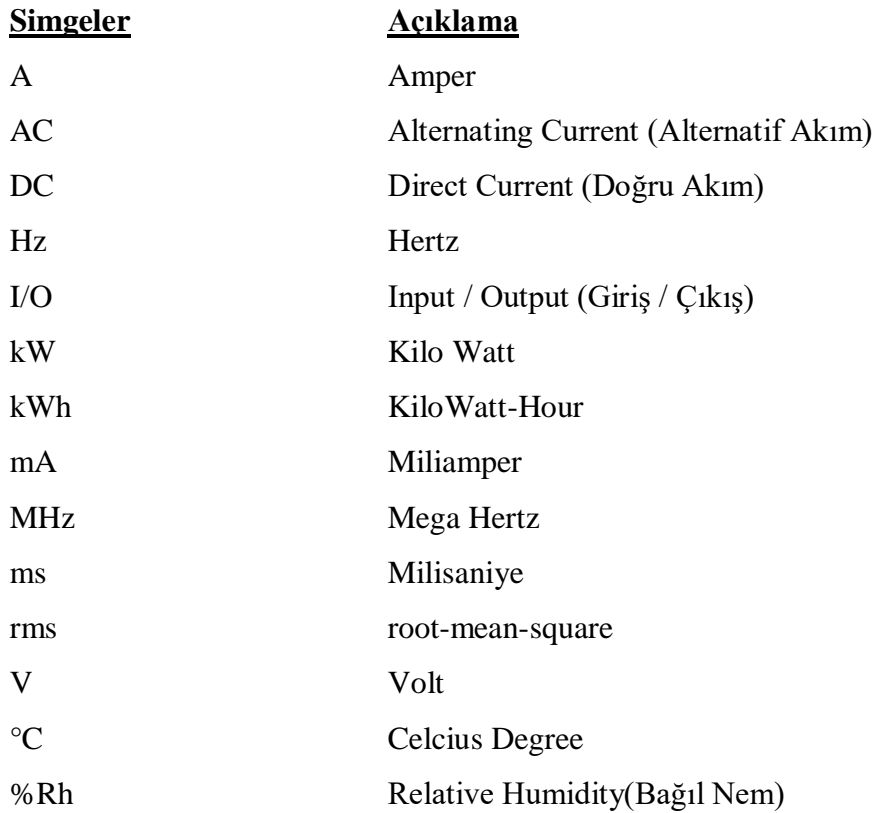

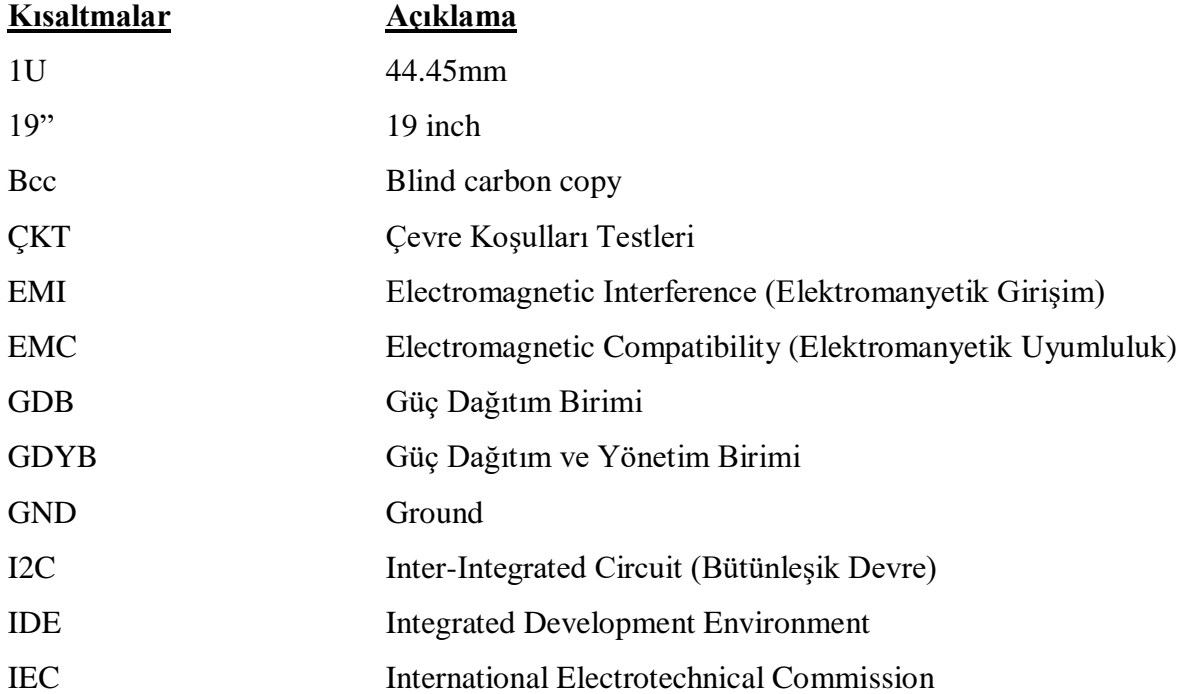

# **SİMGELER VE KISALTMALAR DİZİNİ (devam)**

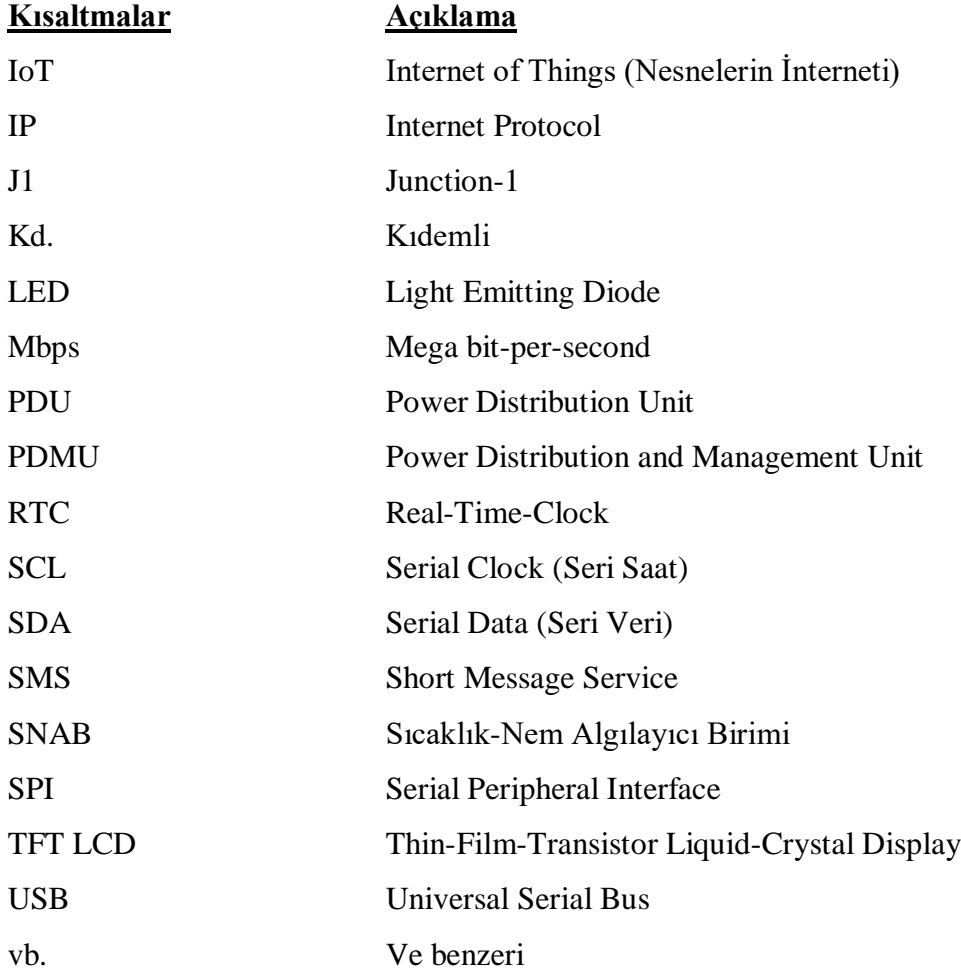

## **1. GİRİŞ VE AMAÇ**

<span id="page-15-0"></span>Bu tez; Eskişehir Osmangazi Üniversitesi Elektrik Elektronik Mühendisliği Anabilim Dalı, Telekomünikasyon-Sinyal İşleme Bilim Dalında, bir sistemde bulunan elektriksel güce ait gerilim/akım/frekans bilgileri ile çevre birimlerinden alınan sensör bilgilerinin sinyal işleme teknikleri kullanılarak ayrıştırılması ve anlamlandırılması; belli senaryolar çerçevesinde ilgili güç hatlarının anahtarlamasını sağlayacak uzaktan kontrol edilebilir bir güç dağıtım biriminin tasarlanması ve tasarım doğrulama aşamalarının detaylandırılması üzerine yapılan bir yüksek lisans tez çalışmasıdır.

"Güç" ve "Enerji" terimleri sık sık karıştırılır. Değişen ya da hareket eden her şeyde "Enerji"nin bir biçimi mutlaka bulunmaktadır. İnsanlar enerjiye birçok yönden bağımlıdır: Taşımacılıkta, endüstride, savaş ortamında ve evde, yani çevremizdeki her yerde enerji kullanılmaktadır. Güç, enerjinin ne kadar hızlı kullanıldığı ya da üretildiğidir (Spurgeon ve Flood, 2014). Güç Dağıtım Birimi (Power Distribution Unit, PDU) ise; elektriksel gücü (Alternatif veya Doğru akım), kontrollü veya kontrolsüz; korumalı veya korumasız; uzaktan kontrol edilebilen veya edilemeyen olarak, birden fazla birime veya cihaza aktaran bir sistem olarak tanımlanabilmektedir (Yılmaz, A. E., 2015).

| Tanım                                      | Açıklama                                                                                       |
|--------------------------------------------|------------------------------------------------------------------------------------------------|
| Kontrollü / Kontrolsüz                     | Anahtar veya Röle kullanımı                                                                    |
| Korumalı / Korumasız                       | Çıkış hatlarında aşırı akım ve kısa devre<br>koruma elemanı kullanımı                          |
| Uzaktan Kontrol Edilebilen /<br>Edilemeyen | İstenilen çıkışların belli haberleşme bağlantı<br>noktaları ile uzaktan açılıp kapatılabilmesi |

<span id="page-15-1"></span>Çizelge 1.1 Güç Dağıtım Birimi(GDB) Tanım Parametreleri

En basit güç dağıtım birimleri olarak evlerde kullanılan 4'lü uzatma kabloları ile evlerin güç girişlerinde kullanılan sigorta kutuları örnek gösterilebilirken, askeri güç dağıtım birimleri ile endüstriyel alanlarda kullanılan raf kabinet tipi güç dağıtım birimleri de en karmaşık yapılar olarak karşımıza çıkmaktadırlar [\(Çizelge](#page-16-0) **1**.**2**).

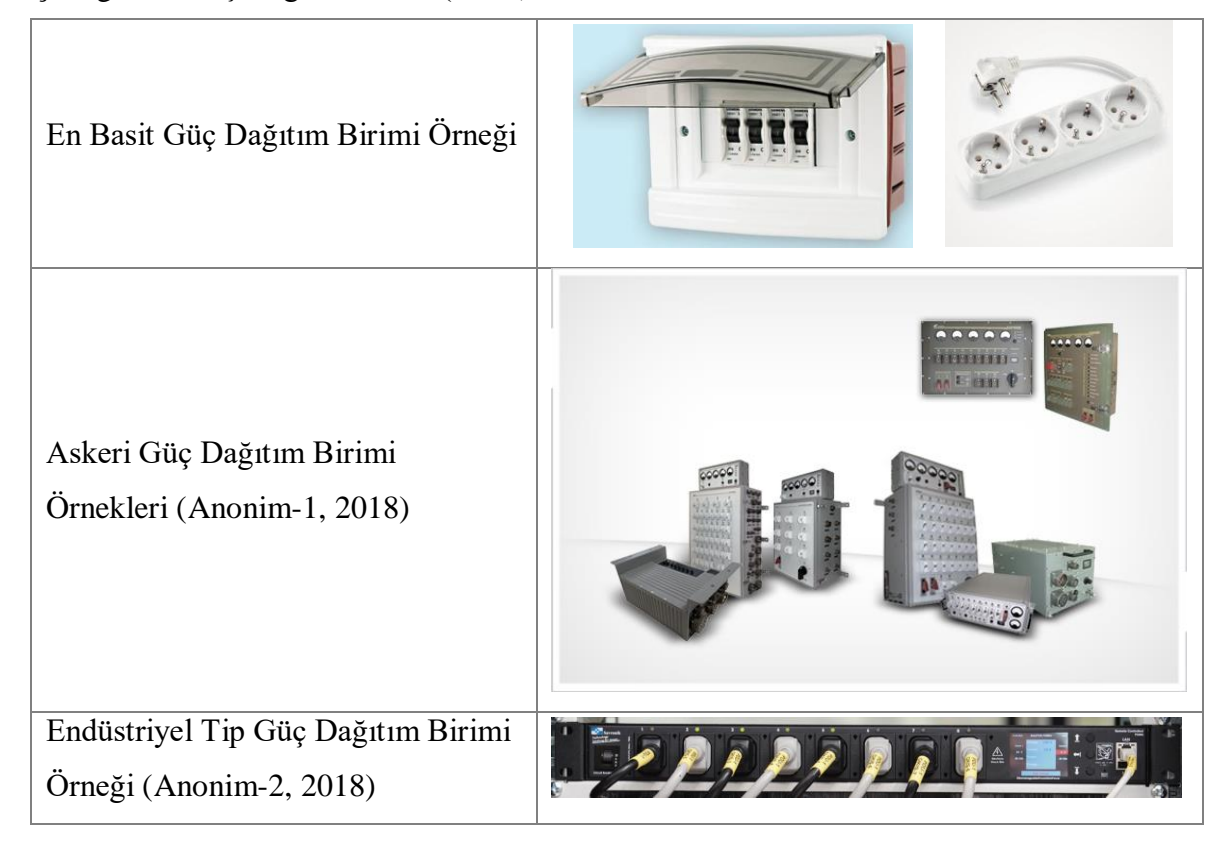

<span id="page-16-0"></span>Çizelge 1.2 Güç Dağıtım Birimi(GDB) Örnekleri

Güç Dağıtım Birimlerinin kullanıldıkları alanlarda tercih edilme sebeplerini aşağıda maddeler halinde toplayabiliriz:

- Güç Dağıtım Birimleri, şekil olarak bulunduğu ortamda *düzenli bir görünüm*  sağlar; *dağınıklığı ortadan kaldırır*.
- İçerisinde bulundurduğu anahtarlama (röle veya kontaktör) ve koruma elemanlarını (sigorta veya devre kesici) kapsayarak, *emniyet açısından*  kullanıcıya yarar sağlar.
- Üzerinde bulundurduğu *LED veya Lambalar* ile sistemde güç olup olmadığını kullanıcıya bildirir.
- Üzerinde bulundurduğu dijital veya analog göstergeler ile sistemde bulunan gücün *gerilim ve akım seviyeleri* hakkında bilgi verir.
- Üzerinde bulundurduğu *uyarı LED veya Lambaları* ile sistemde yer alan uyarı durumlarını kullanıcıya bildirir.
- Üzerinde bulundurduğu *Sigorta veya Devre Kesici* elemanları ile *aşırı akım veya kısa devre durumlarında* ilgili hatta bulunan birimi ve tüm sistemi korur.
- Çıkış sağladığı birimlere gücü *konnektörler üzerinden* sağlayarak kullanıcı ve sistem açısından güven sağlar.

Yurt içi ve yurt dışı pazarda ilgi gören 19" raf kabinet uyumlu Güç Dağıtım Birimleri her ne kadar klasik güç dağıtım işlemi yapsa da aynı zamanda "Güç Yönetimi (Power Management)" anlamında da bir göreve sahiptirler. Bu nedenle bu tez çalışmasında, Güç Dağıtım Birimi (GDB) yerine Güç Dağıtım ve Yönetim Birimi (GDYB) terimi kullanımı tercih edilmiştir. Dünyada "GDYB" denince;

- Raf kabinetler için kullanılan,
- Ethernet ve Internet üzerinden kontrol edilebilir,
- Sıcaklık ve Nem Sensörü girişleri bulunan,
- Güç girişine ait gerilim, akım ve frekans bilgilerinin gerçek zamanlı izlenebilen,
- Yatayda 1U (44.45mm) yüksekliğinde,
- 8 adet çıkışın kontrol edildiği,
- Genellikle gerilim, akım, frekans, sıcaklık, nem bilgilerini üzerinde LCD veya 7-segment gösterge bulunan birimler akla gelmektedir.

19" Raf kabinetler için piyasada hali hazırda bulunan "Güç Dağıtım ve Yönetim Birimleri" kullanım alanları aşağıda verilmiştir. Bu birimlerin ortak özellikleri aşağıdaki [Çizelge](#page-18-0) **1**.**3'de** özetlenmiştir:

- Banka Bilgi İşlem Merkezleri,
- Üniversite Bilgi İşlem Merkezleri,
- Büyük Kurumsal İş Yerlerine ait Bilgi İşlem Merkezleri,
- Hastane Bilgi İşlem Merkezleri,
- Server(Sunucu) Veri Merkezleri vb.

| <b>Tanımlama</b>                 | Teknik Özellikler                          |
|----------------------------------|--------------------------------------------|
| GDB Nominal Güç Gereksinimi      | 200 VAC~ 240 VAC                           |
| Haberleşme Arayüzü               | Ethernet                                   |
| CİT/Kullanıcı Arayüz Yazılımları | Cihaz İçi Test (CİT) Donanım / Yazılımları |
| Mekanik Kutu                     | 19" raf kabinet uyumlu, 1U yüksekliğinde   |
| Görsel Uyarı                     | LEDler veya LCD ile                        |
| Sıcaklık / Nem Sensörü           | Ayrı ayrı veya bütünleşik sensörler ile    |
| Uzaktan Erişim ve Kontrol        | Uzaktan soket anahtarlaması                |

<span id="page-18-0"></span>Çizelge 1.3 Dünya Pazarında GDYB Teknik Özellikleri

Dünyadaki örneklerine bakınca bu birimlerin üretici firmaları kullanıcıların ihtiyaçlarına göre farklı konfigürasyonlarda GDYBler geliştirdikleri görülmektedir. GDYBlerin 4 ana konfigürasyonda altında toplandığı görülmektedir.

- Yalın GDYB (Basic PDMU),
- Ölçümsel GDYB (Metered PDMU),
- İzlenebilir GDYB (Monitored PDMU),
- Uzaktan Anahtarlamalı GDYB (Remote Controlled PDMU).

Yalın GDYBler, en basit güç dağıtım birimi olarak anıldıkları gibi sadece elektriksel gücü tek bir ana hat devre kesici üzerinden anahtarlayarak, aşırı akım ve kısa devre koruma yapan birimlerdir. Ölçümsel GDYBler, Yalın GDYBlere ilave olarak üzerinde gerilimakım-frekans bilgilerinin 7-segment göstergeler gösterildiği birimlerdir. Opsiyonel olarak bu birimlere sıcaklık ve nem sensörleri de ilave edilebilmektedir. İzlenebilir GDYBler, Ölçümsel GDYBlere ek olarak uzaktan birime bağlanarak sistemdeki gerilim-akım-frekans, sıcaklık-nem bilgilerinin izlenilmesine olanak vermektedir. Uzaktan Anahtarlamalı GDYBler ise diğer tüm GDYBlerin özelliklerine ek olarak çıkış soketlerinin tek tek uzaktan açılıp kapatılmasına olanak veren bir yapıya sahiptir. Bu tez çalışmasında tasarlanan ve detayları ileriki bölümlerde anlatılacak GDYB, en çok özellikli olan "Uzaktan Anahtarlamalı GDYB" kategorisinde yer alacaktır. Yüksek Lisans Tez çalışması kapsamında; 19" raf kabinet uyumlu, 1U yüksekliğinde, 1 harici 230VAC giriş ile 8 adet 230VAC çıkışa sahip Endüstriyel Alanda kullanıma da açık olacak Güç Dağıtım ve Yönetim Birimi'nin özgün tasarımı, tasarım doğrulama testleri, test sonuçları ve ileride daha yapılması muhtemel çalışmaları anlatılmaktadır.

## **2. LİTERATÜR ARAŞTIRMASI**

<span id="page-19-0"></span>Tezime konu olan ve dünya üzerinde birçok üretici tarafından üretilen ve geliştirilen Güç Dağıtım ve Yönetim Birimleri, veri merkezleri veya sunucu odalarındaki ekipmanların güç kalitelerini aslen bilişim teknolojileri yöneticilerinin anlık olarak izleyebilmeleri için önemli bir role sahiptir. Dijitalleşen dünya gündeminde, veri merkezlerindeki anlık güç kesintileri, çok büyük maddi zararlara neden olabilmektedir. Veri merkezindeki bir sunucunun anlık olarak kapanması demek; o sunucunun hizmet ettiği bölgedeki kullanıcıların banka işlemlerini, eğlence sistemlerine girişini veya son kullanıcıların oyun erişimlerini iptal etmesi demektir. Servis sağlayıcıları günümüzde bu gibi durumların yaşanmaması için sistemlerini kurarken ekipmanlarını besleyecek Güç Dağıtım ve Yönetim Birimlerini özenle seçmeye başlamışlardır.

Güç Dağıtım ve Yönetim Birimleri besledikleri çeşitli alanlardaki sunucuların kesintisiz olarak elektriksel güce sahip olmalarını sağlamalarının yanında sunucu odalarının veya veri merkezlerinin bulundukları ortamdaki sıcaklık ve nem bilgilerinin anlık olarak izlenebilmesini de sağlamaktadırlar. Sunucular, hassas ve çok ısınan cihazlar oldukları için sürekli iklimlendirme yapılan ortamlara yerleştirilmektedirler. Sıcaklığın belli bir seviyede ve bağıl nemin de yüksek değerlerde olmadığı yerler tercih edilir. Bunu sağlamak için de klima sistemleri kullanır. Bu iklimlendirme sistemi yaz-kış cihazların olduğu ortamı sabit sıcaklıkta tutmak için sürekli çalışırlar. İklimlendirme sistemindeki herhangi bir arızadan dolayı Güç Dağıtım ve Yönetim Birimi'ne daha önceden tanımlanan eşik değerleri altında veya üzerinde bir sıcaklık veya nem algılanırsa, merkezden sorumlu yöneticiye anında bir bilgilendirme iletisi gönderilir. Böylelikle sıkıntı daha da büyümeden ilgili alana müdahale edilmesi sağlanabilir. Endüstriyel Güç Dağıtım ve Yönetim Birimleri içerisinde yer alan mikroişlemci/mikrodenetleyici sayesinde birime bir "akıl" yüklenerek belli senaryolarda neler yapılması gerektiği öğretilebilmektedir. Ayrıca uyarı durumlarında da nasıl davranması gerektiği (ilgili çıkışların kapatılması, tanımlı kullanıcıya bilgilendirme yapılması, sesli ve görsel uyarı vb.) gömülü yazılımına tanımlanabilmektedir.

Daha çok veri merkezleri ve sunucu odalarında bulunan 19" raf kabinetlere uyumlu olarak tasarlanmış akıllı GDYBler, diğer GDYB türlerine göre belirgin bir avantaj sunar. Çünkü kabinete güvenilir bir güç dağıtımı sağlamanın yanı sıra, gerçek zamanlı güç izleme ve sıcaklık-nem izleme gibi ortam sensörü bilgileri de sağlarlar. Kullanıcı arayüz yazılımları vasıtasıyla da ilgili çıkışların (soketlerin) güç durumlarının uzaktan açılıp kapatılabilmesine olanak veririler. Akıllı GDYBler, Bilişim Teknolojileri yöneticilerinin ve tesis yöneticilerinin verimlilik ve üretkenlikle ilgili bir dizi önemli kurumsal performans hedefine ulaşmalarına yardımcı olmanın yanı sıra şirketin genel çevresel girişimlerine de fayda sağlayabilirler (More, 2014). Kullanıcı tanımlı eşik değerleri ile herhangi bir uyarı (yüksek gerilim, yüksek sıcaklık, aşırı akım vb.) anında sistemde kayıtlı kullanıcılara e-posta veya SMS bilgilendirmesi yapılabilmektedir. Dünyanın herhangi bir yerinden bir arayüz yazılımı aracılığıyla çıkış düzeyinde anahtarlama yoluyla sunucuların ve bilişim teknolojileri ekipmanının uzaktan yeniden başlatılması da çalışma süresi ve üretkenlik çabalarının iyileştirilmesine yardımcı olur.

Raf kabinet tipi Güç Dağıtım Birimleri, raf içindeki ekipmanları koruyan entegre bir sistemin önemli bir parçalarıdır. Seçilecek doğru Güç Dağıtım Birimi, elektriksel gücü ayrı bir sokette izlemenize ve kontrol etmenize, elektriksel gücü açıp kapatmanıza, acil bir elektrik kesintisi sırasında elektriksel gücü uzaktan kapatmanıza veya sadece gücü verimli ve güvenli bir şekilde dağıtmanıza olanak tanır (Anonim-3, 2015). Raf tipi Güç Dağıtım Birimlerinin sağladığı avantajlar şu şekildedir:

- Bilişim Teknolojileri bölümünün güvenilirliğini artırırlar.
- Sistemde tüketilen enerjinin, hangi ekipmanda daha çok harcandığı bilgisini verirler.
- Soğutma maliyetlerini düşürmeye yardımcı olurlar.
- Bakım maliyetlerini düşürürken, sistem güncellemelerini daha basit hale getirirler.
- Sistemdeki elektriksel gücün kontrolünü kullanıcıya verirler.
- Günümüzün dinamik Bilişim ortamlarında sıklıkla meydana gelen değişiklikler, hızlı, verimli ve minimum hata riski ile uygulanırken, elektriksel güç sisteminin yönetimini basitleştirirler.
- Birden çok GDB için tek bir bağlantı noktasının ve yalnızca bir IP adresinin kullanılabildiği zincirleme ağ bağlantısı ile fiziksel altyapı maliyetlerini düşürerek ağ bileşenlerinden tasarruf edilmesini sağlarlar.
- Elektriksel güç sisteminin çalışmasını bir bakışta kontrol etmeyi mümkün kılarken, arızaların hızlı tespiti ve düzeltilmesi için önemli bir yardımcı görevde bulunurlar.
- Yeni tip GDB'lerin kurulumları kolaydır. Hafiftirler ancak sağlamdırlar ve alüminyum şasileri ısıyı verimli bir şekilde dağıtarak kullanışlı bir yapıya sahiptirler.

Yüksek Lisans Tezi kapsamında tasarlanan Güç Dağıtım ve Yönetim Birimi, bu noktadan itibaren **"@ey2020 GDYB"** olarak anılacaktır. @ey2020 GDYB, 19" raf kabinet uyumlu olup, 1U (44.45mm) yüksekliğe sahip olacaktır. @ey2020 GDYB'ne ait genel özellikler aşağıda verilmiştir:

- 230 VAC/50 Hz elektriksel gücü, kontrollü ve korumalı olarak, uzaktan erişime imkan verecek şekilde birden fazla cihaza aktaracaktır.
- Dünya üzerindeki mevcut GDYB'lerin özelliklerini referans alarak ilave yazılım çözümleri ile kullanıcıya daha esnek bir kullanım sunacaktır.
- Kullanıcı tarafından giriş sağlanacak belli senaryolar ile bulunduğu sisteme elektriksel gücün "otomatik" olarak verilmesini ve güç kalitesinin gerçek zamanlı izlenebilmesini sağlayacaktır.

GDYB tasarımı sırasında dünya üzerinde bulunan ve kullanılmakta olan GDYBler referans alınmakla beraber hem donanım tasarımında hem de yazılım tasarımı tarafında ilave özellikler eklenerek bir çalışma hedeflenmiştir. GDYB ana hatları ile; mekanik kutu, konnektörler (güç giriş-çıkış, sinyal vb.), kullanıcı arayüzü (LCD, 7-segment display vb.), mikroişlemci veya mikrodenetleyici, anahtarlama kartı, çevresel algılayıcı birimleri (sıcaklık-nem sensörleri), gerilim-akım-frekans anolog ölçüm bloklarından oluşmaktadır.

GDYB işlevlerini yerine getirebilecek özelliklere sahip; yeterli sayıda giriş-çıkış portu, analog kanal portu, sayısal kanal portu bulunan bir mikrodenetleyici tercih edilmiştir. Kullanılan ekipmanlar piyasadan kolaylıkla bulunabilecek malzemelerden seçilmiş olmakla beraber gerilim-frekans okuması için kullanılacak "Gerilim-Frekans İzolasyon Kartı" özgün olarak tasarlanmıştır. Kullanılan ekipmanlar ve tasarlanan kartlar hakkında detaylı bilgiler **3.bölümde** anlatılacaktır.

Literatürde kullanılan GDYBlerin güç giriş ve çıkış konnektörleri belli bir standartta kullanılmaktadır. GDYB'nin kullanılacağı bölgenin durumuna göre konnektör tipleri değişiklik göstermektedir. Tasarlanan GDYB güç giriş-çıkış konnektörleri Avrupa ve Türkiye standartlarına uygun olarak seçilmiştir.

## **3. MATERYAL VE YÖNTEM**

<span id="page-23-0"></span>Bu tez çalışmasında tasarlanan @ey2020 GDYB, 19" raf kabinet uyumlu olup, 1U (44.45mm) yüksekliğe sahip olacaktır. Üzerinde 1 adet 220 VAC güç girişi bulunurken, 8 adet 220VAC güç anahtarlayabilecek bir yapıdadır. Giriş gerilim, akım ve frekans verileri anlık olarak okunarak kullanıcıya hem birim ön panelinde yer alan 1.8" TFT LCD ekrandan hem de uzaktan Ethernet üzerinden erişim sağlanarak bildirim sağlayabilmektedir. Üzerinde 2 adet sensör bulunmakta olup bu sensörler ortamın hem sıcaklık hem de nem bilgisini ölçmektedirler. Anlık gerçek güç (real power) değerleri ölçülebildiği gibi belli bir zaman aralığında tüketilen enerji sarfiyatı da birikmiş (cumulative) olarak birim hafızasında saklamaktadır. Gerilim, sıcaklık ve aşırı akım sınır değerleri kullanılarak kritik seviyede olan birimlerin uyarı durumlarında güçlerinin kesilmeleri sağlanmaktadır. Uyarı durumlarında kullanıcıyı uyarı amaçlı hem sesli (buzzer) hem de görsel ikaz (TFT üzerinden) bulunmaktadır. İstenildiğinde buzzer sesi iptal edilebilmektedir. Ön panelde yer alan 3 adet buton ile TFT LCD ekrandaki sayfalar arasında geçişler sağlanmaktadır.

Birim arka tarafında yer alan CAT6 konnektör üzerinden bir modem vasıtasıyla İnternete çıkılarak, GDYB veri paketi GDYB sınır değerlerinde bir değişim olduğunda veya 15 saniyede bir periyodik şekilde "@ey2020 GDYB Sunucu (Sunucu Yazılımı)"ya göndermektedir. Burada tutulan veriler istenildiğinde, son kullanıcı tarafından parola ve şifre ile giriş yapılabilen "@ey2020 Arayüz Yazılımı (İstemci Yazılımı)" üzerinden görüntülenebilmektedir. Bu arayüz yazılımı üzerinden uzaktan GDYB'nin tüm verilerine erişim sağlanabilmekte olup ilgili güç çıkışları uzaktan "Açık-Kapalı" konuma getirilebilmektedir.

@ey2020 GDYB ana güç girişi, 220±20 VAC/50±5 Hz gerilim seviyesinde çalışabilir durumdadır. Güç giriş kapasitesi maksimum 10 Arms'dir. Belli bir akım seviyesinin üzerinde kullanıcı görsel ve sesli olarak çekilen akımın yüksek olduğu konusunda uyarılmaktadır. Ön panelde yer alan 8 adet güç çıkışı, 220±20 VAC/50±5 Hz gerilim seviyesinde çalışabilir durumda olup, her bir güç çıkışı ayrı ayrı anahtarlanabilir yapıdadır. Bunun için birim içerisinde her bir çıkış için ayrı röleler kullanılmaktadır. Güç çıkış konnektörlerinin yan taraflarında ilgili rölelerin açık-kapalı durumlarını anlamak amacıyla birer yeşil LED bulunmaktadır. @ey2020 GDYB donanım ve yazılım bilgileri [Çizelge](#page-24-3) **3**.**1**'de, genel özellikleri ise [Çizelge](#page-26-2) **3**.**2**'de verilmiştir.

| Proje Kapsami                   | Eskişehir Osmangazi Üniversitesi<br>Fen Bilimleri Enstitüsü<br>Elektrik Elektronik Mühendisliği Ana Bilim Dalı<br>Telekomünikasyon-Sinyal İşleme Bilim Dalı<br>Yüksek Lisans Tezi |  |  |
|---------------------------------|----------------------------------------------------------------------------------------------------|--|--|
| Donanım Birimi Tanımı           | @ey2020 Güç Dağıtım ve Yönetim Birimi (GDYB)                                                                                                    |  |  |
| Parça Numarası                  | $(a)$ ey2020-100                                                                                                    |  |  |
| <b>Seri Numarası</b>            | 001                                                                                                    |  |  |
| <b>Birim Donanim Rev.</b>       | A                                                                                                    |  |  |
| <b>GDYB Gömülü Yazılım Rev.</b> | v(0.0)                                                                                                    |  |  |
| <b>Sunucu Yazılımı Rev.</b>     | v201123                                                                                                    |  |  |
| Istemci Yazılımı Rev.           | v201123                                                                                                    |  |  |

<span id="page-24-3"></span><span id="page-24-2"></span>Çizelge 3.1 Donanım ve Yazılım Konfigürasyon Özellikleri

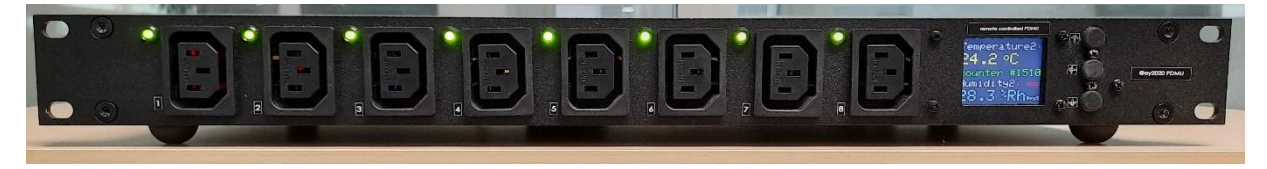

Şekil 3.1 @ey2020 GDYB Ön Panel Görünümü

<span id="page-24-1"></span><span id="page-24-0"></span>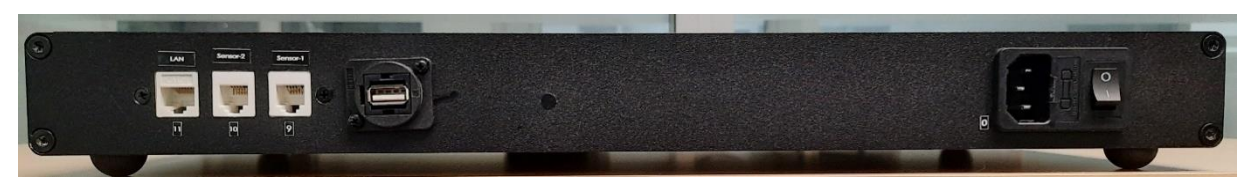

Şekil 3.2 @ey2020 GDYB Arka Panel Görünümü

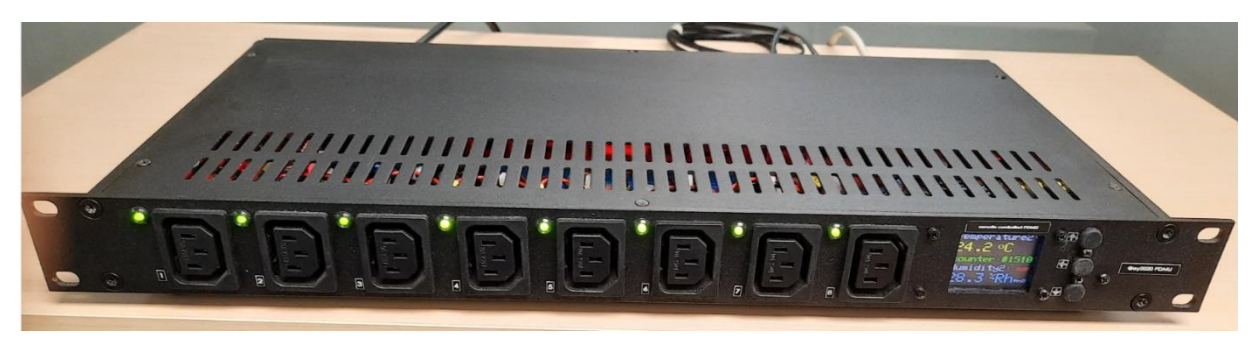

Şekil 3.3 @ey2020 GDYB Genel Görünümü

<span id="page-25-0"></span>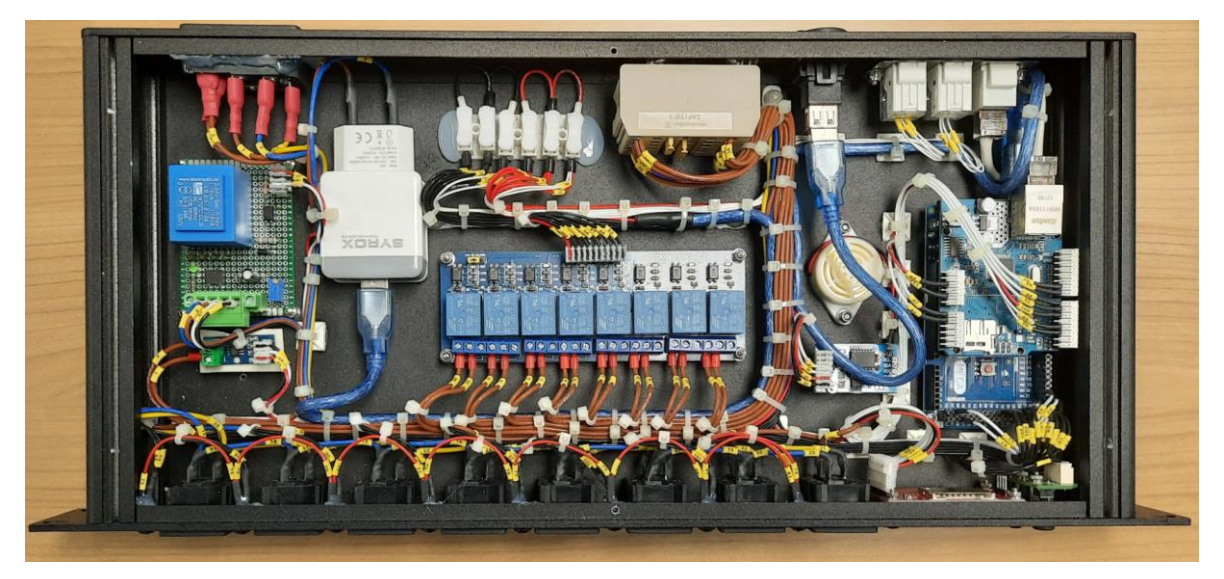

Şekil 3.4 @ey2020 GDYB İç Yerleşimi Görünümü

<span id="page-25-1"></span>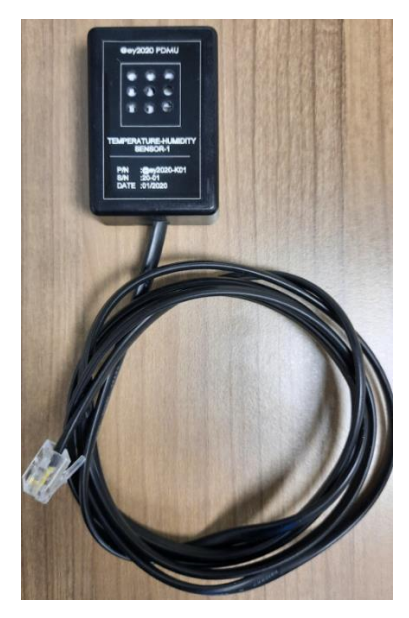

<span id="page-25-2"></span>Şekil 3.5 @ey2020 GDYB Sensör Kutusu(SNAB) ve Kablosu Görünümü

<span id="page-26-2"></span><span id="page-26-1"></span>Çizelge 3.2 @ey2020 GDYB Genel Özellikleri

| Özellikler              | @ey2020 GDYB                                                                |
|-------------------------|-----------------------------------------------------------------------------|
| AC Gerilim Giriși (VAC) | Nominal 230 VAC (1 x IEC320-C13 konnektör ile)                              |
| Sigorta $(A)$           | 10A Cam Sigorta, Güç Girişinde                                              |
| AC Gerilim Çıkışı (VAC) | Nominal 230 VAC (8 x IEC320-2-2/F, C14 Variant)                             |
| $AC$ Akim Çikişi $(A)$  | 8.5 A rms                                                                   |
| Ölçümler                | Gerilim(V), Akım(A), Frekans(Hz), Güç(W), Enerji(Wh)                        |
| <b>LCD</b> Ekran        | $1.8"$ TFT LCD                                                              |
| Görsel/Sesli Alarm      | Ekran üzerinde Uyarı / Buzzer(Korna) ile Uyarı                              |
| Cihaz İçi Test          | Kullanici Destekli TFT LCD ve Buzzer Testi                                  |
| Sıcaklık-Nem Ölçümleri  | 2 x DHT22 Sensör ile ölçüm                                                  |
| Uzaktan Kontrol         | Tek tek veya toplu olarak çıkış soketlerin AÇIK-KAPALI<br>durum kontrolleri |

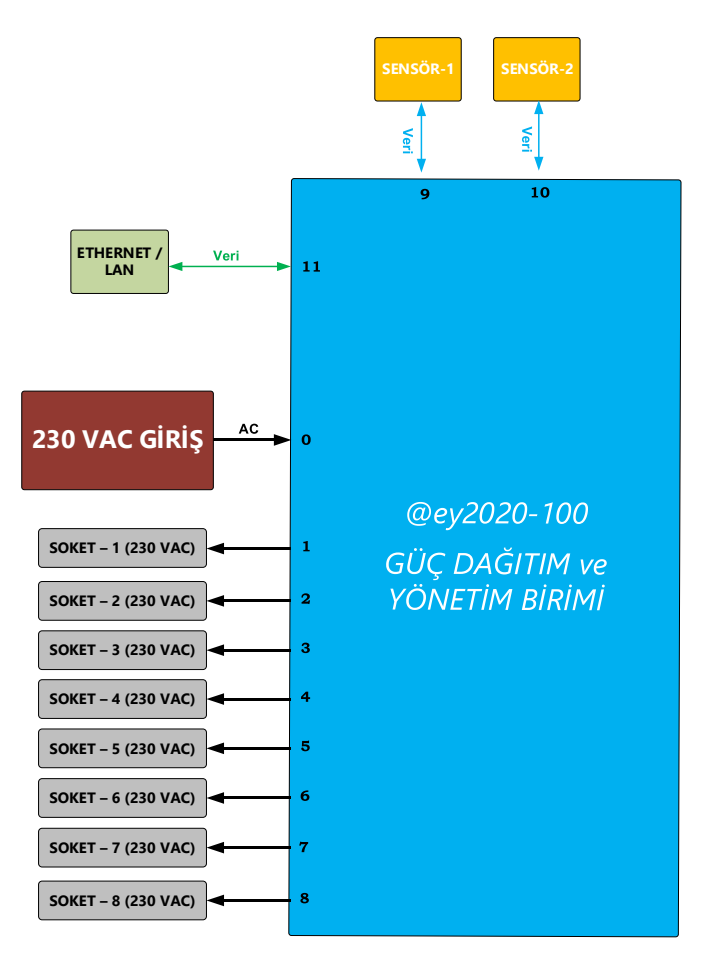

<span id="page-26-0"></span>Şekil 3.6 @ey2020-100 GDB Elektriksel Giriş/Çıkış Arayüzleri

| KN#              | <b>Tanım</b>       | Konnektör Tip No                                    | <b>Nominal</b><br><b>Gerilim</b> | <b>Pin Tanımı</b>                                    |
|------------------|--------------------|-----------------------------------------------------|----------------------------------|------------------------------------------------------|
| $\boldsymbol{0}$ | 230V AC Güç Girişi | C <sub>14</sub> Panel Mount<br><b>IEC</b> Connector | <b>230 VAC</b>                   | L: Faz<br>N: Nötr<br>E: Toprak                       |
| 9                | SNAB-1             | RJ-12 Dişi Soket                                    |                                  | $1:5V$ DC<br>$2:$ GND<br>3:DATA                      |
| 10               | SNAB-2             | RJ-12 Dişi Soket                                    |                                  | $1:5V$ DC<br>$2:$ GND<br>3:DATA                      |
| 11               | Ethernet           | RJ-45 Dişi Soket                                    |                                  | 1: $Rx(+)$<br>$2: Rx(-)$<br>$3: Tx(+)$<br>6: $Tx(-)$ |

<span id="page-27-0"></span>Çizelge 3.3 @ey2020 GDYB Elektriksel Giriş Bağlantı Özellikleri

<span id="page-27-1"></span>Çizelge 3.4 @ey2020 GDYB Elektriksel Giriş Bağlantı Özellikleri

| KN#            | <b>Tanım</b>   | Konnektör<br><b>Tip No</b>   | <b>Nominal</b><br><b>Gerilim</b> | Pin<br><b>Tanımı</b>           | <b>Akim</b>        |
|----------------|----------------|------------------------------|----------------------------------|--------------------------------|--------------------|
| $\mathbf{1}$   | AC Güç Soket-1 | $IC-212A-K$<br>(C13 Variant) | <b>230 VAC</b>                   | L: Faz<br>N: Nötr<br>E: Toprak | Maks.<br>10 A rms  |
| 2              | AC Güç Soket-2 | $IC-212A-K$<br>(C13 Variant) | <b>230 VAC</b>                   | L: Faz<br>N: Nötr<br>E: Toprak | Maks.<br>$10A$ rms |
| 3              | AC Güç Soket-3 | $IC-212A-K$<br>(C13 Variant) | <b>230 VAC</b>                   | L: Faz<br>N: Nötr<br>E: Toprak | Maks.<br>10 A rms  |
| $\overline{4}$ | AC Güç Soket-4 | $IC-212A-K$<br>(C13 Variant) | <b>230 VAC</b>                   | L: Faz<br>N: Nötr<br>E: Toprak | Maks.<br>$10A$ rms |
| 5              | AC Güç Soket-5 | $IC-212A-K$<br>(C13 Variant) | <b>230 VAC</b>                   | L: Faz<br>N: Nötr<br>E: Toprak | Maks.<br>10 A rms  |
| 6              | AC Güç Soket-6 | $IC-212A-K$<br>(C13 Variant) | <b>230 VAC</b>                   | L: Faz<br>N: Nötr<br>E: Toprak | Maks.<br>10 A rms  |
| 7              | AC Güç Soket-7 | $IC-212A-K$<br>(C13 Variant) | <b>230 VAC</b>                   | L: Faz<br>N: Nötr<br>E: Toprak | Maks.<br>$10A$ rms |
| 8              | AC Güç Soket-8 | $IC-212A-K$<br>(C13 Variant) | <b>230 VAC</b>                   | L: Faz<br>N: Nötr<br>E: Toprak | Maks.<br>10 A rms  |

## <span id="page-28-0"></span>**3.1. @ey2020 GDYB Ön-Arka Panel Yerleşimi**

@ey2020 GDYB Ön ve arka panelinde yer alan ekipmanlar [Şekil](#page-28-2) **3**.**7** ve [Şekil](#page-28-3) **3**.**8**'de gösterilmektedir:

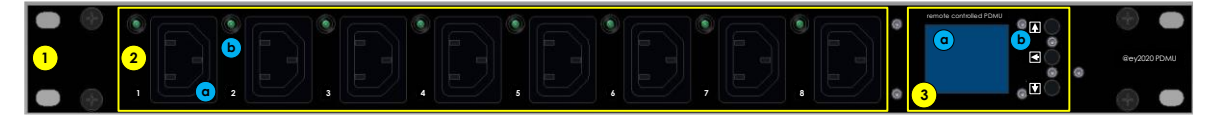

Şekil 3.7 @ey2020 GDYB Ön Panel Yerleşimi

<span id="page-28-3"></span><span id="page-28-2"></span>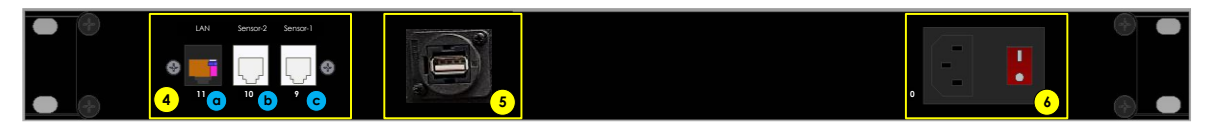

Şekil 3.8 @ey2020 GDYB Arka Panel Yerleşimi

- 1. 19", 1U yüksekliğinde, Alüminyum, Siyah boyalı Mekanik Kutu,
- 2. Güç Çıkış Konnektörleri (a) + Yeşil LEDleri (b),
- 3. 1.8" TFT LCD  $(a)$  + Butonlar  $(b)$ ,
- 4. LAN konnektörü (a) + Sensör Konnektörleri (b ve c),
- 5. USB konnektörü,
- 6. Güç Giriş Konnektörü/Açma-Kapama Anahtarı/Cam Sigorta Yuvası.

## <span id="page-28-1"></span>**3.1.1. RM-110-20 482.6 x 43.5 x 206 mm raf tipi kutu (1)**

@ey2020 GDYB için piyasada kolaylıkla bulunabilen hazır mekanik kutu temin edilmiş ve tasarıma uygun olarak için ikincil işlemler gerçekleştirilmiştir. Kutu hazır olarak Siyah boyanmış şekilde temin edilmiştir.

| <b>Malzeme Kodu</b> | RM-110                                |  |
|---------------------|---------------------------------------|--|
| <b>Boyutlari</b>    | 482.6x43.5x66mm / 19"x1.71"x2.6" inch |  |
| <b>Materyal</b>     | Alüminyum                             |  |
| <b>Boya</b>         | Siyah (RAL9005) Texture               |  |

<span id="page-28-4"></span>Çizelge 3.5 19", 1U Raf Mekanik Kutu Özellikleri

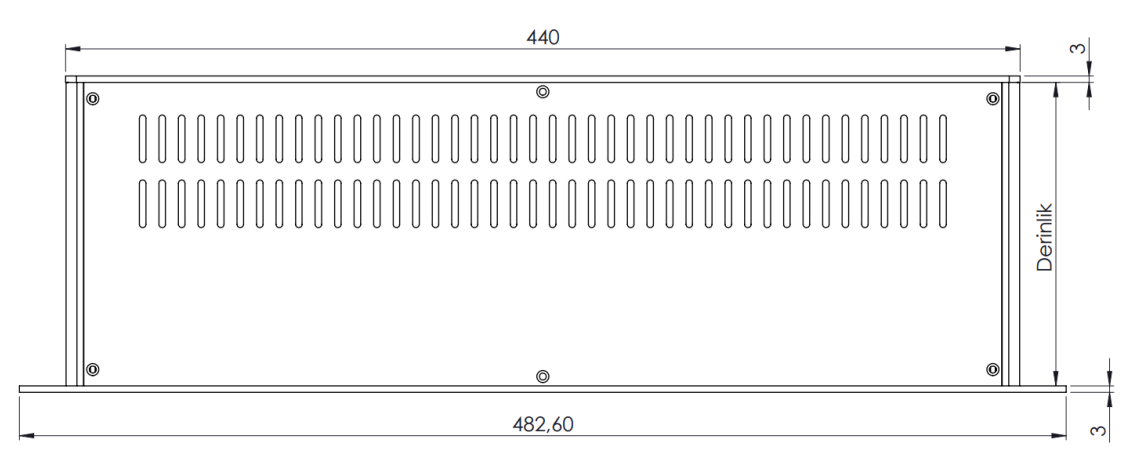

Şekil 3.9 19", 1U Raf Mekanik Kutu Boyutları(Anonim-4, 2016)

## <span id="page-29-1"></span><span id="page-29-0"></span>**3.1.2. Güç çıkış konnektörleri (2-a)**

@ey2020 GDYB ön panelinde sekiz adet güç çıkış konnektörü kullanılmaktadır. Kullanılan güç çıkış konnektörlerinin özellikleri [Çizelge](#page-29-3) **3**.**6**'da belirtilmiştir:

<span id="page-29-3"></span>Çizelge 3.6 Güç Çıkış Konnektörü Genel Özellikleri

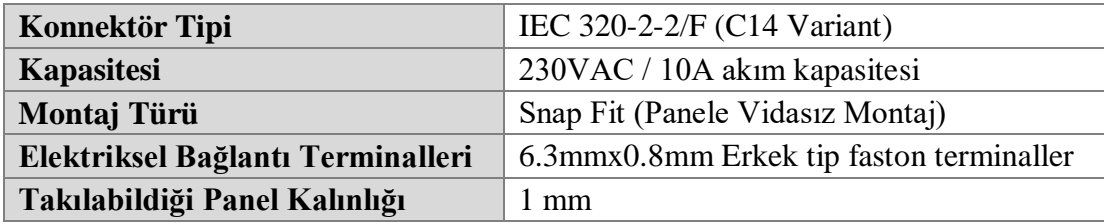

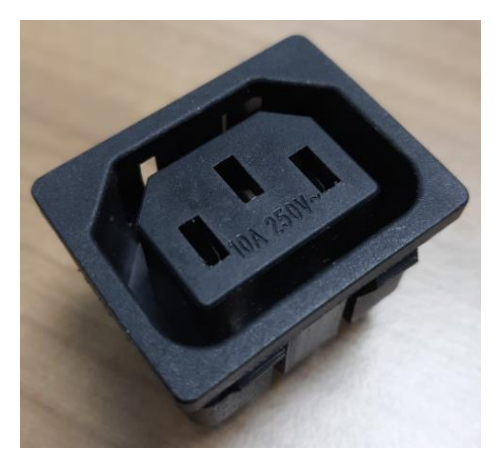

<span id="page-29-2"></span>Şekil 3.10 IEC 320-2-2/F (C14 Variant) Güç Çıkış Konnektörü

### <span id="page-30-0"></span>**3.1.3. Güç çıkış LEDleri (2-b)**

Ön panelde yer alan güç çıkış konnektörlerinde elektriksel güç var olup olmadığını görsel olarak kullanıcıyı bildirmek için 3mm, Yeşil LED kullanılmaktadır [\(Şekil](#page-30-2) **3**.**11**). Her bir soketin anahtarlama elemanları (röle) aktif ise Yeşil LED ışıldamaktadır.

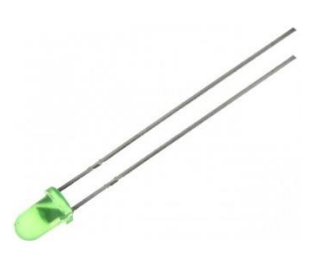

Şekil 3.11 3mm Yeşil LED (Anonim-5, 2020)

### <span id="page-30-2"></span><span id="page-30-1"></span>**3.1.4. 1.8" TFT LCD (3-a)**

@ey2020 GDYB ön panelinde bir adet TFT LCD Ekran kullanılmaktadır [\(Şekil](#page-30-3)  **3**.**[12](#page-30-3)**). Kullanılan ekran, 1.8" boyutunda ve renkli özelliğe sahiptir. Üzerinde kendi dahili sürücüsü bulunmaktadır. Haberleşme altyapısı SPI'dır. Ekran üzerinde çeşitli sayfalar bulunmaktadır. Bu sayfalarda GDYB'nin tarih, saat, soket durumları, gerilim, akım, frekans, güç, enerji, sıcaklık ve nem bilgileri gösterilmektedir.

<span id="page-30-3"></span>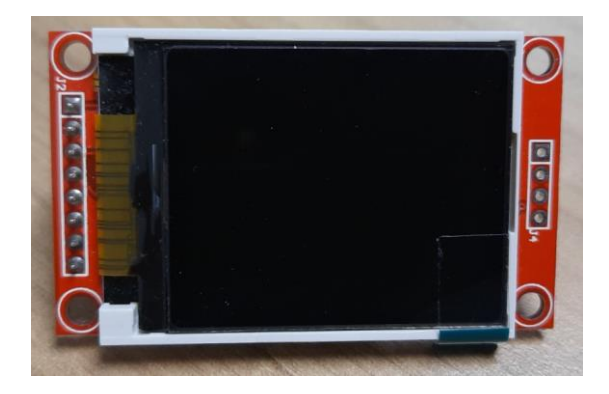

Şekil 3.12 Dâhili Sürücülü, 1.8 Inch TFT LCD Ekran

## <span id="page-31-0"></span>**3.1.5. Butonlar (3-b)**

@ey2020 GDYB ön panelinde 3(üç) adet buton kullanılmaktadır. Butonlar "Tactile" tipinde olup, ekran kontrolünde kullanılmaktadır. Butonlar, "Yukarı", "OK" ve "Aşağı" şeklinde adlandırılmaktadır. Butonların kullanım şekilleri aşağıda verilmiştir.

| <b>Buton Adı</b>     | <b>Basis Tipi</b>                                                        | Kullanımı                               |  |
|----------------------|--------------------------------------------------------------------------|-----------------------------------------|--|
|                      | Mevcut ekrandan sonra gelen ekrana geçiş<br>Kisa Basis( $\leq 1$ saniye) |                                         |  |
| "YUKARI" ↑           | Uzun Basış $(>3 \text{ saniye})$                                         | Buzzer ve LCD Test ekranına geçiş       |  |
| " $OK" \leftarrow$   | Kisa Basis( $\leq 1$ saniye)                                             | Bilgilendirme sayfasına geçiş           |  |
| "AŞAĞI" $\downarrow$ | Kisa Basis( $\leq 1$ saniye)                                             | Mevcut ekrandan önce gelen ekrana geçiş |  |
|                      | Uzun Basış $($ >3 saniye)                                                | Buzzer durumu değiştirilir              |  |

<span id="page-31-3"></span>Çizelge 3.7 Buton Kullanım Tipleri

## <span id="page-31-1"></span>**3.1.6. LAN konnektörü (4-a)**

@ey2020 GDYB arka panelinde birimin ana sunucu ile bağlantı kurması için bir adet RJ45 konnektörü bulunmaktadır [\(Şekil](#page-31-2) **3**.**13**). Birimin dış dünyaya açılmasını sağlayan bu konnektördür.

<span id="page-31-2"></span>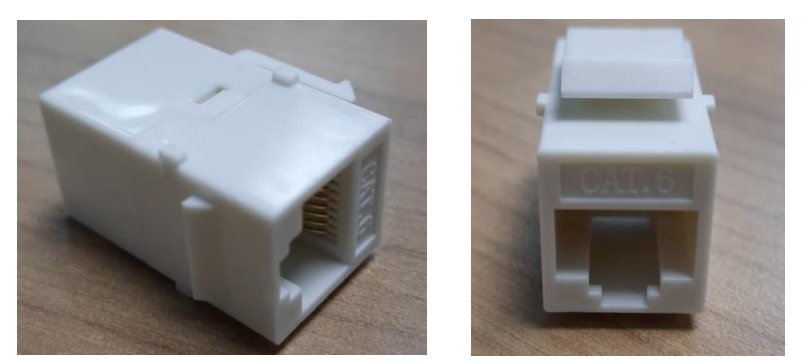

Şekil 3.13 Cat6 Modüler Jack Dişi Dişi Konnektör

### <span id="page-32-0"></span>**3.1.7. Sensör konnektörleri (4-b)**

@ey2020 GDYB arka panelinde birimin bulunduğu ortamın sıcaklık-nem bilgilerini ölçmek için kullanılacak sensörlerin bağlantı arayüzü olarak RJ12 konnektörü bulunmaktadır [\(Şekil](#page-32-2) **3**.**14**).

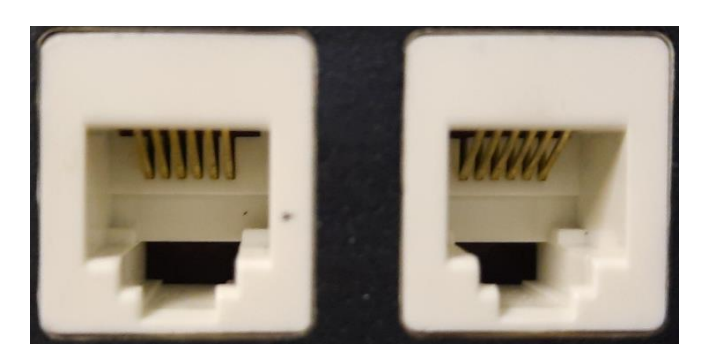

Şekil 3.14 CAT3 UTP Jack 6P 6C

### <span id="page-32-2"></span><span id="page-32-1"></span>**3.1.8. USB adaptörü (5)**

@ey2020 GDYB arka panelinde birimin mikrodenetleyicisine ait gömülü yazılımın güncellenmesi için birim içerisinde direkt olarak mikrodenetleyici kartına bağlanmış USB (Dişi-Dişi) adaptörü bulunmaktadır [\(Şekil](#page-32-3) **3**.**15**). Bu USB konnektörü kullanılarak, birim kapağı açılmadan mikrodenetleyici yazılımının güncellenmesi sağlanmaktadır. Duvar prizleri ve raf montajı için uygun olan bu XLR biçimli USB adaptörü, standart kablolama kullanan özel konfigürasyonları bağlamak için değerli bir arayüze sahip olmasının yanı sıra, yaygın olarak GDYB'lerde kullanılırlar.

<span id="page-32-3"></span>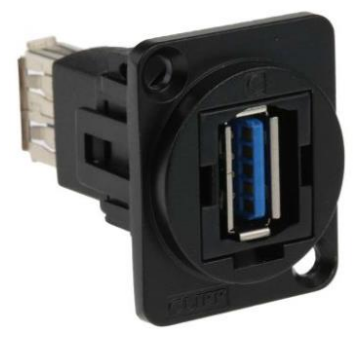

Şekil 3.15 USB(Dişi-Dişi) Adaptör (Anonim-6, 2020)

### <span id="page-33-0"></span>**3.1.9. Güç giriş konnektörü/açma-kapama anahtarı/cam sigorta yuvası (6)**

GDYB arka panelinde, 230VAC güç girişinin bağlandığı erkek C13 tipte konektör, birimin açılıp kapatılması için kullanılan kırmızı başlıklı Açma-Kapama Anahtarı ve elektriksel gücün birim içerisinde dağıtılması sırasında aşırı akım/kısa devre koruması görevinde bulunacak Cam Sigorta için sigorta yuvası yer almaktadır [\(Şekil](#page-33-1) **3**.**16**). Bu ekipmanlar, tek bir malzeme üzerinde bütünleşik olarak bulunmaktadır. İzolasyon görevi yapan bu yapılar, terminallerin tüm elemanlarının mekanik olarak korunması ve elektriksel parçalara temasının engellenmesini sağlamaktadır. GDYB'nin bulunduğu sistemi aşırı akım/kısa devreden korumak için sigorta yuvasına 1 (bir) adet 10 A'lik cam sigorta ilave edilmiştir.

<span id="page-33-1"></span>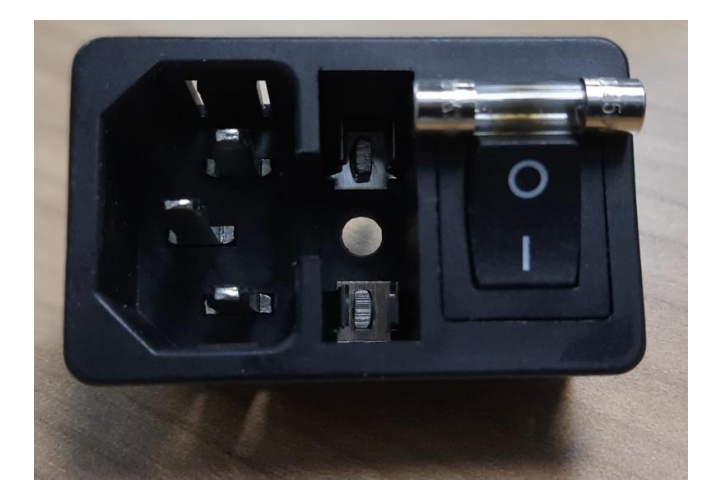

Şekil 3.16 Güç Giriş Konnektörü/Açma-Kapama Anahtarı/Cam Sigorta + Yuvası

# <span id="page-34-0"></span>**3.2. @ey2020 GDYB Birim İçi Donanımları**

@ey2020 GDYB birim içinde yer alan ekipmanlar [Şekil](#page-34-1) **3**.**17**'de gösterilmektedir:

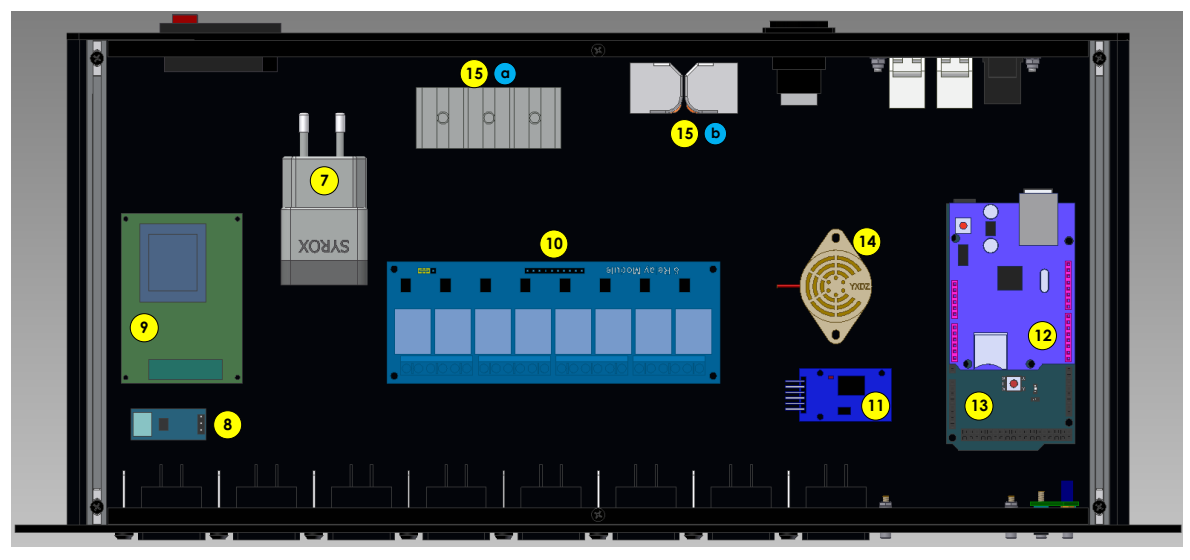

Şekil 3.17 @ey2020 GDYB İç Yerleşimi

- <span id="page-34-1"></span>7. 220VAC/5VDC, 3A Güç Kaynağı,
- 8. ACS712 Akım Ölçüm Kartı,
- 9. AC Gerilim-Frekans İzolasyon Kartı,
- 10. 8 çıkışlı 220VAC/10A Röle Kartı,
- 11. DS3231 Real-Time Clock (RTC) Kartı
- 12. Ethernet Shield Kartı,
- 13. Arduino Mega 2560 İşlemci Kartı,
- 14. Buzzer (Korna),
- 15. DC Bağlantı Elemanı (a) + AC Bağlantı Elemanı (b)

## <span id="page-35-0"></span>**3.2.1. 220VAC/5VDC, 3A Güç kaynağı (7)**

"@ey2020 GDYB" içerisinde kullanılacak 5 VDC elektriksel gücün oluşturulması için kullanılacak olan güç kaynağı [\(Şekil](#page-35-1) **3**.**18**), rafta hazır olan cep telefonu şarj cihazları ürünlerinden eleme yolu ile seçilmiştir. Mevcutta kullanılan cep telefonu şarj cihazları 5 VDC, 2A olarak çıkış sağlarken bu tasarım için 5VDC, 3A'lik olan modellerden biri seçilmiştir. Yapısı itibariyle diğer güç kaynaklarına oranla biraz daha büyüktür. Bunun sebebi iç yapısında çift kondansatör devre yapısının kullanılmasıdır. Bu durum güç kaynağının, tam doğru akım vererek daha verimli ve güvenli güç sağlaması içindir.

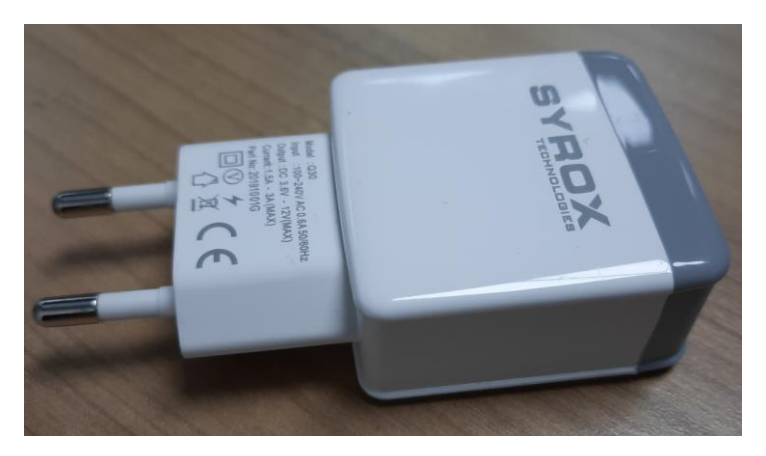

Şekil 3.18 5VDC/3A Güç Kaynağı

<span id="page-35-2"></span><span id="page-35-1"></span>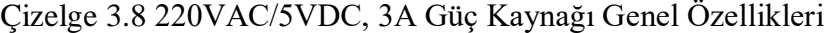

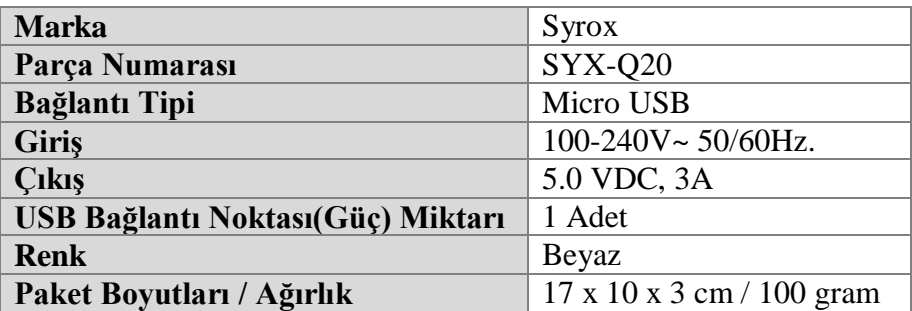
#### **3.2.2. ACS712 Akım ölçüm kartı (8)**

"@ey2020 GDYB" 220 VAC güç girişindeki akım miktarını 'Amper' mertebesinde ölçmek için kullanılan 'ACS712' Akım Ölçüm Kartı üzerindeki 'ACS712' sensörü, sistemin performansını etkilemeden iletkene uygulanan akım miktarını ölçmek ve hesaplamak için kullanılabilen bir sensördür [\(Şekil](#page-36-0) **3**.**19**). ACS712 Akım Sensörü ölçüm yaparken akımla orantılı olarak uygun bir sinyal üretir. Sensör, 5 VDC'lik bir besleme voltajına ihtiyaç duyar. ASC712 Akım Sensörü Hall Etkisine dayanmaktadır. IP + ve IP – pinlerini dahili olarak bağlayan bir bakır şerit vardır. Bu bakır iletkenden bir miktar akım akarken, Hall Etkisi sensörü tarafından algılanan bir manyetik alan üretilir. Hall Effect sensörü daha sonra bu manyetik alanı AC veya DC akımla orantılı uygun voltaja dönüştürür. Karta ait genel özellikler [Çizelge](#page-36-1) **3**.**9**'da verilmektedir.

Bu entegrenin üzerinde bulunduğu hazır bir kart kullanılmış olup, "@ey2020 GDYB" güç girişinin faz hattı bu karta giriş ve çıkış yaparak entegre içerisinde çekilen akıma bağlı olarak analog bir çıkış (voltaj çıkışlı) elde edilir. Bu analog veri, Mikrodenetleyici tarafından algılanarak gerçek akım için ilgili gömülü yazılım fonksiyonunda kullanılır.

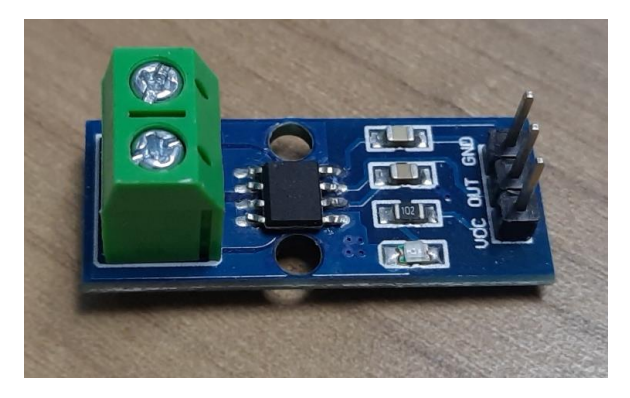

Şekil 3.19 ACS712 (20A) Akım Ölçer Kartı Görünümü

| <b>Calisma Gerilimi</b>  | 5 VDC                                  |
|--------------------------|----------------------------------------|
| Akım Değeri (Max)        | $20 A / -20 A$                         |
| Hata payı                | $+96.5$                                |
| <b>Cikis Hassasiyeti</b> | $100$ mV/A                             |
| Çalışma Sıcaklık Aralığı | $-40^{\circ}$ C'den 85 $^{\circ}$ C'ye |
| Aşırı Akım Dayanıklılığı | Beş Sefere Kadar Dayanabilir.          |

<span id="page-36-1"></span><span id="page-36-0"></span>Çizelge 3.9 ACS712 (20A) Akım Ölçer Kartı Genel Özellikleri

#### **3.2.3. AC Gerilim-frekans izolasyon kartı (9)**

"@ey2020 GDYB" içerisinde gerilim ve frekans ölçümlerinin yapılabilmesi için gelen şehir şebekesi hatlarının izole edilmesi gerekmektedir. Mikrodenetleyicinin düzgün bir gerilim ve frekans okuma işlemi ve 50Hz'lik şehir şebekesinden etkilenmemesi için bu izolasyon durumu önem arz etmektedir. Bunun için özgün bir kart tasarlanmıştır. Kartın devre şeması [Şekil](#page-37-0) **3**.**20**'de gösterilmektedir. AC Gerilim-Frekans İzolasyon Kartı pin atamaları [Çizelge](#page-37-1) **3**.**10**'da verilmektedir.

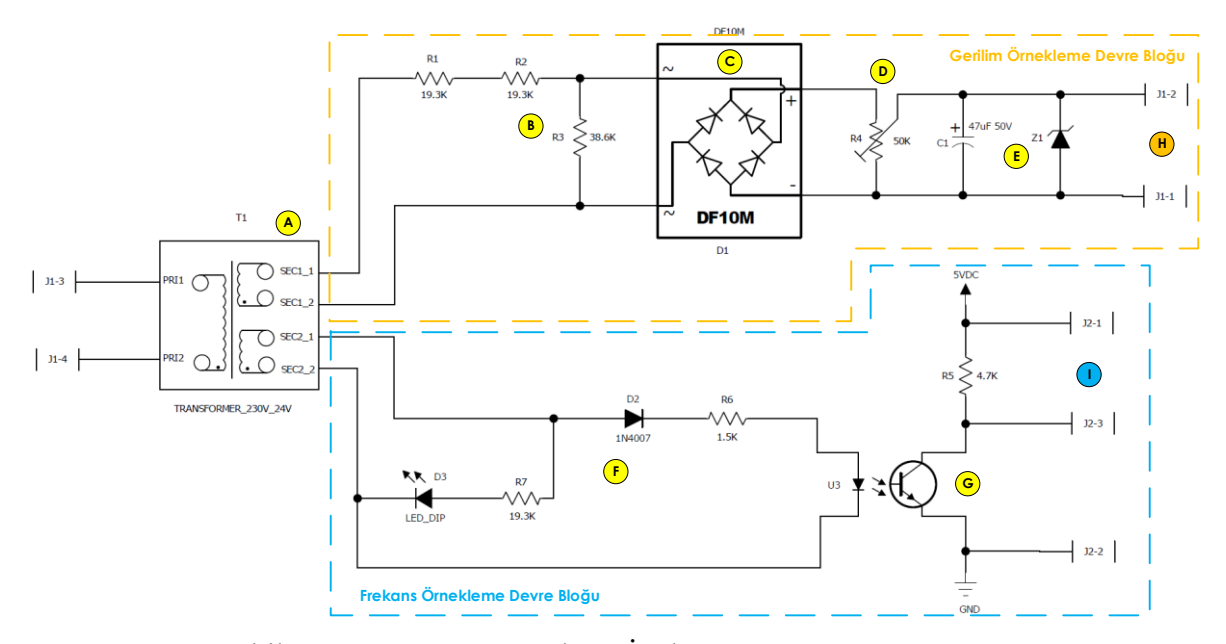

<span id="page-37-0"></span>Şekil 3.20 AC Gerilim-Frekans İzolasyon Kartı Devre Şeması

| Konnektör-Pin Numarası | Sinyal Adı                    |
|------------------------|-------------------------------|
| $J1-1$                 | Gerilim Örneklemesi (-) / GND |
| $J1-2$                 | Gerilim Örneklemesi $(+)$     |
| $J1-3$                 | AC Giriş (Faz)                |
| $J1-4$                 | AC Giriş (Nötr)               |
| $J2-1$                 | Frekans Örneklemesi (+)       |
| $J2-2$                 | <b>GND</b>                    |
| $J2-3$                 | Frekans Örneklemesi (-)       |

<span id="page-37-1"></span>Çizelge 3.10 AC Gerilim-Frekans İzolasyon Kartı Pin Atamaları

## **3.2.3.1.Devre elemanları**

AC Gerilim-Frekans İzolasyon Kartı üzerinde kullanılan malzemeler aşağıda listelenmektedir:

- $\bullet$  1N4007 Diyot (1 Adet)
- PC817 DIP-4 Transistör Çıkışlı Optokuplör Entegresi (1 Adet)
- 5V 1/2W Zener Diyot (1 Adet)
- DF10M Köprü Diyot, 1A/1000V (1 Adet)
- $230V/24V$  1P / 2S Trafo (1 Adet)
- 50K, Trimpot (1 Adet)
- 3mm Yeşil LED (1 Adet)
- Muhtelif Dirençler
- Konnektörler (2 Adet)

Bu malzemeler, 'Delikli Pertinaks' üzerine dizilerek malzemelerin alt pinlerinden (bağlantı noktalarından) kablo kullanılarak birleştirme işlemleri gerçekleştirilmiştir. Kartın ön ve arka yüz malzeme yerleşimleri [Şekil](#page-38-0) **3**.**21** ve [Şekil](#page-39-0) **3**.**22**'de gösterilmektedir.

<span id="page-38-0"></span>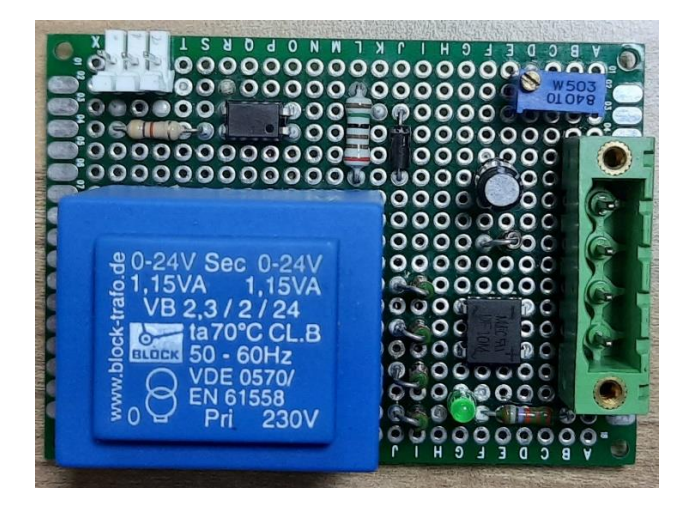

Şekil 3.21 AC Gerilim-Frekans İzolasyon Kartı Ön Yüzey Görünümü

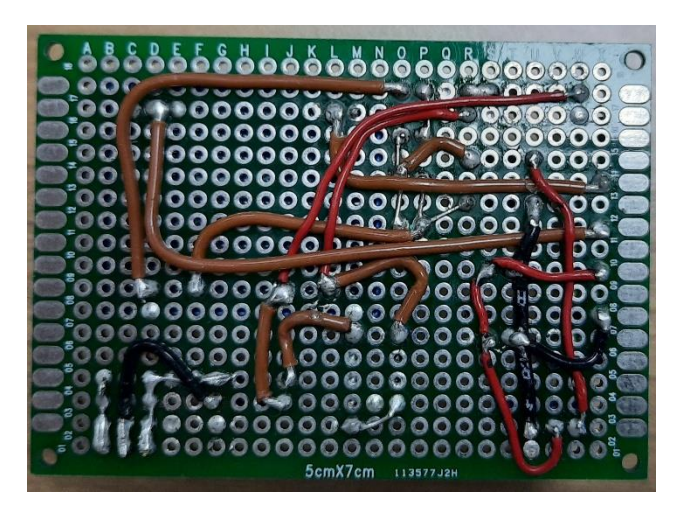

Şekil 3.22 AC Gerilim-Frekans İzolasyon Kartı Arka Yüzey Görünümü

# <span id="page-39-0"></span>**3.2.3.2.Çalışma prensibi**

Özgün olarak tasarlanan AC Gerilim-Frekans İzolasyon Kartı üzerindeki devre yapılarının nasıl çalıştıkları [Çizelge](#page-39-1) **3**.**11**'de verilen tabloda ayrıntılı olarak anlatılmaktadır. Devre bloklarının isimlendirmeleri karta ait devre şeması üzerinde verilmiştir [\(Şekil](#page-37-0) **3**.**20**). Devre blokları anlatımları bu isimlendirmelere göre verilmiştir.

<span id="page-39-1"></span>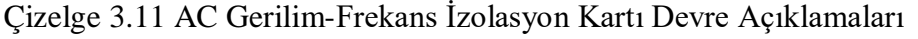

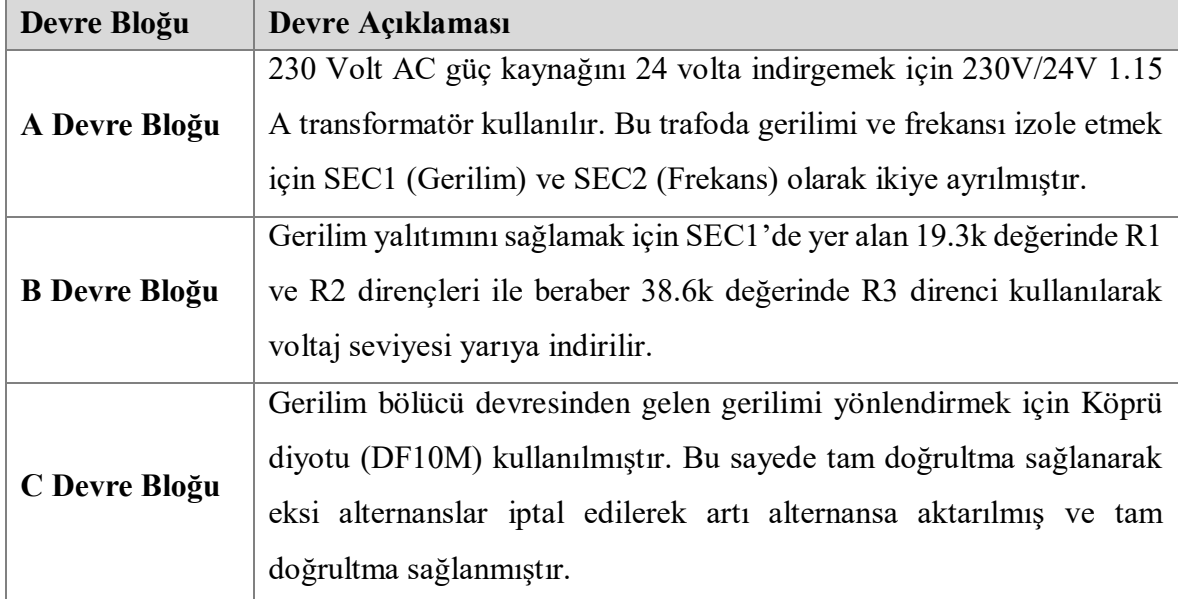

Çizelge 3.11 [AC Gerilim-Frekans İzolasyon Kartı Devre Açıklamaları](#page-39-1) (devam)

| Devre Bloğu                                                         | Devre Açıklaması                                                            |  |
|---------------------------------------------------------------------|-----------------------------------------------------------------------------|--|
|                                                                     | çıkan<br>eksi<br>kutupları R4<br>(50k)<br>diyotundan<br>artı<br>Köprü<br>ve |  |
| D Devre Bloğu                                                       | potansiyometresi kullanılarak (dışardan ince ayar yapmak için) gerilim      |  |
|                                                                     | kontrolü sağlamaktır.                                                       |  |
| C1 (10μF) kapasitörü kullanılarak DC geriliminin daha stabil olması |                                                                             |  |
|                                                                     | sağlanır. Mikrodenetleyicinin analog girişine J1-1 ve J1-2 pinlerinden      |  |
|                                                                     | uygulanan gerilimi 5VDC seviyesinde sınırlamak için sabit tutmak            |  |
| E Devre Bloğu                                                       | için Z1 (5V1 1/2W) zener diyotu kullanılır. Bu sayede belirli bir           |  |
|                                                                     | aşıldığı<br>akım<br>5V'u geçmeyerek<br>gerilim<br>değeri<br>zaman           |  |
|                                                                     | mikrodenetleyicinin giriş devreleri korunmuş olur.                          |  |
|                                                                     | Frekans yalıtımını sağlamak için ise SEC2'de D2 (1N4007) diyotu             |  |
|                                                                     | kullanılarak AC'den gelen frekansın sadece pozitif kısmını geçirmek         |  |
|                                                                     | için kullanılır. Bu şekilde yarım doğrultma gerçekleştirilir. R5 (1K)       |  |
| F Devre Bloğu                                                       | kullanarak akım sınırlanır.                                                 |  |
|                                                                     | SEC2'de yer alan LED, şehir şebekesi frekansıyla doğru orantılı             |  |
|                                                                     | olacak şekilde yanıp söner.                                                 |  |
| U1 (PC817 DIP-4 Transistör Çıkışlı) Optokuplör Entegresi sayesinde  |                                                                             |  |
|                                                                     | sadece artı alternans tarafında iletime girerek çıkışta kare dalga          |  |
| G Devre Bloğu                                                       | üretilmesi sağlanır. Giriş hattından izole bir şekilde J2-1, J2-2 ve J2-3   |  |
|                                                                     | soketlerine iletim sağlanır. R5 (4k7) direnci kullanılarak J2-1             |  |
|                                                                     | soketinden 5VDC seviyesinde kare dalga çıkışı sağlanır.                     |  |
|                                                                     |                                                                             |  |

Ayrıca hem gerilim örneklemesi hem de frekans örneklemesinin devre şeması üzerinde belirtilen yerlerden alınan osiloskop çıktıları [Şekil](#page-41-0) **3**.**23** ve [Şekil](#page-41-1) **3**.**24**'de verildiği gibi olmaktadır.

**H Ölçüm Noktası**, Frekans örnekleme çıkışı olarak aşağıdaki osiloskop görüntüsü elde edilmektedir. 50 Hz'lik sinüs dalgası ilgili devre yapılarından geçirilerek 5VDC seviyesinde 50 Hz'lik bir kare dalga oluşturulmaktadır. Böylece mikrodenetleyicinin ilgili PWM okuma portuna yönlendirilecek hale getirilmektedir.

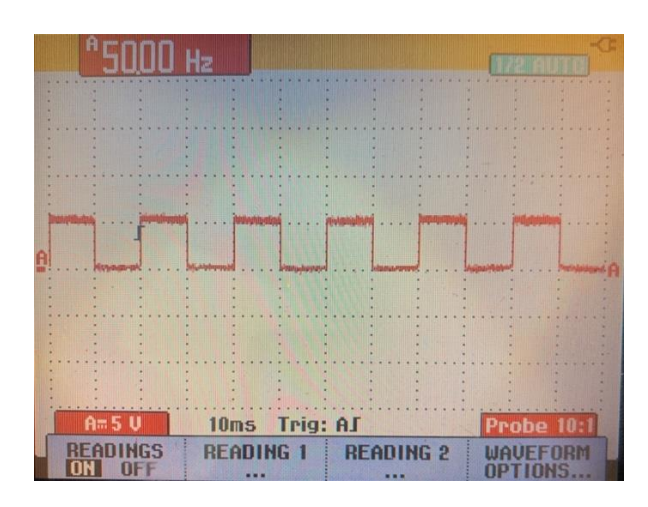

<span id="page-41-0"></span>Şekil 3.23 J2-2 ve J2-3'den Alınmış Osiloskop Görüntüsü (Frekans Örnekleme Çıkışı)

**I Ölçüm Noktası**, Gerilim örnekleme çıkışı ilgili devre yapılarından geçirildikten sonra zener diyot ile 5VDC seviyesinde sınırlandırılarak mikrodenetleyicinin analog kanalına girişi sağlanmaktadır. Gömülü yazılım içinde yapılan dönüşüm ve çevrimlerle gerçek gerilimin bulunarak gerçek değere göre senaryonun işletilmesi gerçekleştirilmektedir.

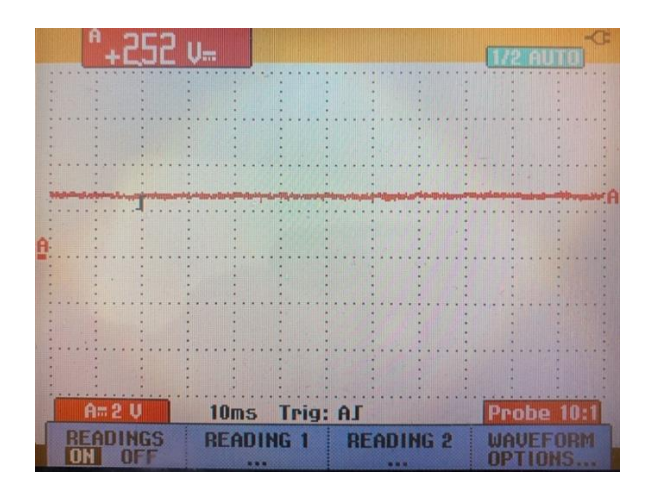

<span id="page-41-1"></span>Şekil 3.24 J1-1 ve J1-2'den Alınmış Osiloskop Görüntüsü (Gerilim Örnekleme Çıkışı)

## **3.2.4. 8 Çıkışlı 220VAC/10A röle kartı (10)**

Röleler, düşük akımı kullanarak yüksek akım çeken dolasıyla hassas geliştirme kartlarının kontrol etmenin zor olduğu devreleri anahtarlama görevinde kullanılan devre elemanıdır [\(Şekil](#page-42-0) **3**.**25**). Bu projede kullanılan kart, 5V ile kontrol edilebilen 8-Kanallı Röle arayüz kartıdır. Bu kart üzerindeki çeşitli cihazları ve diğer ekipmanları büyük akımla kontrol edebilir. Doğrudan mikrodenetleyici ile kontrol edilebilir yapıya sahiptirler. Bu projede, röleler her bir soket çıkışına seri olarak bağlanmış olup, rölelerin mikrodenetleyici kontrollü olarak uzaktan açılıp kapatılması sağlanmaktadır. Kartın genel özellikleri [Çizelge](#page-42-1)  **3**.**[12](#page-42-1)** verilmektedir.

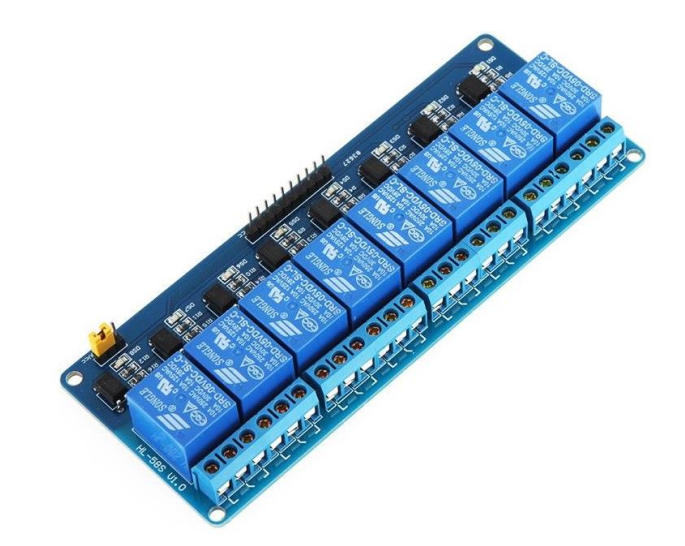

Şekil 3.25 8 Çıkışlı 220VAC/10A Röle Kartı (Anonim-7, 2020)

| 250VAC / 30VDC            |
|---------------------------|
| 5VDC                      |
| 8 Kanal                   |
| 20mA                      |
| $-25$ derece $+70$ derece |
| 10ms maksimum             |
| 5ms maksimum              |
| AgCdO                     |
| 100mohm                   |
|                           |

<span id="page-42-1"></span><span id="page-42-0"></span>Çizelge 3.12 8 Çıkışlı 220VAC/10A Röle Kartı Genel Özellikleri

## **3.2.5. DS3231 Real-Time Clock(RTC) kartı (11)**

DS3231 RTC, sıcaklık sensörüne sahip, son derece hassas ve I2C haberleşme sistemi üzerinden iletişim kurulabilen bir gerçek zamanlı saattir [\(Şekil](#page-43-0) **3**.**26**). Üzerindeki pil yuvası sayesinde elektrik kesintisi durumunda, cihaz doğru zamanlama ve sıcaklık ölçümü sağlamaya devam edebilir, performansı etkilenmez. Bu tez çalışmasında, her bir GDYB belli periyotlarda ilgili bilgi paketi gönderimini tarih ve saat ile birlikte yapmaktadır. Mikrodenetleyicinin tarih ve zaman bilgisi, DS3231 gerçek zaman saati kullanımı ile mümkün kılınmaktadır. İstenildiğinde uzak komuta yazılımı üzerinden tarih-saat güncellemesi yapmak mümkün olmaktadır. Kartın genel özellikleri [Çizelge](#page-43-1) **3**.**13**'de verilmektedir.

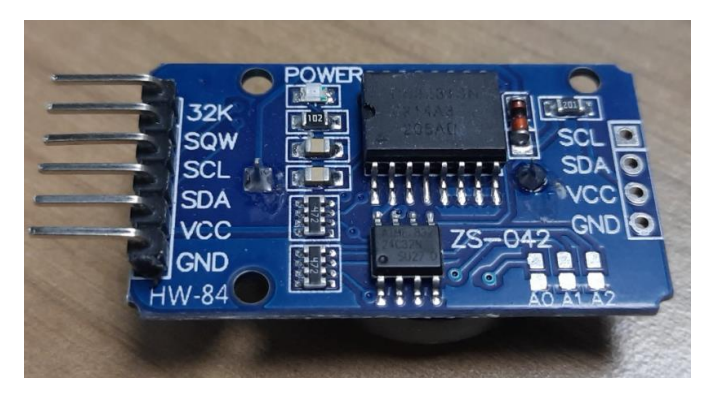

Şekil 3.26 DS3231 Real-Time Clock(RTC)

| <b>Saat Hassasiyeti</b>  | $\pm 1$ dk/Y <sub>1</sub> l                |  |
|--------------------------|--------------------------------------------|--|
| Dâhili Bellek            | AT24C32 (32kb)                             |  |
| <b>Saat Pili Yuvası</b>  | CR2032                                     |  |
| <b>Calisma Gerilimi</b>  | 5V ya da 3.3V DC (Harici)                  |  |
| <b>Seri Protokol</b>     | 400Khz I2C                                 |  |
| Doğruluk                 | 0°C ila + 40°C için + 2ppm ila -2ppm,      |  |
|                          | -40°C ila + 85°C için + 3.5ppm ila -3.5ppm |  |
| Çalışma Sıcaklığı        | $-45^{\circ}$ C ile + 80 $^{\circ}$ C      |  |
| Dijital Sıcaklık Sensörü | $\pm$ 3°C Hassasiyeti                      |  |

<span id="page-43-1"></span><span id="page-43-0"></span>Çizelge 3.13 DS3231 Real-Time Clock(RTC) Kartı Genel Özellikleri

#### **3.2.6. Ethernet Shield kartı (12)**

Ethernet Shield [\(Şekil](#page-44-0) **3**.**27**), mikrodenetleyici ile birlikte çalışarak internete bağlanmaya olanak sağlar. Sunucu (Server) veya İstemci (Client) olarak kullanılabilir. Lehimlemeye gerek duymadan kolaylıkla Arduino tipi mikrodenetleyicilere bağlanabilmektedirler. Arduino Ethernet Kütüphanesi ile uyumludur. RJ45 kablosuyla mevcut ağa bağlayarak mikrodenetleyiciyi İnternet üzerinden kontrol etmeye başlamak oldukça pratiktir. Bu tez çalışmasında, Ethernet Shield İstemci (Client) modunda kullanılmaktadır. GDYB veri paketi belli bir periyotta (15-16 saniyede bir) Ethernet Shield kartı üzerinden sunucuya gönderilmektedir. Aynı şekilde sunucudan gelen sorgu mesajları veya ayar mesajları Ethernet Shield üzerinden mikrodenetleyiciye aktarılmaktadır. Kartın genel özellikleri [Çizelge](#page-44-1) **3**.**14**'de verilmektedir.

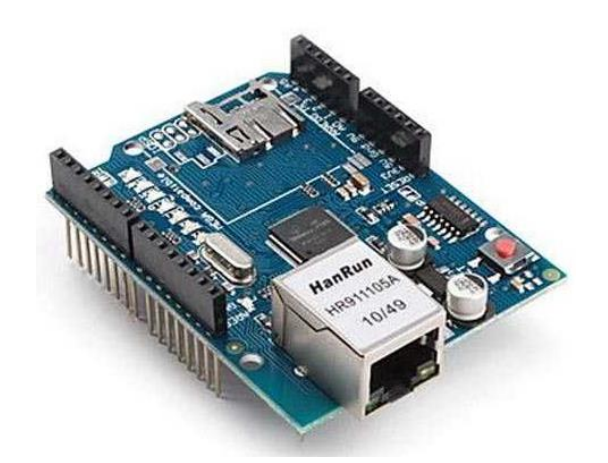

Şekil 3.27 Ethernet Shield Kartı (Anonim-8, 2020)

| Bağlantı Hızı                    | 10/100Mbps                                                                                                    |  |
|----------------------------------|----------------------------------------------------------------------------------------------------|--|
| Mikrodenetleyiciye Bağlantı Tipi | <b>SPI</b> Portu                                                                                                    |  |
| <b>Bilgi LEDleri</b>             | AÇIK: Kartın ve Shield'ın güce sahip<br>olduğunu gösterir.<br>LINK: Bir ağ bağlantısının varlığını belirtir<br>ve Shield veri ilettiğinde veya alırken yanıp<br>söner.<br>100M: 100 Mbps ağ bağlantısının varlığını<br>gösterir. |  |

<span id="page-44-1"></span><span id="page-44-0"></span>Çizelge 3.14 Ethernet Shield Kartı Genel Özellikleri

#### **3.2.7. Arduino Mega 2560 mikrodenetleyici kartı (13)**

Arduino; üzerinde modellerine göre 8 veya 32 bit mikrodenetleyicileri bulunan, kendi kütüphaneleri (Arduino kütüphaneleri) ile mikrodenetleyicileri kolay bir şekilde programlanabilen, çevre elemanlarına (sensör veya diğer elektronik kartlar) kolaylıkla entegre edilebilen açık kaynaklı bir geliştirme platformudur.

Arduino kartlarının donanımında bir adet Atmel AVR mikrodenetleyici (ATmega328, ATmega2560, ATmega32u4 gibi) ve programlama ve diğer devrelere bağlantı için gerekli yardımcı elemanlar bulunur. Her Arduino kartında en az bir adet 5 voltluk regüle entegresi ve bir 16MHz kristal osilator (bazılarında seramik rezonatör) bulunmaktadır. Arduino kartlarında programlama için harici bir programlayıcıya ihtiyaç duyulmaz, çünkü karttaki mikrodenetleyiciye önceden bir bootloader programı yüklenmiştir (Anonim-9, 2018).

Arduino geliştirme ortamı (IDE), Arduino bootloader (Optiboot), Arduino kütüphaneleri, AVRDude (Arduino üzerindeki mikrodenetleyici programlayan yazılım) ve derleyiciden (AVR-GCC) oluşur (Anonim-9, 2018).

Arduino yazılımı bir geliştirme ortamı (IDE) ve kütüphanelerden oluşur. IDE, Java dilinde yazılmıştır ve Processing adlı dilin ortamına dayanmaktadır. Kütüphaneler ise C ve C++ dillerinde yazılmıştır ve AVR-GCC ve AVR Libc. ile derlenmiştir (Anonim-9, 2018).

Arduino'nun bu kadar çok tercih edilmesini sağlayan en önemli bileşen ise mikrodenetleyici konusunda detaylı bilgi sahibi olmayı gerektirmeden herkesin programlama yapabilmesini sağlayan Arduino kütüphaneleridir. Arduino kütüphaneleri, geliştirme ortamı ile birlikte gelmekte ve "libraries" klasörünün altında bulunmaktadır. Kodları inceleyerek mikrodenetleyicilerin nasıl programlandığını ve kütüphanelerin yapısını görmeniz mümkündür. Son olarak AVRDude bileşeni ise derlenen kodları programlamak için kullanılır (Anonim-9, 2018). Arduino kartları (Arduino Uno, Arduino Mega 2560, Arduino Leonardo... vs) Arduino IDE yazılımı ile programlanabilmektedirler. Bu yüksek lisans tez çalışmasında, Arduino Mega 2560 mikrodenetleyici kartı [\(Şekil](#page-46-0) **3**.**28**) kullanılmıştır.

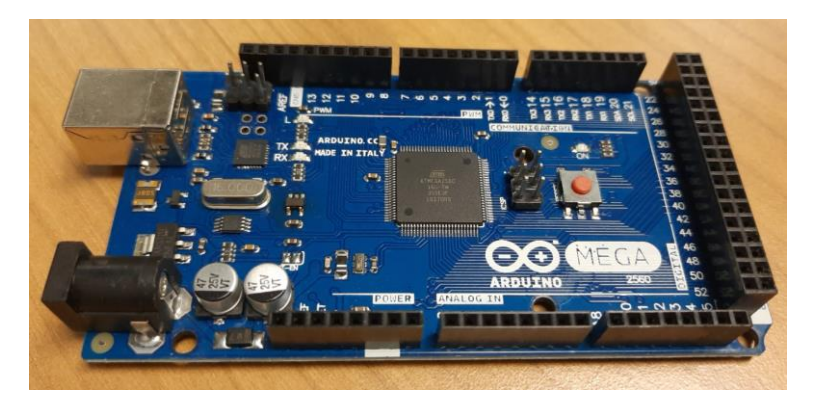

Şekil 3.28 Arduino Mega 2560 Kartı Ön Görünümü

<span id="page-46-0"></span>Arduino Mega 2560 mikrodenetleyicisinin tüm giriş ve çıkışları kartın kenarlarında bulunan konnektörlere çıkmaktadır. Arduino Mega 2560 mikrodenetleyici kartı; Arduino USB kablosu ile kolaylıkla bilgisayar USB girişine bağlanarak veya USB uyumlu 5VDC çıkışlı şarj aletleri ile enerjilendirilebilmektedir. Bu projede birim içerisinde enerjilendirme işi USB uyumlu 5VDC şarj aleti ile yapılmaktadır.

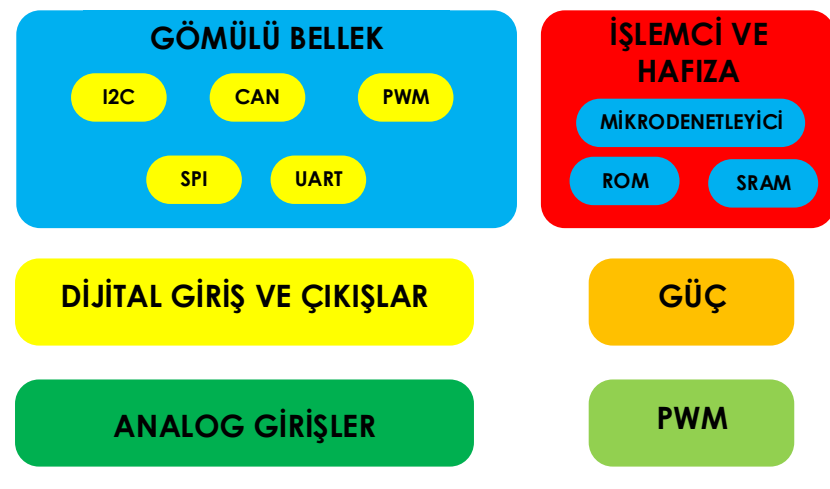

Şekil 3.29 Arduino Mega2560 Fonksiyonel Şema

Arduino Mega 2560 kartında 1 adet ATMega2560 mikrodenetleyici kullanılmaktadır [\(Çizelge](#page-47-0) **3**.**15**). Arduino Mega 2560; ATmega2560 işlemci tabanlı bir Arduino kartıdır. 54 dijital I/O pini vardır. Bunların 14 tanesi PWM çıkışı olarak kullanılabilir. 16 analog girişi, 4 UART (serial port), 16 MHz kristal osilatörü, USB bağlantısı, adaptör girişi, ICSP çıkışı ve bir reset butonu vardır. Arduino Mega 2560; Arduino Mega'nın yerini alan gelişmiş modelidir (Alpat, 2012).

| Mikrodenetleyici                                  | ATmega2560                                                |  |
|---------------------------------------------------|-----------------------------------------------------------|--|
| <b>Saat Frekansi</b>                              | 16 MHz                                                    |  |
| <b>EEPROM</b>                                     | 4 KB                                                      |  |
| <b>SRAM</b>                                       | 8 KB                                                      |  |
| <b>Flash Hafiza</b>                               | 256 KB (8 KB bootloader için)                             |  |
| Dijital Giriş / Çıkış Pinleri                     | 54 Adet (Bunların 15 tanesi PWM olarak<br>kullanılabilir) |  |
| <b>Analog Giris</b>                               | 16 Adet                                                   |  |
| <b>Çalışma Gerilimi</b>                           | $+5V$ DC                                                  |  |
| <b>Tavsiye Edilen Besleme</b><br><b>Gerilimi</b>  | $7 - 12$ V DC                                             |  |
| <b>Beleme Gerilimi Limitleri</b>                  | $6-20$ V                                                  |  |
| Giriş ve Çıkış Pin Başına Düşen<br><b>DC</b> Akim | $40 \text{ mA}$                                           |  |
| 3.3 V Pini Için Akım                              | $50 \text{ mA}$                                           |  |
| <b>Çalışma Gerilimi</b>                           | 5V                                                        |  |

<span id="page-47-0"></span>Çizelge 3.15 Arduino Mega 2650 Teknik Özellikleri

Arduino Mega2560'ın diğer kartlardan farkı FTDI USB-to-serial sürücü entegresi kullanılmamış olmasıdır. USB-to-Serial entegresi yerine ATmega16U2 USB-to-serial dönüştürücü olarak programlanmıştır (Alpat, 2012).

Arduino Mega2560'ın aynı zamanda USB aşırı akım koruması da vardır. Normalde her bilgisayarda bu koruma bulunur ama ek olarak Mega2560'a 500mA'in üzerinde akım uygulanırsa atacak bir sigorta bulunmaktadır (Alpat, 2012). Arduino Mega2560 pin tanımlamaları ve kullanım amaçları [Çizelge](#page-48-0) **3**.**16**'da anlatılmaktadır.

| <b>Pin Grubu</b>            | <b>Pin Tanımı</b>       | Açıklama                           |  |
|-----------------------------|-------------------------|------------------------------------|--|
|                             | 5V                      | 5 Volt Güç Çıkışı                  |  |
|                             | <b>RESET</b>            | Tekrar Başlatma Girişi             |  |
|                             | 3.3V                    | 3.3 Volt, 50 mA güç çıkışı         |  |
|                             | 5V                      | 5 Volt Giriş veya Çıkış            |  |
| Güç (Power)                 | <b>GND</b>              | Güç Girişi (-)                     |  |
|                             | <b>GND</b>              | Güç Girişi (-)                     |  |
|                             | <b>VIN</b>              | 7-12 Volt Giriş veya Çıkış         |  |
|                             | <b>AREF</b>             | Analog Sinyal Referans Voltajı     |  |
| Analog Giriş (Analog IN)    | A0, A1 A15              | Analog Pin 0,1,15 /                |  |
|                             |                         | Dijital Pin 54,55,69               |  |
| <b>PWM</b>                  | 2,3,4,13                | Dijital Pin $2,313$ / PWM          |  |
| Dijital Giriş Pinleri       | $22, 23, 24, \ldots 43$ | Dijital Pin 22, 23, 43             |  |
|                             | 47, 48, 49              | Dijital Pin 47,48,49               |  |
| Dijital Giriş Pinleri / PWM | 44, 45, 46              | Dijital Pin 44,45,46 / PWM         |  |
| Dijital Giriş Pinleri / SPI | 50, 51, 52, 53          | Dijital Pin 50, 51, 52, 53 / SPI   |  |
|                             | TX0, RX0,               |                                    |  |
| Haberleşme                  | TX3, RX3,               | Dijital pin 0,1 ve $14, 15,  21$ / |  |
| (Communication)             | TX2, RX2,               | Haberleşme Pinleri                 |  |
|                             | RX1, TX1,               |                                    |  |
|                             | SDA, SCL                |                                    |  |

<span id="page-48-0"></span>Çizelge 3.16 Arduino Mega 2560 Pin Arayüzü

# **3.2.8. Buzzer/Korna (14)**

Buzzer/Korna, mekanik, elektromekanik veya piezoelektrik olabilen bir ses cihazıdır [\(Şekil](#page-49-0) **3**.**30**). Bu cihazların tipik kullanım amaçları kullanıcıyı sesli olarak uyarmak veya bilgi vermektir. Bu yüksek lisans tezinde, GDYB üzerinde meydana gelen uyarılar (yüksek/düşük gerilim, yüksek/düşük sıcaklık, aşırı akım vb) sırasında, eğer kullanıcı isterse (yani sesli uyarı açık ise) sesli olarak uyarı verilmektedir. Eğer yazılımsal olarak kullanıcı sesli uyarı özelliğini ister birim üzerinden ister kullanıcı arayüz yazılımından kapatmış ise yukarıda belirtilen uyarı durumlarında sesli uyarı aktif olmamaktadır.

<span id="page-49-0"></span>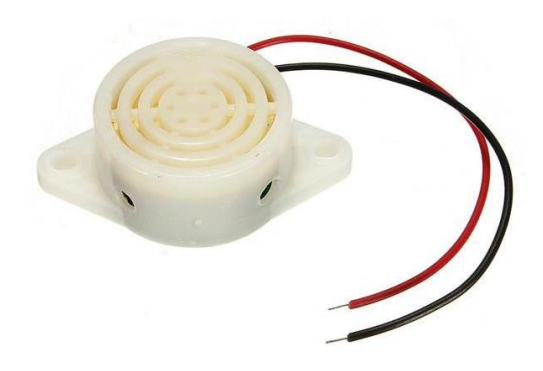

Şekil 3.30 Buzzer/Korna Görünümü (Anonim-10, 2020)

# **4. YAZILIM ÖZELLİKLERİ**

## **4.1. Arduino Mega 2560 Gömülü Yazılımı Tasarımı Özellikleri**

Arduino IDE; Arduino kartları için ücretsiz olarak elde edilebilen, kullanıcıların kod yazması, kodları derlemesi ve derlenen kodları USB portuna bağlı olan Arduino kartına yükleyebilmesini sağlayan açık kaynaklı, yazılım geliştirme platformudur. Bu tez çalışmasında Arduino IDE yazılımının 1.8.13 versiyonu kullanılmıştır. Arduino firması sürekli olarak açık kaynaklı kütüphaneyi geliştirerek; IDE yazılımının bu kütüphaneleri kapsayacak şekilde versiyonunu yükseltmektedir.

Arduino IDE yazılımı internet aracılığıyla, Arduino'nun resmi sitesi (https://www.arduino.cc/) üzerinden ücretsiz olarak indirilebilmektedir. Kurulum dosyası indirilmesi sonrasında, standart program kurulumu adımları takip edilerek IDE yazılımı istenilen bilgisayara yüklenebilmektedir.

Arduino IDE (Versiyon 1.8.13) yazılımı açılarak **[Şekil 4.1'](#page-51-0)de** gösterildiği üzere "Tools // Boards // Arduino AVR Boards // Arduino Mega or Mega 2560" seçimi yapılarak, kullanılacak olan Arduino kartı ile ilgili çalışma yapılacağı Arduino IDE yazılımına bildirilmiş olur.

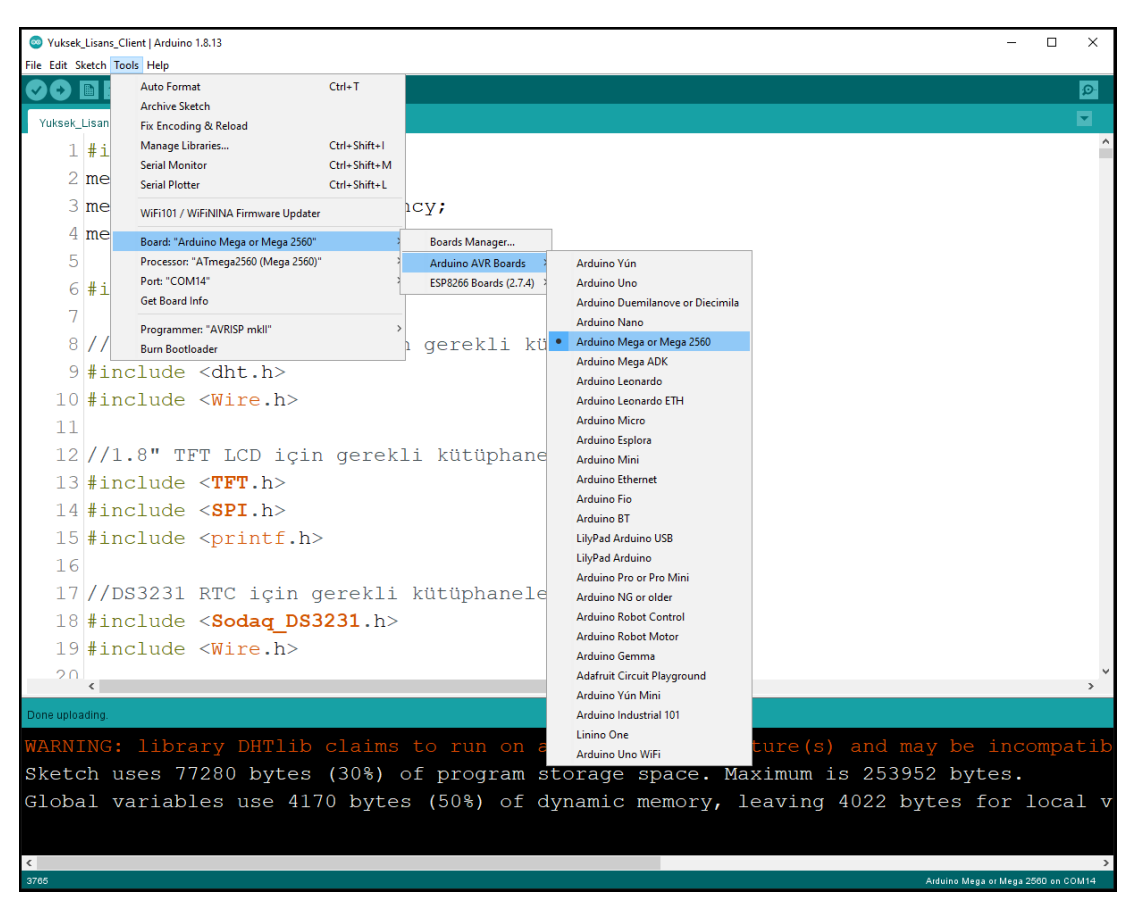

Şekil 4.1 Arduino IDE – Arduino Mega2560 İşlemci Seçim Ekranı

<span id="page-51-0"></span>*[Şekil 4.2](#page-52-0)*'de gösterildiği gibi Arduino IDE (Versiyon 1.8.13) yazılımında "Tools // Port // COM14" portu (tezimde kullanılan bilgisayar için bu port kullanılmıştır, COM port numarası farklı bilgisayarlarda farklılık gösterebilmektedir) seçilerek Arduino kartı ile haberleşme işlemi tamamlanarak yazılım geliştirme işlemleri başlanabilmektedir.

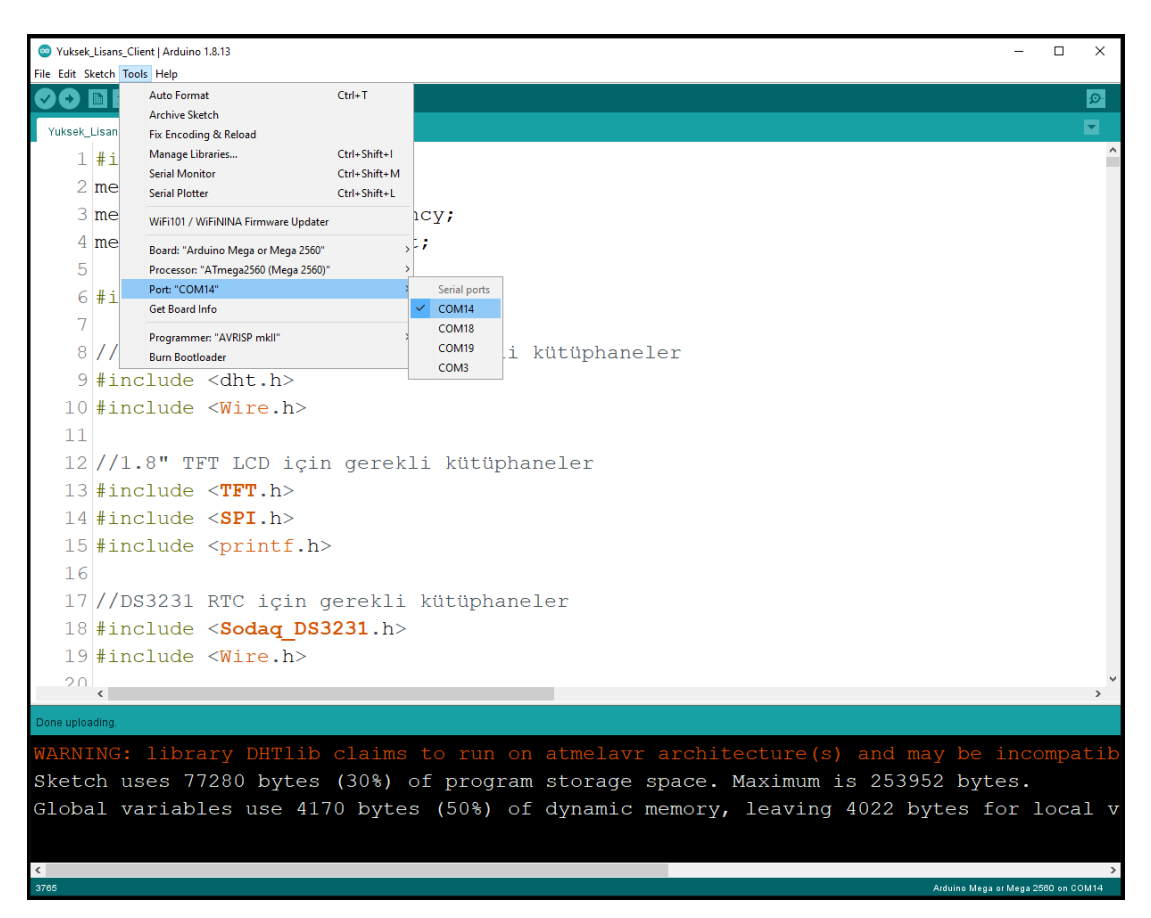

Şekil 4.2 Arduino COM Port Seçim Ekranı

<span id="page-52-0"></span>Gömülü Arduino Yazılımı için yardımcı kütüphaneler kullanılmıştır. Bu kütüphaneler Arduino IDE (Versiyon 1.8.13) içerisinde olduğu gibi internet üzerinden açık kaynak kodlar şeklinde bedelsiz olarak da bulunabilmektedirler. Bu kütüphaneler, @ey2020 GDYB için kullanılan ekipmanların gömülü yazılımda nasıl uygulanacağına olanak sağlayan yardımcı kodlardan oluşmaktadırlar. Yardımcı olacak kütüphaneler, yazılımın baş kısmında referans olarak eklenirler. Her kütüphane eklenmesi **"#include <xxxx.h>"** şeklinde yapılmaktadır. Gömülü yazılımda kullanılan kütüphane kullanım örneği gösterimi [Şekil](#page-53-0) **4**.**3'de** verilmiştir. Ayrıca yazılımda kullanılan bazı kütüphaneler ve hangi amaçla kullanıldıkları [Çizelge](#page-53-1) **4**.**1**'de verilmiştir.

```
12//1.8" TFT LCD için gerekli kütüphaneler
13 #include \langle TFT.h \rangle14 #include <SPI.h>
15 #include <printf.h>
```
Şekil 4.3 Yazılımda Kullanılan Kütüphanelerden Örnek Gösterimi

| Kütüphane Ad(lar)ı                 | Kullanım Amacı                             |  |
|------------------------------------|--------------------------------------------|--|
| #include $\langle$ dht.h $>$       | DHT22 sensörler için gerekli kütüphaneler  |  |
| #include $\langle$ Wire.h $>$      |                                            |  |
| #include $\langle TFT \rangle$ h > |                                            |  |
| #include $\langle$ SPI.h $>$       | 1.8" TFT LCD için gerekli kütüphaneler     |  |
| #include $\langle$ printf.h $>$    |                                            |  |
| #include $<$ Sodaq_DS3231.h>       |                                            |  |
| #include $\langle$ Wire.h>         | DS3231 RTC için gerekli kütüphaneler       |  |
| #include $\leq$ Ethernet.h>        |                                            |  |
| #include $\langle$ SPI.h $>$       | Ethernet Shield için gerekli kütüphaneler  |  |
| #include < $EEPROM.h$              | EEPROM kullanımı için gerekli kütüphane    |  |
| #include $\leq$ medianFilter.h>    | Gerilim, akım, frekans ölçümlerinin median |  |
|                                    | filtre için gerekli kütüphane              |  |

<span id="page-53-1"></span><span id="page-53-0"></span>Çizelge 4.1 Yardımcı Kütüphaneler ve Kullnaım Amaçları

@ey2020 GDYB gömülü yazılımında ölçülen analog ve sayısal girişler ile sayısal çıkışlar yer almaktadır. Gerilim ve akım okumaları, analog kanallar vasıtasıyla okunmaktadır. Sıcaklık-Nem sensörleri ise sayısal girişler vasıtasıyla okunmaktadır. Bu okunan değerler belli filtrelerden geçirilerek gerçek değerlerin ortaya çıkarılması sağlanmaktadır. Kullanılan filtrelerden biri "Median" filtredir. Ortanca filtre olarak da bilinen Median filtre genellikle ses ve görüntü işlemede gürültülerden kurtulmak için kullanılır. Bir grup sayı dizisinden veya bir matris içerisinden ortalama değerler seçilip diğerlerinin elenmesiyle büyük farklılıklar temizlenmiş olur. Genellikle görüntü işleme için kullanılır. Ancak bu tez çalışmasında, analog kanallardan ölçülen gerilim ve akım ölçümlerindeki istenmeyen-gereksiz ölçümlerden kurtulmak için kullanılmaktadır. Analog ölçümler bir dizi içerisine eklenir ve bu dizi içerisinden ortalama değerler seçilip diğerlerinin elenmesiyle büyük farklılıklar temizlenmiş olmaktadır. Böylelikle daha düzgün ölçümlerin alınması sağlanmaktadır.

Örnek olarak AC gerilim için örneklenen 50 adet analog ölçüm, median filtre için daha önce hazırlanan filtre dizisine eklenir ve daha sonra bu dizi içerisindeki değerler **"<medianFilter.h>"** kütüphanesi aracılığıyla filtrelenerek gürültü olduğu bilinen ya da düşünülen verilerden temizlenerek daha düzgün veri olarak ilgili gerçek AC gerilim için kullanıma alınmaktadır. AC gerilim için okunan verilerin median filtre için diziye alınmasını gösteren örnek kodlama [Şekil](#page-54-0) **4**.**4**'de verilmektedir.

```
for (sample count = 0; sample count < 50; sample count ++) {
  sensorValue = analogRead(GERILIM);Filter.run(sensorValue);
  delayMicroseconds(1);
\mathcal{F}voltage peak value = Filter.run(sensorValue);
```

```
Şekil 4.4 AC Gerilim (Ham Değer) İçin Filtre Kullanımı Gösterimi
```
<span id="page-54-0"></span>Gömülü yazılımında gerilim ölçümü yanında akım, frekans, güç ve enerji ölçümlerine ait kodlamalar da gerçekleştirilmektedir. Akım ölçümü, frekans ölçümü ve güç ölçümü saniyede 1 kere yapılarak sistemde kullanılmaktadır. Bu ölçümler, hem TFT LCD ekran üzerinde gösterilmesi sağlanırken ayrıca bu ölçümler 15 saniyede bir sunucu yazılımına gönderilerek kayıtlara geçmesi sağlanmaktadır. Enerji ölçümü ise 250 milisaniyede bir yapılmaktadır. O andaki gerilim ve akım değerleri göz önünde bulundurularak, gerekli fonksiyonda işlem yapılır ve 250 milisaniye içerisinde tüketilen enerji tüketimi Watt-saat (Wh) cinsinden kümülatif olarak arttırılarak bir değişken içerisinde tutulmaktadır. Enerji ölçümü de ekran ve sunucu iletimi için kullanılmaktadır. Kayıtlı kullanıcılar tarafından "ZEROIZE (SIFIRLAMA)" komutu geldiğinde ise değişken değeri sıfırlanarak, enerji tüketiminin yeniden arttırılması sağlanmaktadır. Enerji tüketimi hesaplama yöntemi [Şekil](#page-54-1) **4**.**5**'de verilmiştir.

```
1654 //Gerçek AC Energy sarfiyatını hesaplayacak fonksiyon
1655 void ac_energy_reading() {
1656 if ((millis() - ac_energy_delay) > 250) {
1657
       real ac energy1 += (real ac voltage1 * real ac current1 * (millis() - ac energy delay)*0.001) / 3600;
1658
```
Şekil 4.5 Kümülatif Enerji Tüketimi Kodlama Bölümü

Güç tüketimi için yapılan tasarım doğrulama testlerinde reactive güç değeri ihmal edilmiştir. "Power Factor" olarak "1.0" kullanılmıştır. Gerçek Güç(Real Power) değeri hesaplanırken o anda hesaplanan gerilim ve akım değeri çarpılarak o anki güç tüketimi "Watt" cinsinden hesaplanması sağlanmaktadır (Bknz. [Şekil](#page-55-0) **4**.**6**).

```
1610 void ac power reading () {
1611
1612 real ac power1 = real ac voltage1 * real ac current1;
            Şekil 4.6 Gerçek Güç Tüketimi Kodlama Bölümü
```
<span id="page-55-0"></span>Frekans ölçümü kodlama bölümünde frekans okuma için "AC Gerilim-Frekans İzolasyon Kartı" frekans çıkışından gelen hat mikrodenetleyici girişinde kare dalga şeklindedir. Kodlama sırasında gelen sinyalin ne kadar süre "Yüksek Seviye (HIGH Level)"de, ne kadar süre "Alçak Seviye (LOW Level)"de kaldığı ölçülerek gelen sinyalin frekansı ölçülerek AC şebekenin frekansı bulunmaktadır (Bknz. [Şekil](#page-55-1) **4**.**7**).

```
1635 //Gercek AC Frekans değerini ölçecek fonksiyon
1636 void ac_frequency_reading() {
1637 high_time = pulseIn(FREQUENCY_INPUT, HIGH);<br>1638 low_time = pulseIn(FREQUENCY_INPUT, LOW);
                                                                              //(microseconds) LOW -> HIGH -> LOW
                                                                              //(microseconds) HIGH -> LOW -> HIGH
1639
1640 time period2 = high time + low time;
                                                                              //(microseconds)
1641 time_period = FilterFrequency.run(time_period2);<br>1642 time_period = time_period / 1000;<br>1643 temp_ac_frequency1 = 1000 / time_period;
                                                                              //(miliseconds)
                                                                              1/(Hz)
```
Şekil 4.7 Frekans Ölçümü Kodlama Bölümü

<span id="page-55-1"></span>@ey2020 GDYB'nin internet üzerinden verilerini iletebilmek için birim açılırken statik IP adresi alarak internete bağlanması sağlanmaktadır. GDYB, TCP/IP protokolüne göre İstemci (Client) modunda yapılandırılmaktadır. Yüksek lisans tez çalışmasında, birimi internete bağlanılan ortama uygun olarak bir statik IP adresi verilmiştir. 4007 numaralı port üzerinden veri paketinin sunucuya gönderilmesi sağlanmaktadır. Sunucu (Server) olarak çalıştığım şirketin sunucularından bir tanesi sanal sunucu olarak kullanılmıştır. GDYB açılır açılmaz, Ethernet yapılandırmasını yapar ve ilgili sunucunun IP adresi ve portuna bağlantıyı sağlar. Ethernet Shield yapılandırması ve sunucu bilgilerinin gömülü yazılım üzerinde yapılandırılması **[Şekil 4.8'](#page-56-0)de** gösterilmektedir. Güvenlik nedeniyle yapılandırma ayarındaki bilgilerin hepsi açık olarak paylaşılamamıştır.

```
IPAddress ip(192, 168, \blacksquare, \blacksquare); //IP adress
byte \text{mac}[\ ] = \{0xDE, 0xAD, 0xBE, 0xE, 0xD, 0xD, 1xD, 1xD, 1xDIPAddress myDns(8, 8, 8, 8);
                                          //<sub>DNS</sub>IPAddress gateway (192, 168, \vert);
                                        //Gateway
IPAddress subnet (255, 255, \ldots);
                                         //Subnet
int port number = 4007;
                                         //Port Number
EthernetClient client;
                                         //Client Mode
IPAddress server (193, 109, \ldots);
                                         //Server Ip Address
```
<span id="page-56-0"></span>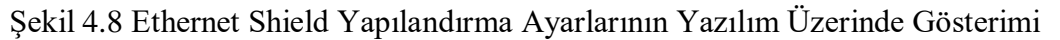

@ey2020 GDYB ilk açılırken açılış sayfasında kullanıcıya bilgi vermek amaçlı bazı veriler ekrana yazdırılmaktadır. Bu bilgiler, daha çok Ethernet Shield yapılandırması ile Sunucuya bağlantı özelliklerini gösteren bilgilendirme mesajlarıdır. Birim açılışı sırasında sırasıyla kullanıcı karşısına çıkan mesajlar **[Çizelge 4.2](#page-56-1)**'de verilmiştir.

| Açılış Safya # | Ekran Görüntüsü                                                                                                    | Açıklama                                                                                                    |
|----------------|----------------------------------------------------------------------------------------------------|----------------------------------------------------------------------------------------------------|
| 1              | <b>ESOGU FBE</b><br>EEE MSc Thes.<br>@ey2020 PDMU<br>Ahmet Engin YILMAZ<br>503120050007                                                        | Birimin açılış sayfası olup, tez ile<br>ilgili veriler 3 saniye boyunca<br>ekrana yansıtılmaktadır.                                                                                     |
| 2              | Bey2020 PDMU<br>Network Setup:<br>Initializing Ethernet<br>setup manually.                                                                     | Birimin ağ bağlantıları kurulum<br>sayfası olup, bağlı bulunduğu<br>ağdan statik IP adresi alımı<br>bilgileri ekrana yansıtılmaktadır.                                                  |
| 3              | <b>Bey2020 PDMU</b><br>Network Setup<br>Initializing Ethernet<br>setup manually<br>Assigned IP Address<br>192.168.<br><b>THE FEMALE REPORT</b> | Birime DHCP tarafından modemin<br>atadığı IP adresi bilgileri ekrana<br>yansıtılmaktadır.<br>Güvenlik nedeniyle birime atanan<br>IP adresinin bir kısmı gizlenerek<br>gösterilmektedir. |

<span id="page-56-2"></span><span id="page-56-1"></span>Çizelge 4.2 @ey2020 GDYB Açılış Sayfa Görünümleri ve Açıklamaları

Çizelge 4.2 [@ey2020 GDYB Açılış Sayfa Görünümleri ve Açıklamaları](#page-56-2) (devam)

| Açılış Safya #                                                                                                    | Ekran Görüntüsü                                                                                                    | Açıklama                                                                                                    |
|----------------------------------------------------------------------------------------------------|----------------------------------------------------------------------------------------------------|----------------------------------------------------------------------------------------------------|
|                                                                                                    | <b>Rey2020 PDMU</b>                                                                                                    | Birimin hangi IP adres ve port<br>numarasındaki ana sunucuya                                                                                                    |
| Network Setup<br>4<br><b>Initializing Ethernet</b><br>connecting to<br>192.168.<br>4007<br>$1003$ $\pm$ $10$ $\pm$ $10$<br><b>California Company</b> | attempt connect to server                                                                                                    | bağlantı kurmakta olduğu bilgisi<br>ekrana yansıtılmaktadır.<br>Güvenlik nedeniyle sunucu IP<br>adresinin bir kısmı gizlenerek<br>gösterilmektedir.                               |
| 5                                                                                                    | <b>Rey2020 PDMU</b><br>Network Setup<br>Initializing Ethernet<br>connection successful<br>192.168.<br>4007<br><b>CONTRACT AND SERVICE PROPERTY</b> | Birimin ana sunucuya bağlantı<br>kurup kurmadığı sonuç bilgisi<br>ekrana yansıtılmaktadır.<br>Güvenlik nedeniyle sunucu IP<br>adresinin bir kısmı gizlenerek<br>gösterilmektedir. |

Açılış sonrası @ey2020 GDYB, saniyede bir olmak üzere aşağıdaki ölçümler ve kontroller yapılarak birim senaryosunun işletilebilmesi sağlanmaktadır.

- AC Gerilim Okuma,
- AC Akım Okuma,
- AC Frekans Okuma,
- Sıcaklık-Nem Sensör Okuma,
- Uyarı Kontrolleri,
- Birimlerin Açma-Kapama Kontrolleri,
- LCD Bilgilerinin Güncellemesi vb.

Bu veriler aynı zamanda birim üzerinde yer alan 1.8" (inch) TFT LCD üzerinde de sayfalar şeklinde kullanıcıya bilgi vermektedir. Birim üzerindeki TFT LCD üzerinde açılış sayfaları hariç 5 adet sayfa yer almaktadır. Sayfalarda hangi bilgilerin yer aldığı ve örnek gösterimleri [Çizelge](#page-58-0) **4**.**3**'de verilmiştir.

| Ölçüm-Bilgi<br>Sayfa# | Ekran Görüntüsü                                                                  | Açıklama                                                                                                    |
|-----------------------|----------------------------------------------------------------------------------|----------------------------------------------------------------------------------------------------|
| @ey1                  | <b>Date:</b><br>4.12.2020<br>345628 mode@1<br>'ime:<br>Bz0N 6<br>7:55:43<br>@ey1 | Birimin tarih-zaman bilgisi ile hangi<br>modda çalışıyor olduğu bilgisi<br>$(mod @0$ veya mod $@1$ ) ve hangi<br>soketlerin açık-kapalı (sarı-mavi)<br>olduğu bilgileri ekrana<br>yansıtılmaktadır.<br>Buzzer (Sesli Uyarı) durumu da<br>kullanıcıya bilgi amaçlı<br>yazdırılmaktadır(BzON veya BzOF). |
| $@$ ey2               | <b>Voltage:</b><br>srvrOK 50.0Hz<br>Current:<br>Bz0F<br>4 . ИИ<br><b>Rey2</b>    | Birimin ölçtüğü gerilim, akım ve<br>frekans bilgisi ile Ana Sunucuya<br>bağlı olup olmadığı bilgisi (srvrOK<br>veya srvrNO) ekrana<br>yansıtılmaktadır.<br>Buzzer (Sesli Uyarı) durumu da<br>kullanıcıya bilgi amaçlı<br>yazdırılmaktadır(BzON veya BzOF).                                             |
| @ey3                  | Real Power:<br>32d11h21m49s:<br>Energy:<br>Bz0F<br>ь<br>k Wheesa'                | Birimin çektiği anlık gerçek güç<br>değeri ile birimin operasyon<br>zamanındaki kümülatif enerji<br>sarfiyatı ekrana yazdırılmaktadır.<br>Buzzer (Sesli Uyarı) durumu da<br>kullanıcıya bilgi amaçlı<br>yazdırılmaktadır(BzON veya BzOF).                                                              |
| $@$ ey4               | 'emperature1:<br>err<br>Humid <b>ity1:</b><br><b>BzOF</b><br><b>Rey4</b>         | Sensör-1 üzerinden alınan sıcaklık ve<br>nem bilgisi ile birimde var ise hata<br>(err0, err1, err2, err3, err4, err5)<br>durumları ekrana yansıtılmaktadır.<br>Buzzer (Sesli Uyarı) durumu da<br>kullanıcıya bilgi amaçlı<br>yazdırılmaktadır(BzON veya BzOF).<br>(Bknz. Cizelge 4.7)                  |
| $@$ ey5               | Temperature2:<br>counter:#1512)<br>Humidity2:<br>Bz0F <sup>1</sup><br>ZRI        | Sensör-2 üzerinden alınan sıcaklık ve<br>nem bilgisi ile birimin açılıp-<br>kapanma sayısı (counter) ekrana<br>yansıtılmaktadır.<br>Buzzer (Sesli Uyarı) durumu da<br>kullanıcıya bilgi amaçlı<br>yazdırılmaktadır(BzON veya BzOF).                                                                    |

<span id="page-58-0"></span>Çizelge 4.3 @ey2020 GDYB Ölçüm-Bilgilendirme Sayfa Görünümleri ve Açıklamaları

Sunucu ve GDYB mesajlaşmaları için özel bir başlangıç karakteri kullanılmaktadır. Bu karakter **">"** ve GDYB'nin 3 basamaklı seri numarası(örnek olarak) **"001"** birleşmiş halidir. Sonlandırma karakteri olarak da **"Enter(\r\n)"** karakteri bulunmaktadır. Her iki taraf da bu karakterler dışında gelen mesajları dikkate almamaktadır. Ana sunucu ile bağlantısı olan @ey2020 GDYB, sunucuya bağlı olduğu süre boyunca saniyede bir olmak üzere bir senkronizasyon mesajı göndermektedir [\(Çizelge](#page-59-0) **4**.**4**). Bu mesaj sunucuya geldiği sürece, sunucu ilgili seri numarası ile bağlantının olduğunu sunucu ekranında bilgi amaçlı vermektedir.

<span id="page-59-0"></span>Çizelge 4.4 GDYB ile Ana Sunucu Arasındaki Mesajlaşma Yapısı

| Başlangıç Karakteri   Seri Numara   Mesaj |     |                                    | Sonlandırma Karakteri |  |  |
|-------------------------------------------|-----|------------------------------------|-----------------------|--|--|
|                                           | 001 | $ $ CHANGESTATUS? $  \r $ n(Enter) |                       |  |  |

@ey2020 GDYB ölçüm, uyarı, tarih-zaman vb. verilerini paket halinde **15 saniyede** bir tarih-zaman bilgisi ile birlikte ana sunucuya göndermektedir. Gönderilen verilerin anlamları ve gönderilme şekilleri [Çizelge](#page-59-1) **4**.**5**'de verilmiştir.

<span id="page-59-1"></span>Çizelge 4.5 @ey2020 GDYB Sunucu Veri Paketi İçeriği

| <b>Mesaj Tipi</b> | Mesaj Içeriği                                                                                   |
|-------------------|-------------------------------------------------------------------------------------------------|
|                   | Birimin çalışma zamanının ve kümülatif enerji sarfiyatının en son hangi                         |
| <b>RESETTIME</b>  | tarih ve zamanda sıfırlandığı bilgiyi içermektedir.                                             |
|                   | $>001$ RESETTIME 11.11.2020 19:36:33\r\n                                                        |
|                   | Sunucuya bağlı olan GDYB'nin IP adresi, port numarası ve MAC                                    |
| MYIP              | adresi bilgilerini içermektedir.                                                                |
|                   | $> 001$ MYIP 192.168.XX.YY 4007 ed:fe:ef:XX:YY:ZZ\r\n                                           |
|                   | Birimin üzerinde yüklü olan gömülü yazılımın revizyon bilgisini                                 |
| <b>REVISION</b>   | içermektedir.                                                                                   |
|                   | >001 REVISION @ey2020.0007.v0-0\r\n                                                             |
|                   | Birimin o andaki soketlere ait rölelerin AÇIK-KAPALI durumlarını                                |
|                   | hexadecimal olarak hesaplanan bilgisini içermektedir.                                           |
|                   | Bu mesaj ile rölelerin enerji durumlarını kodlanmış olarak görmek                               |
| <b>STATUS 2</b>   | mümkündür. Dönen değer Hex formatında ve BigEndian sırasına                                     |
|                   | göredir. Binary olarak kodlandığında "1" olan bitler o indisli rölenin                          |
|                   | enerjili, "0" olanlar ise o rölenin enerjisiz olduğunu gösterir. Röle                           |
|                   | numaralandırılması ise Cizelge 4.6'de verilmiştir.                                              |
|                   | >001 STATUS 2 55\r\n $\to$ (0 1 0 1 0 1 0 1) <sub>2</sub> = Soket 1, 3, 5 ve 7 açık konumdadır. |

Çizelge 4.5 @ey2020 GDYB [Sunucu Veri Paketi İçeriği](#page-59-1) (devam)

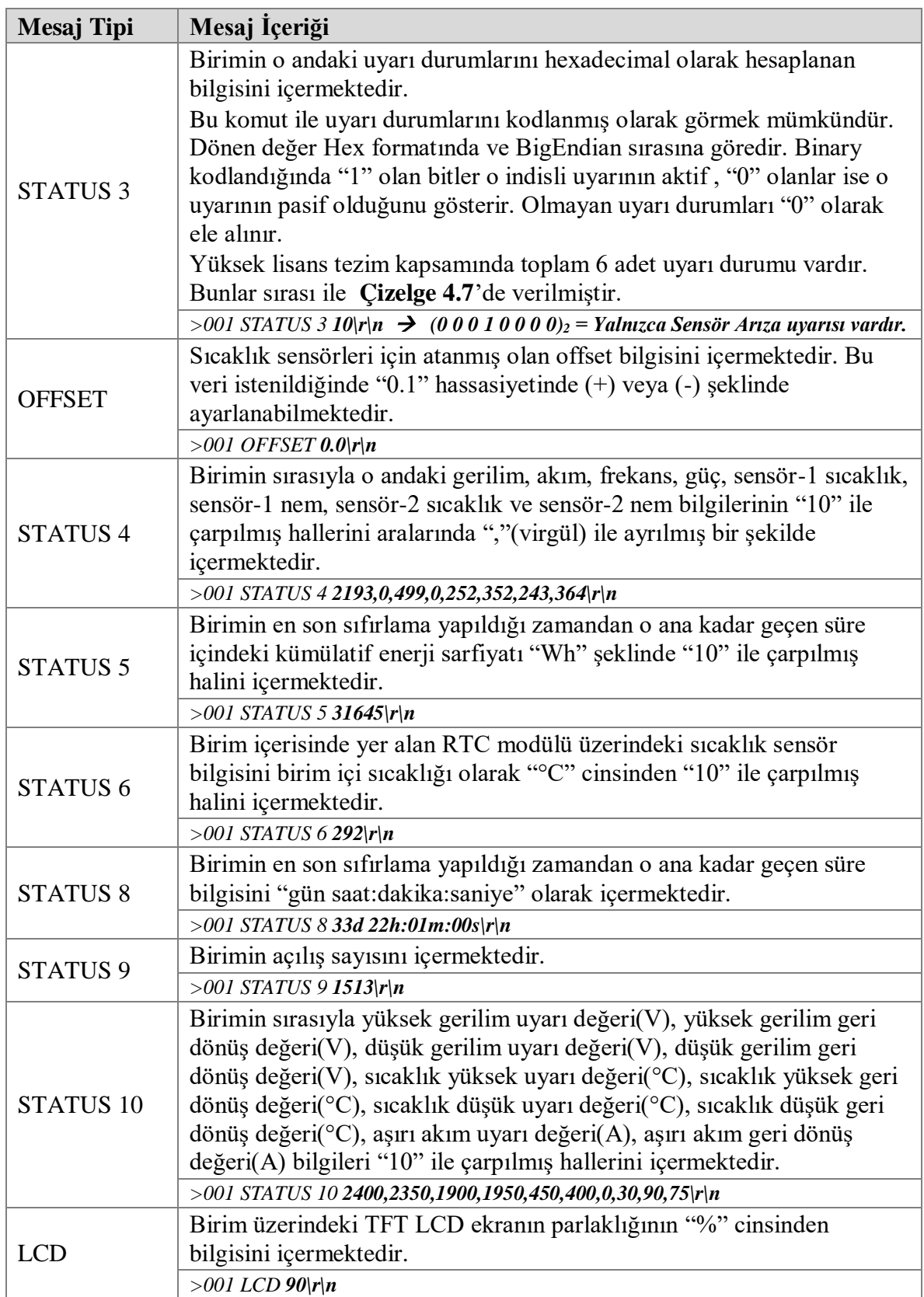

| Mesaj Tipi          | Mesaj Içeriği                                                           |
|---------------------|-------------------------------------------------------------------------|
|                     | Birimin sesli uyarı durumunun açık $(1)$ -kapalı $(0)$ olduğu bilgisini |
| <b>BZSTATUS</b>     | içermektedir.                                                           |
|                     | $>001$ BZSTATUS $\theta$  r n                                           |
|                     | Birimin o anki "gün.ay.yıl saat:dakika:saniye" cinsinden tarih ve       |
| STATUS <sub>7</sub> | zaman bilgisini içermektedir.                                           |
|                     | $>001$ STATUS 7 16.12.2020 11:31:20\r\n                                 |

Çizelge 4.5 @ey2020 GDYB [Sunucu Veri Paketi İçeriği](#page-59-1) (devam)

<span id="page-61-1"></span>Gömülü yazılımda kullanılan röle numaraları, **[Çizelge 4.6](#page-61-1)**'da verildiği şekilde sisteme yansıtılmıştır. @ey2020 GDYB'ye özgü olan uyarı numaraları, **[Çizelge 4.7](#page-61-2)**'de belirtildiği gibi yazılımda kullanılmıştır. GDYB'ye ait uyarı durumları bulunmaktadır. GDYB'nin hangi koşullarda uyarı verileceği, uyarı sınır değerler[i Çizelge](#page-62-0) **4**.**8**'de verilmiştir.

| <b>Röle No</b> | <b>Çıkış Adı</b>    |
|----------------|---------------------|
|                | 220V AC Güç Soket-1 |
| 1              | 220V AC Güç Soket-2 |
| 2              | 220V AC Güç Soket-3 |
| $\mathcal{R}$  | 220V AC Güç Soket-4 |
| 4              | 220V AC Güç Soket-5 |
| $\overline{5}$ | 220V AC Güç Soket-6 |
| 6              | 220V AC Güç Soket-7 |
|                | 220V AC Güç Soket-8 |

Çizelge 4.6 @ey2020 GDYB Röle Numaraları

<span id="page-61-2"></span><span id="page-61-0"></span>Çizelge 4.7 @ey2020 GDYB Uyarı Numaraları

|   | Uyarı No   LCD Err No | <b>Uyarı Tanımı</b> |
|---|-----------------------|---------------------|
|   | err0                  | Gerilim Yüksek      |
|   | err1                  | Gerilim Düşük       |
| 2 | err2                  | Sıcaklık Yüksek     |
| 3 | err3                  | Sıcaklık Düşük      |
|   | err4                  | Sensör Arıza        |
|   | err5                  | Aşırı Akım(Güç)     |

| <b>Uyarı Adı</b>                               | İzlenen Değişken                                |                 | Uyarı Verilir   Normale Dönülür |  |  |
|------------------------------------------------|-------------------------------------------------|-----------------|---------------------------------|--|--|
| Yüksek Gerilim                                 | Şebeke girişi Faz-Nötr gerilimi                 | $> 240 \pm 5$ V | $< 235 \pm 5$ V                 |  |  |
| Düşük Gerilim                                  | Şebeke girişi Faz-Nötr gerilimi                 | $< 190 \pm 5$ V | $>195 \pm 5$ V                  |  |  |
| <b>Sicaklik Yüksek</b>                         | Sistem iç ortam sıcaklığı                       | $> 45 \pm 1$ °C | $< 40 \pm 1$ °C                 |  |  |
| <b>Sicaklik Düşük</b>                          | Sistem iç ortam sıcaklığı                       | $< 0 \pm 1$ °C  | $> 5 \pm 1$ °C                  |  |  |
| İki SAB ölçüm değerleri farkı<br>Sensör Arıza* |                                                 | $\ast$          | ∗                               |  |  |
|                                                | Aşırı Akım (Güç) Şebeke girişinden çekilen akım | $> 8 \pm 0.5$ A | $< 6.5 \pm 0.5$ A               |  |  |

<span id="page-62-0"></span>Çizelge 4.8 @ey2020 GDYB Uyarı Sınır Değerleri

*\* : Algılayıcılardan biri veya her ikisi birden takılmadığı veya çıkarıldığı zaman/ölçüm alınamadığı durumlarda uyarı verilir.*

@ey2020 GDYB uyarı durumları oluştuğunda, soketlere bağlı ve açık olan birimlerin enerjilerin kesilmesi sağlanmaktadır. Bu enerji kesilmesi, soketlere bağlı olan cihazları uygun olmayan durumlardan korumak için kullanılmaktadır. **[Çizelge 4.9](#page-62-1)**'da hangi uyarıda hangi çıkış soketlerin enerjilerinin kesileceği bilgisi verilmektedir. Bu tablo istenildiği zaman yazılım üzerinden değiştirilebilmektedir.

| Soket#         | <b>Soketler</b>     | Yüksek<br>Gerilim | Düşük<br>Gerilim | Yüksek<br><b>Sicaklik</b> | <b>Sıcaklık Düşük</b> | Ariza<br>Sensör | şırı Akım |
|----------------|---------------------|-------------------|------------------|---------------------------|-----------------------|-----------------|-----------|
|                | 220V AC Güç Soket-1 |                   | ٦                |                           |                       |                 |           |
| $\overline{2}$ | 220V AC Güç Soket-2 | J.                | J.               | A.                        |                       | J.              |           |
| 3              | 220V AC Güç Soket-3 | ٦Ι                | ٦                |                           |                       |                 |           |
| $\overline{4}$ | 220V AC Güç Soket-4 |                   |                  |                           |                       |                 |           |
| 5              | 220V AC Güç Soket-5 | ٦                 | J.               |                           |                       | $\mathcal{L}$   |           |
| 6              | 220V AC Güç Soket-6 | اد                | ٦                |                           |                       |                 |           |
| 7              | 220V AC Güç Soket-7 | ٦                 | ٦                |                           |                       | ٦               |           |
| 8              | 220V AC Güç Soket-8 |                   |                  |                           |                       |                 |           |

<span id="page-62-1"></span>Çizelge 4.9 Uyarı Durumlarında Enerjisi Kesilecek Soketler

GDYB'den sunucuya veri paketi gönderilmesi gibi İstemci (Client) tarafından sunucu üzerinden GDYB'ye de bazı mesaj gönderimi mümkündür. Bu mesajlar [Şekil](#page-65-0)  [4.10'](#page-65-0)da verilmiştir.

<span id="page-63-0"></span>Çizelge 4.10 İstemci  $\rightarrow$  Sunucu  $\rightarrow$  GDYB Komut-Mesaj Seti İçeriği

| <b>Komut Tipi</b>   | Mesaj Içeriği                                                                           |
|---------------------|-----------------------------------------------------------------------------------------|
|                     | Bu komut ile istenilen röle açılır/kapanır.                                             |
|                     | $>001$ ROLE @p1,@p2                                                                     |
| <b>ROLE</b>         | @p1=Röle numarası ; @p2=1 ise birim açılır, @p2=0 ise kapanır.                          |
|                     | >001 ROLE 2,1 r n $\rightarrow$ 2 numaralı rölenin açılması(1) isteği gönderilmektedir. |
|                     | Bu komut, sesli uyarı açmak veya kapatmak için kullanılır.                              |
|                     | >001 ADJ_BZSTATUS @p1                                                                   |
| <b>ADJ_BZSTATUS</b> | $@p1=1$ ise sesli uyarı Aktif, $@p1=0$ ise sesli uyarı PASİF                            |
|                     | >001 ADJ_BZSTATUS $1 r n \rightarrow$ Sesli uyarı AKTİF edilir.                         |
|                     | Bu komut, sıcaklık sensör bilgilerine eklenen veya çıkarılan offset                     |
|                     | bilgisini güncellemek için kullanılır.                                                  |
| <b>ADJ_OFFSET</b>   | >001 ADJ_OFFSET @p1                                                                     |
|                     | @p1= 0.1°C çözünürlükte -2.0°C ile +2.0°C arasında değer alır.                          |
|                     | >001 OFFSET -0.2 r n $\rightarrow$ Offset verisi -0.2°C olarak ayarlanır.               |
|                     | Bu komut, TFT LCD ekran parlaklığını "%" olarak ayarlamak için                          |
|                     | kullanılır.                                                                             |
| ADJ_LCD             | $>001$ ADJ_LCD @p1                                                                      |
|                     | $\omega$ p1= %1 çözünürlükte %0 ile %100 arasında değer alır.                           |
|                     | >001 ADJ_LCD 75\r\n $\rightarrow$ TFT LCD parlaklığı %75 olarak ayarlanır.              |
|                     | Bu komut, GDYB gerçek zaman saatini "gün.ay.yıl                                         |
|                     | saat:dakika:saniye" olarak ayarlamak için kullanılır.                                   |
| <b>ADJ_TIME</b>     | >001 ADJ_TIME @p1 @p2                                                                   |
|                     | @p1=dd.mm.yyyy, @p2=hh:mm:ss șeklinde değer alır.                                       |
|                     | $>001$ ADJ_TIME 16.12.2020 15:35:25\r\n                                                 |
|                     | Bu komut, uyarı sınır değerleri ile geri dönüş değerlerinin                             |
|                     | güncellemesi için kullanılır.                                                           |
|                     | >001 ADJ_VALUE @p1,@p2,@p3,@p4,@p6,@p7,@p8,@p9,@p10                                     |
|                     | @p1=Yüksek Gerilim Uyarı Değeri(V)*10,                                                  |
|                     | @p2=Yüksek Gerilim Geri Dönüş Değeri(V)*10,<br>@p3=Düşük Gerilim Uyarı Değeri(V)*10,    |
|                     | @p4=Düşük Gerilim Geri Dönüş Değeri(V)*10,                                              |
| <b>ADJ_VALUE</b>    | @p5=Yüksek Sıcaklık Uyarı Değeri(°C)*10,                                                |
|                     | @p6=Yüksek Sıcaklık Geri Dönüş Değeri(°C)*10,                                           |
|                     | @p7=Düşük Sıcaklık Uyarı Değeri(°C)*10,                                                 |
|                     | @p8=Düşük Sıcaklık Geri Dönüş Değeri(°C)*10,                                            |
|                     | @p9=Aşırı Akım Uyarı Değeri(A)*10,                                                      |
|                     | $@p10=$ Aşırı Akım Geri Dönüş Değeri $(A)*10$                                           |
|                     | >001 ADJ_VALUE 2450,2350,1900,1950,450,400,0,30,90,75\r\n                               |
|                     | Bu komut, mevcut çalışma zaman(operasyon süresi) bilgisini ve                           |
| <b>RESET</b>        | kümülatif enerji tüketimini sıfırlamak için kullanılır.                                 |
|                     | $>001$ RESET\r\n                                                                        |
|                     | Bu komut, birime ait mevcut açılma sayacını sıfırlamak için                             |
| <b>RSTC</b>         | kullanılır.                                                                             |
|                     | >001 RSTC r n                                                                           |

[Çizelge](#page-63-0) **4**.**10**'da detayları verilen komutlar ileriki bölümde (**[4.3](#page-87-0)**) anlatılacak olan İstemci Yazılımı (Uzak Komuta Yazılımı) üzerinde bulunacak butonlara basılarak arka planda otomatik olarak gönderilmektedir. Güncelleme ve yapılandırma içeren komutlar öncelikle sunucuya gönderilmektedir. Başlangıç karakteri ve seri numarası bilgisine göre ilgili GDYB'ye gönderilmesi sağlanmaktadır. GDYB, Sunucu ve İstemci yazılımlarının birbirleriyle olan ilişkilerini gösteren şema aşağıda verilmiştir.

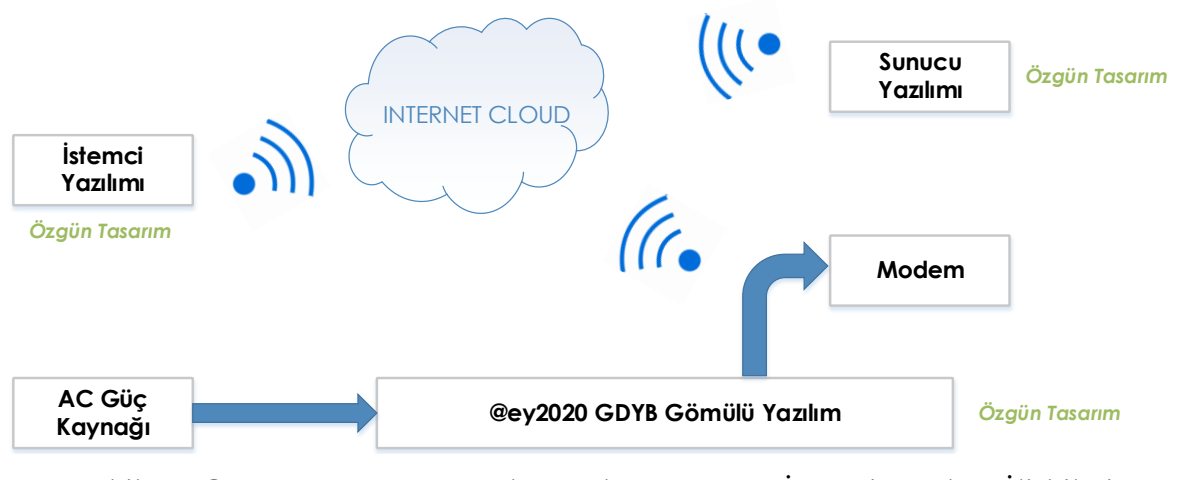

Şekil 4.9 @ey2020 GDYB Gömülü Yazılım, Sunucu - İstemci Yazılımı İlişkileri

# **4.2. @ey2020 TCP Sunucu (Server) Yazılımı Tasarım Özellikleri**

@ey2020 GDYB bilgilerini sürekli olarak tutacak istenildiğinde İstemci Yazılımı üzerinden GDYB'ye bağlantı kurabilecek özgün olarak bir sunucu yazılımı geliştirilmiştir. Sunucu yazılımı geliştirilirken ücretsiz versiyonu olan Visual Studio Tümleşik Geliştirme Ortamı kullanılmıştır.

Visual Studio Tümleşik Geliştirme Ortamı, kod düzenlemek, hataları ayıklamak ve derlemek ve ardından bir uygulama yayımlamak için kullanabildiğimiz bir yaratıcı başlatma paneliyle bulunur. Tümleşik Geliştirme Ortamı (IDE), yazılım geliştirmenin birçok yönü için kullanılabilen özellik açısından zengin bir programdır. En çok kullanılan standart düzenleyici ve hata ayıklayıcı özellikleri yanında, Visual Studio, yazılım geliştirme sürecini kolaylaştırmak için derleyiciler, kod tamamlama araçları, grafik tasarımcıları ve çok daha birçok özellik içermektedir (Lee, 2019).

Sunucu yazılımı, sadece tasarlanan 001 seri numaralı GDYB için kullanılacağı gibi 002, 003, 004 005 ve 006 seri numaralı ilave GDYBler için de kullanılacak gibi tasarlanmıştır. İstenildiğinde ilave GDYB'ler eklenerek bu sunucu üzerinden o GDYB'lerin de izlenebilmesi sağlanabilecektir.

Yüksek lisans tez çalışmasında tasarlanan @ey2020 GDYB'nin test edilmesi ve doğrulanması için hazırlanan sunucu yazılımının proje ekranı [Şekil 4.10'](#page-65-0)da gösterilmektedir:

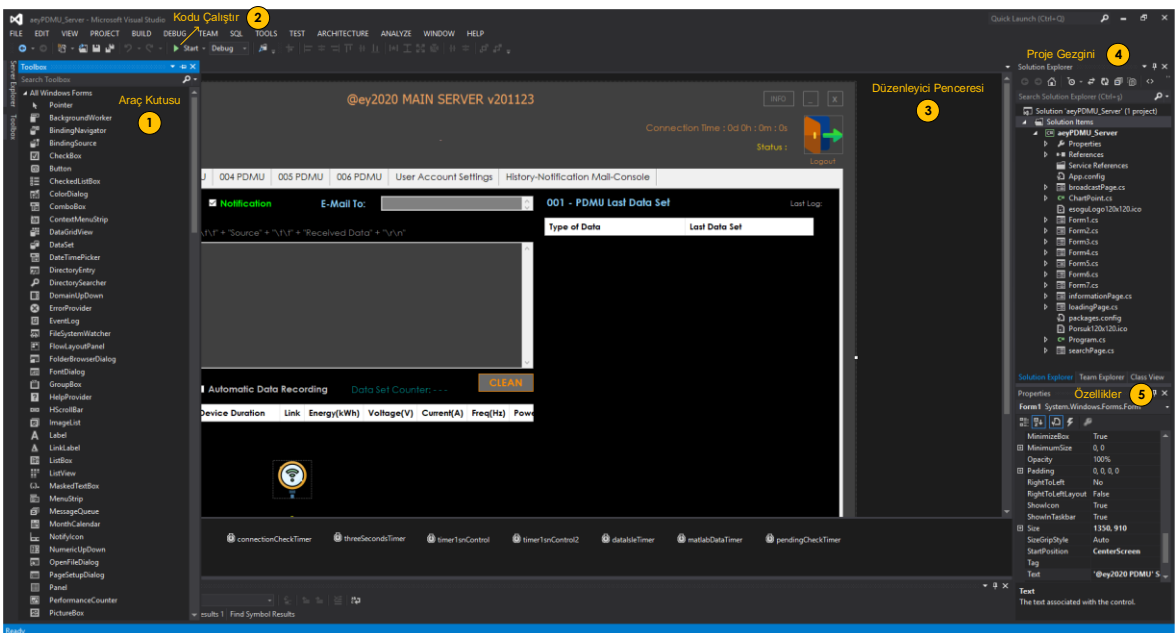

<span id="page-65-0"></span>Şekil 4.10 Sunucu Yazılımı Geliştirme Ortamı Genel Görünümü

- *Araç Kutusu (Toolbox) – 1*; Görsel tasarımda ihtiyaç duyulan ekipmanların seçildiği bölümdür. Sunucu yazılımında daha çok *textbox, label, button vb.* araçlar kullanılmıştır.
- *Kodu Çalıştır (Run Code) – 2;* Yazılan kodun ve tasarlanan ekipman yerleşiminin istenildiği şekilde çalışıp çalışmadığı test edilmektedir. Kod üzerinde istenilen yerlere kırılma noktaları(break points) konularak yazılımın o kod satırına geldiğinde kısa süreli durması ve kullanıcının hata ayıklaması (debugging) yapabilmesi sağlanabilmektedir.
- *Düzenleyici Penceresi (Editor Window) – 3;* Proje kodlarının yazıldığı bölüm ile ekran tasarımlarının yapıldığı alandır. Bu bölüm iki ana başlıktan oluşmaktadır. Birincisi "Tasarım (Design)" sayfası, görsel tasarım için gerekli olan ekipmanların yerleşimi için kullanılmaktadır. İkincisi ise, "Kod (Code)" sayfası görsel tasarımdaki ekipmanların koda dönüştürülmesi ve ana döngüdeki yazılım kodlamasının yapılması için kullanılmaktadır.
- *Proje Gezgini (Solution Explorer) – 4;* Projede yer alan kod dosyalarının listelenmesi, yönetilmesi sağlanabilmektedir. Kodun düzenlenmesi ve gerekli ayarlamaların ve eklemelerin yapılması için kullanılabilmektedir. Hazırlanan sunucu yazılımı belli başlı pencerelerden(forms) oluşturulmuştur. Her pencere için ayrı tasarımlar gerçekleştirilmektedir.
- *Özellikler (Properties) – 5;* Tasarım sayfasındaki ekipmanların özelliklerini değiştirmek, güncellemek için kullanılan bir alandır.

Sunucu yazılımı tasarımı sırasında, farklı formlar tasarlanmaktadır. Bu formlar farklı amaçlar için kullanılan pencereleri ifade etmektedir. Yüksek lisans tez çalışmasında kullanılan sunucu yazılımı tasarımında hazırlanan farklı formlar ve kullanım amaçları **[Çizelge 4.11](#page-66-0)**'de verilmiştir.

| Pencere Adı       | Kullanım Amacı                                              |
|-------------------|-------------------------------------------------------------|
| Form1             | Ana ekran tasarımı için                                     |
| Form2             | 001 seri numaralı cihaza ait grafik penceresi tasarımı için |
| Form3             | 002 seri numaralı cihaza ait grafik penceresi tasarımı için |
| Form4             | 003 seri numaralı cihaza ait grafik penceresi tasarımı için |
| Form <sub>5</sub> | 004 seri numaralı cihaza ait grafik penceresi tasarımı için |
| Form <sub>6</sub> | 005 seri numaralı cihaza ait grafik penceresi tasarımı için |
| Form7             | 006 seri numaralı cihaza ait grafik penceresi tasarımı için |
| informationPage   | Sunucu IP adresi, port numarası, e-posta ayarları için      |
| loadingPage       | Kayıtların kaydedilme durumunu göstermek için               |
| searchPage        | Grafik penceresinde tarih ve zaman araması için             |

<span id="page-66-0"></span>Çizelge 4.11 Sunucu Yazılımı Pencere Listesi

Bütün kodlamalar ve tasarım işlemleri bittikten sonra "Start" butonuna basılarak yazılımın derlenmesi sonrası çalışması sağlanmaktadır. Mevcut sistemde bu yazılım çalıştığım şirketin sanal sunucusuna kopyalanmış ve o sunucuda çalıştırılmıştır. Sanal sunucuya kopyalanan klasörün içeriği [Şekil](#page-67-0) **4**.**11**'de gösterilmiştir. Derlenmiş Sunucu Yazılımı Klasör İçeriği ise [Çizelge](#page-67-1) **4**.**12**'de gösterilmektedir.

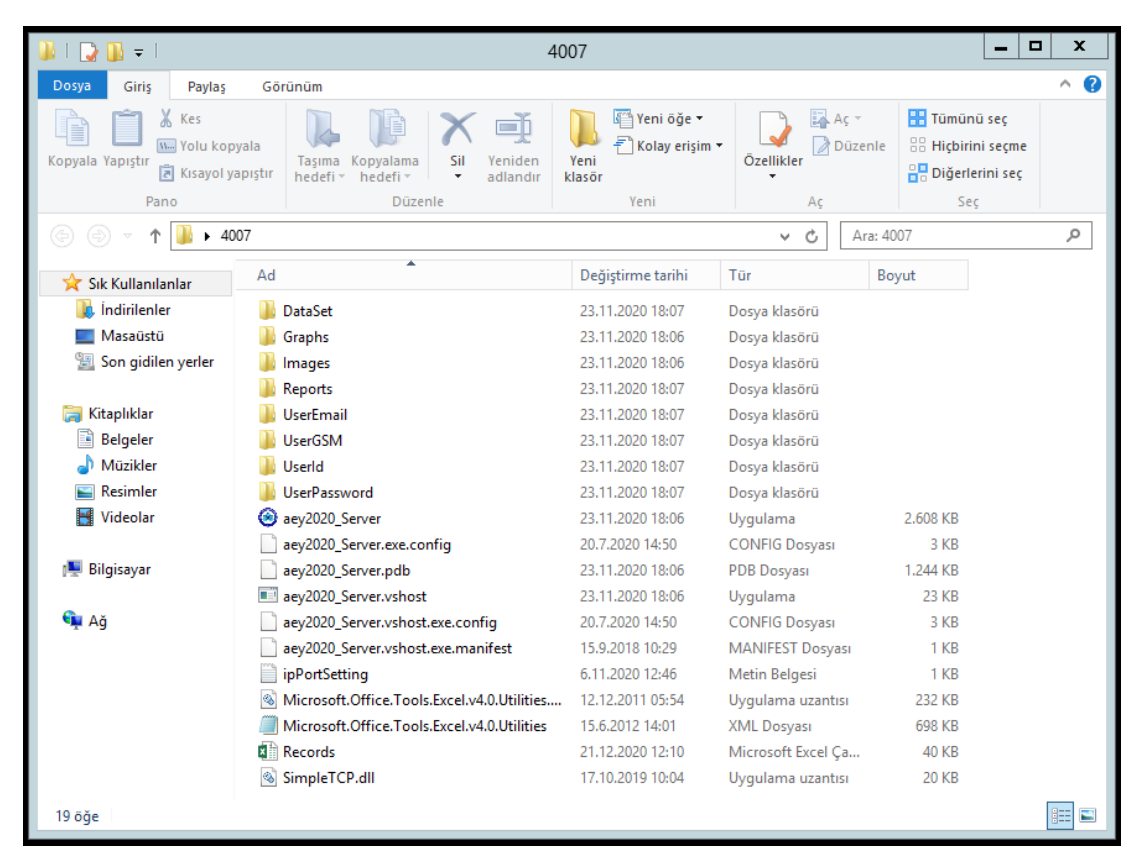

Şekil 4.11 Derlenmiş Sunucu Yazılımı Klasör Gösterimi

| Klasör / Dosya Adı | Kullanım Amacı                                                                                                    |
|--------------------|----------------------------------------------------------------------------------------------------|
| "DataSet" Klasörü  | Seri numaralarına göre günlük veri paketlerinin<br>"*.xlsx" olarak kaydedildiği klasördür.                            |
| "Graphs" Klasörü   | Ilgili seri numaralı GDYB'ye ait uyarı durumunda<br>oluşturulan grafiklerin "*.png" olarak kaydedildiği<br>klasördür. |
| "Images" Klasörü   | Grafiklerin isteğe bağlı olarak "*.png" olarak<br>kaydedildiği klasördür.                                             |
| "Reports" Klasörü  | İlgili seri numaralı GDYB'ye ait uyarı durumunda<br>oluşturulan raporların "*.docx" olarak kaydedildiği<br>klasördür. |

<span id="page-67-1"></span><span id="page-67-0"></span>Çizelge 4.12 Derlenmiş Sunucu Yazılımı Klasör İçeriği

| Klasör / Dosya Adı           | Kullanım Amacı                                                                                                   |
|------------------------------|----------------------------------------------------------------------------------------------------|
| "UserEmail" Klasörü          | Tanımlı olan kullanıcıların e-posta adreslerinin<br>"*.txt" olarak kaydedildiği klasördür.                       |
| "UserGSM" Klasörü            | Tanımlı olan kullanıcıların cep telefon numaralarının<br>"*.txt" olarak kaydedildiği klasördür.                  |
| "UserId" Klasörü             | Tanımlı olan kullanıcıların kullanıcı adlarının "*.txt"<br>olarak kaydedildiği klasördür.                        |
| "UserPassword" Klasörü       | Tanımlı olan kullanıcıların kullanıcı parolalarının<br>"*.txt" olarak kaydedildiği klasördür.                    |
| "@ey2020 Server.exe" Dosyası | Sunucu Yazılımının "*.exe" uzantılı uygulama<br>dosyasıdır.                                                      |
| "ipPortSettings.txt" Dosyası | Sunucu Yazılımının IP adresi ve port numarası<br>bilgilerinin "*.txt" olarak kaydedildiği/okunduğu<br>klasördür. |
| "Records.xlsx" Dosyası       | Sunucu Yazılımı üzerinde gerçekleşen tüm<br>hareketlerin "*.xlsx" kaydedildiği klasördür.                        |
| Diğer Dosyalar               | Diğer dosyalar, sunucu yazılımı uygulaması için<br>yardımcı dosyalar/klasörler yer almaktadır.                   |

Çizelge 4.12 [Derlenmiş Sunucu Yazılımı Klasör İçeriği](#page-67-1) (devam)

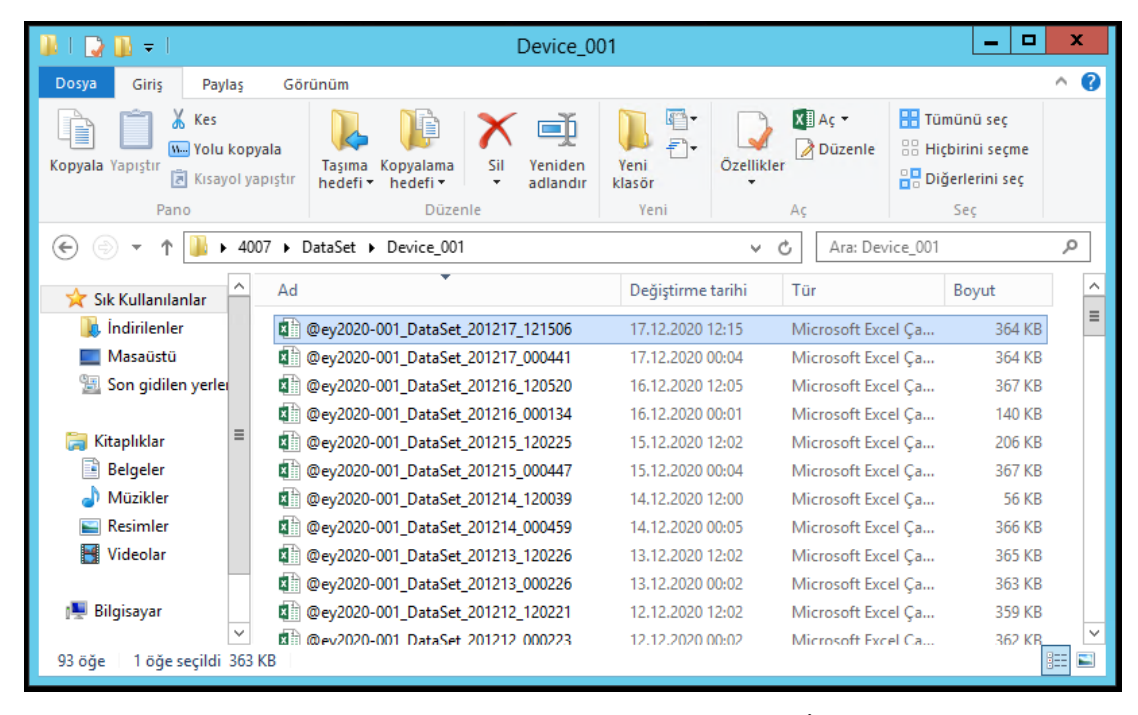

Şekil 4.12 DataSet Klasörü "Device\_001" İçeriği

| 日<br>×≣                    | $5 - 0 - 0$                                                                                                    |                                                                                  |              | @ey2020-001_DataSet_201217_121506 - Excel (Ürün Etkinleştirilemedi)                             |                                     |                           |                         |                                                                |                 |                                                    | ? 国                                                                               | $\Box$<br>$\overline{\phantom{a}}$ | $\times$                 |
|----------------------------|----------------------------------------------------------------------------------------------------|----------------------------------------------------------------------------------|--------------|-------------------------------------------------------------------------------------------------|-------------------------------------|---------------------------|-------------------------|----------------------------------------------------------------|-----------------|----------------------------------------------------|-----------------------------------------------------------------------------------|------------------------------------|--------------------------|
| <b>DOSYA</b>               | SAYFA DÜZENİ<br>GÍRÍS<br>EKLE                                                                                      | <b>FORMÜLLER</b><br>VERİ                                                         |              | GÖZDEN GECÍR                                                                                    | GÖRÜNÜM                             |                           |                         |                                                                |                 |                                                    |                                                                                   | Oturum aç                          |                          |
| dia.<br>X<br>丽<br>Yapıştır | $\mathbf{r}$ 11 $\mathbf{r}$ $\mathbf{A}^{\dagger}$<br><b>Century Gothic</b><br>$\boxplus$ +<br>⇘<br>$\tau$<br>A - | $\frac{1}{2}$ .<br>$\equiv$<br>A<br>$\equiv$ $\equiv$ $\equiv$<br>石石<br>$\Delta$ |              | Metni Kaydır<br>Birleştir ve Ortala *                                                           | Genel<br>$\frac{173}{200}$ - 96 - 9 | $58 - 20$                 | 醒<br>Koşullu            | Tablo Olarak Hücre<br>Biçimlendirme - Biçimlendir - Stilleri - | <b>Ex Sil</b> + | Ele +<br>Σ٠<br>$\overline{\Phi}$<br>Biçim *<br>و ج | $A_{\nabla\!\!\!\!\!\nabla\!\!\!\!\nabla}$<br>Sırala ve Filtre Bul ve<br>Uyqula - | $Sec -$                            |                          |
| Pano<br>E.                 | Yazı Tipi                                                                                                    | 局.                                                                               | Hizalama     |                                                                                                 | $\overline{\Gamma_{\rm M}}$<br>Sayı | $\overline{\mathbb{F}_2}$ |                         | Stiller                                                        |                 | Hücreler                                           | Düzenleme                                                                         |                                    | $\hat{\phantom{a}}$      |
| A <sub>1</sub>             | fx<br>$\times$                                                                                                    | @ey2020                                                                          |              |                                                                                                 |                                     |                           |                         |                                                                |                 |                                                    |                                                                                   |                                    | $\ddot{}$                |
| A                          | B                                                                                                    | C                                                                                | D            | ε                                                                                               | F                                   | G                         | н                       |                                                                | п               | ĸ                                                  | L                                                                                 | M                                  | $\blacktriangle$         |
| Qey2020                    |                                                                                                    |                                                                                  |              |                                                                                                 |                                     |                           |                         |                                                                |                 |                                                    |                                                                                   |                                    |                          |
| $\overline{2}$             | Device Name                                                                                                    | : @ey2020 PDMU                                                                   |              |                                                                                                 |                                     |                           |                         |                                                                |                 |                                                    |                                                                                   |                                    |                          |
| $\overline{\mathbf{3}}$    | Device Serial Number : \$-001                                                                                      |                                                                                  |              |                                                                                                 |                                     |                           |                         |                                                                |                 |                                                    |                                                                                   |                                    |                          |
| 4                          | <b>Device Ip Address</b>                                                                                           | : 192.168.10.13                                                                  |              |                                                                                                 |                                     |                           |                         |                                                                |                 |                                                    |                                                                                   |                                    |                          |
| 5                          | <b>Device SW Version</b>                                                                                           | : @ey2020.0007.v0-0                                                              |              |                                                                                                 |                                     |                           |                         |                                                                |                 |                                                    |                                                                                   |                                    |                          |
| 6                          | Last Zeroize Time                                                                                                  | : 11.11.2020 19:36:33                                                            |              |                                                                                                 |                                     |                           |                         |                                                                |                 |                                                    |                                                                                   |                                    |                          |
| $\overline{7}$             |                                                                                                    |                                                                                  |              |                                                                                                 |                                     |                           |                         |                                                                |                 |                                                    |                                                                                   |                                    |                          |
| 8                          | <b>Device Date-Time</b>                                                                                            | <b>Device Duration</b>                                                           |              | Link Energy(kWh) Voltage(V) Current(A) Freq(Hz) Power(kW) Temp1(°C) Hum1(%Rh) Temp2(°C) Hum2(%R |                                     |                           |                         |                                                                |                 |                                                    |                                                                                   |                                    |                          |
| 9                          | 1 17.12.2020 00:00:05                                                                                              | 34d 10h:28m:40s                                                                  |              | 3.1646                                                                                          | 219.9                               |                           | 49.8<br>$\Omega$        | $\Omega$                                                       | 24.2            | 30.7                                               | 23.3                                                                              |                                    |                          |
| 10                         | 2 17.12.2020 00:00:20                                                                                              | 34d 10h:28m:55s                                                                  | n            | 3.1646                                                                                          | 219.8                               |                           | $\Omega$<br>49.8        | $\mathbf{O}$                                                   | 24.2            | 30,7                                               | 23.3                                                                              |                                    |                          |
| 11                         | 3 17.12.2020 00:00:35                                                                                              | 34d 10h:29m:10s                                                                  | n            | 3.1646                                                                                          | 219.2                               |                           | 49.8<br>$\Omega$        | $\Omega$                                                       | 24.2            | 30.7                                               | 23.3                                                                              |                                    |                          |
| 12                         | 4 17.12.2020 00:00:50                                                                                              | 34d 10h:29m:25s                                                                  | -1           | 3.1646                                                                                          | 219.8                               |                           | $\Omega$<br>49.8        | $\Omega$                                                       | 24.2            | 30.7                                               | 23.3                                                                              |                                    | 31                       |
| 13                         | 5 17.12.2020 00:01:05                                                                                              | 34d 10h:29m:40s                                                                  |              | 3.1646                                                                                          | 219.5                               |                           | $\Omega$<br>49.9        | $\Omega$                                                       | 24.2            | 30.6                                               | 23.3                                                                              |                                    |                          |
| 14                         | 6 17.12.2020 00:01:20                                                                                              | 34d 10h:29m:55s                                                                  |              | 3.1646                                                                                          | 219.5                               |                           | $\mathbf{O}$<br>49.9    | $\mathbf{0}$                                                   | 24.2            | 30,7                                               | 23.3                                                                              |                                    |                          |
| 15                         | 7 17.12.2020 00:01:35                                                                                              | 34d 10h:30m:10s                                                                  |              | 3,1646                                                                                          | 219.5                               |                           | $\mathbf{0}$<br>49.9    | $\mathbf{0}$                                                   | 24,2            | 30.7                                               | 23,3                                                                              |                                    |                          |
| 16                         | 8 17.12.2020 00:01:50                                                                                              | 34d 10h:30m:25s                                                                  | $\mathbf{1}$ | 3.1646                                                                                          | 219.7                               |                           | $\Omega$<br>49.9        | $\Omega$                                                       | 24.2            | 30.7                                               | 23.3                                                                              |                                    |                          |
| 17                         | 9 17.12.2020 00:02:05                                                                                              | 34d 10h:30m:40s                                                                  |              | 3.1646                                                                                          | 219.6                               |                           | $\Omega$<br>49.9        | $\Omega$                                                       | 24.2            | 30.7                                               | 23.3                                                                              |                                    |                          |
| 18                         | 10 17.12.2020 00:02:20                                                                                             | 34d 10h:30m:55s                                                                  |              | 3.1646                                                                                          | 219.5                               |                           | 49.9<br>$\Omega$        | $\mathbf{0}$                                                   | 24.2            | 30,7                                               | 23.3                                                                              |                                    |                          |
| 19                         | 11 17.12.2020 00:02:35                                                                                             | 34d 10h:31m:10s                                                                  |              | 3.1646                                                                                          | 219.4                               |                           | $\Omega$<br>49.9        | $\Omega$                                                       | 24.2            | 30.7                                               | 23.3                                                                              |                                    |                          |
| 20                         | 12 17.12.2020 00:02:50                                                                                             | 34d 10h:31m:25s                                                                  | $\mathbf{1}$ | 3.1646                                                                                          | 219.5                               |                           | 49.9<br>$\Omega$        | $\Omega$                                                       | 24.2            | 30.7                                               | 23.3                                                                              |                                    | 31                       |
| 21                         | 13 17.12.2020 00:03:05                                                                                             | 34d 10h:31m:40s                                                                  |              | 3.1646                                                                                          | 219.3                               |                           | 49.9<br>$\Omega$        | $\Omega$                                                       | 24.2            | 30.7                                               | 23.3                                                                              |                                    |                          |
| 22                         | 14 17.12.2020 00:03:20                                                                                             | 34d 10h:31m:55s                                                                  |              | 3.1646                                                                                          | 219.7                               |                           | $\Omega$<br>49.9        | $\mathbf{0}$                                                   | 24.2            | 30.7                                               | 23.3                                                                              |                                    |                          |
| 22                         | 15 17 12 2020 00:03:34                                                                                             | 34d10h.32m.10c                                                                   |              | 3.1444                                                                                          | 219.4                               |                           | <b>O</b> ON<br>$\Omega$ | $\Delta$                                                       | 242             | 20.7                                               | 23.3                                                                              |                                    | $\blacktriangledown$     |
|                            | $\bigoplus$<br>Sayfa1                                                                                              |                                                                                  |              |                                                                                                 |                                     |                           | $\vert \vert$<br>÷      |                                                                |                 |                                                    |                                                                                   |                                    | $\overline{\phantom{a}}$ |
| <b>HAZIR</b>               |                                                                                                    |                                                                                  |              |                                                                                                 |                                     |                           |                         |                                                                | 用               | ш<br>间                                             |                                                                                   |                                    | %100                     |

Şekil 4.13 DataSet Klasörü "Device\_001" "\*.xlsx" Dosya İçeriği

| $\overline{\bullet}$                                                            | Device 001                                                                     |                                              |                          | ×<br>o<br>-                                                             |  |  |  |  |
|---------------------------------------------------------------------------------|--------------------------------------------------------------------------------|----------------------------------------------|--------------------------|-------------------------------------------------------------------------|--|--|--|--|
| Dosya<br>Giris<br>Paylas                                                        | Görünüm                                                                        |                                              |                          | Q                                                                       |  |  |  |  |
| & Kes<br>B<br>W. Yolu kopyala<br>Kopyala Yapıştır<br>Risayol yapıştır           | 画<br>Kopyalama<br>Sil<br>Yeniden<br>Tasıma<br>hedefi *<br>hedefi *<br>adlandır | F1-<br>$F$ .<br>Özellikler<br>Yeni<br>klasör | $W = A \cdot$<br>Düzenle | <b>HR</b> Tümünü sec<br>88 Hicbirini seçme<br><b>AR</b> Diğerlerini seç |  |  |  |  |
| Pano                                                                            | Düzenle                                                                        | Yeni                                         | Ac                       | Seç                                                                     |  |  |  |  |
| Reports > Device_001<br>مر<br>4007<br>Ċ<br>Ara: Device 001<br>$\leftarrow$<br>v |                                                                                |                                              |                          |                                                                         |  |  |  |  |
| Sık Kullanılanlar                                                               | Ad                                                                             | Değiştirme tarihi                            | Tür                      | ㅅ<br>Boyut                                                              |  |  |  |  |
| <i>indirilenler</i>                                                             | 201214_162152_Report<br>國首                                                     | 14.12.2020 16:21                             | Microsoft Word B         | $\equiv$<br><b>13 KB</b>                                                |  |  |  |  |
| Masaüstü                                                                        | ■ 201202 130844 Report                                                         | 2.12.2020 13:08                              | Microsoft Word B         | <b>13 KB</b>                                                            |  |  |  |  |
| Son gidilen yerler<br>95                                                        | ■ 201110_163846_Report                                                         | 10.11.2020 16:38                             | Microsoft Word B         | <b>13 KB</b>                                                            |  |  |  |  |
|                                                                                 | <b>■ 201110 163833 Report</b>                                                  | 10.11.2020 16:38                             | Microsoft Word B         | <b>13 KB</b>                                                            |  |  |  |  |
| Kitaplıklar                                                                     | ■ 201110_163823_Report                                                         | 10.11.2020 16:38                             | Microsoft Word B         | <b>13 KB</b>                                                            |  |  |  |  |
| Belgeler<br>E                                                                   | ■ 201110_163806_Report                                                         | 10.11.2020 16:38                             | Microsoft Word B         | <b>13 KB</b>                                                            |  |  |  |  |
| Müzikler                                                                        | <b>■ 201110 163740 Report</b>                                                  | 10.11.2020 16:37                             | Microsoft Word B         | <b>13 KB</b>                                                            |  |  |  |  |
| Resimler                                                                        | 201110 160922 Report<br>w≣                                                     | 10.11.2020 16:09                             | Microsoft Word B         | <b>13 KB</b>                                                            |  |  |  |  |
| Videolar<br>₩                                                                   | ■ 201110_160032_Report                                                         | 10.11.2020 16:00                             | Microsoft Word B         | <b>13 KB</b>                                                            |  |  |  |  |
|                                                                                 | <b>■ 201110 160002 Report</b>                                                  | 10.11.2020 16:00                             | Microsoft Word B         | <b>13 KB</b>                                                            |  |  |  |  |
| <b>Bilgisayar</b>                                                               | <b>■ 201110 155816 Report</b>                                                  | 10.11.2020 15:58                             | Microsoft Word B         | <b>13 KB</b>                                                            |  |  |  |  |
|                                                                                 | □ 201110 155559 Report                                                         | 10.11.2020 15:56                             | Microsoft Word B         | <b>13 KB</b>                                                            |  |  |  |  |
| 97 öğe<br>1 öğe seçildi 12,7 KB                                                 |                                                                                |                                              |                          | 睚<br>Е                                                                  |  |  |  |  |

Şekil 4.14 Reports Klasörü "Device\_001" İçeriği

Ekran görüntüleri ve bilgi paylaşımları çalışan yazılım üzerinden alınmaktadır. Yazılım açılır açılmaz 6 adet GDYB ile 60 saniye boyunca haberleşme kurmayı denemektedir. Verileri gelen ilgili seri numaralı birimlerin verileri ilgili sekmelerde gösterilmektedir. Verileri gelmeyen GDYBlerin sekmelerinde bir bağlantının olmadığına dair mesaj gelmektedir. *Güvenlik nedeniyle sunucuya bağlı GDYB'ye ait IP adresinin bir kısmı gizlenerek gösterilmektedir.*

| 3<br>@ey2020 MAIN SERVER v201123 - 4007<br><b>INFO</b>                         |                                                         |                                   |          |                                             |                       |                              |                           |                |                                   |                                                                                    |
|--------------------------------------------------------------------------------|---------------------------------------------------------|-----------------------------------|----------|---------------------------------------------|-----------------------|------------------------------|---------------------------|----------------|-----------------------------------|------------------------------------------------------------------------------------|
| 15.12.2020 15:21:06 Sal<br>Active PDMUs: 001<br>@ev2020                        |                                                         |                                   |          |                                             |                       |                              |                           |                |                                   | Connection Time: 1d 4h: 55m: 35s<br>$\overline{2}$<br>Status : Connected<br>Logout |
| 001 PDMU                                                                       | 002 PDMU<br>003 PDMU                                    | 004 PDMU                          | 005 PDMU | 006 PDMU                                    |                       | <b>User Account Settings</b> |                           |                | History-Notification Mail-Console |                                                                                    |
|                                                                                | 001 - Received Messages                                 | <b>Notification</b>               | 4        | <b>E-Mail To:</b>                           | aen                   | ۱ø                           | I.com.tr.                 | e              | 001 - PDMU Last Data Set          | 9<br>Last Log: 15.12.2020 15:20:52                                                 |
| Info#                                                                          | Server started @14.12.2020 10:25:30<br>Server Date-Time | Source                            |          | <b>Received Data</b>                        |                       |                              |                           | 5 <sub>1</sub> | <b>Type of Data</b>               | <b>Last Data Set</b>                                                               |
|                                                                                | 147483 15.12.2020 15:21:02.695                          | from Device                       |          | <b>CHANGESTATUS?</b>                        |                       |                              |                           |                | SW VERSION =                      | @ey2020.0007.v0-0                                                                  |
| 147484                                                                         | 15.12.2020 15:21:04.146                                 | from Device                       |          | <b>CHANGESTATUS?</b>                        |                       |                              |                           |                | <b>IP ADDRESS =</b>               | 192.168.                                                                           |
| 147485                                                                         | 15.12.2020 15:21:05.628                                 | from Device                       |          | <b>CHANGESTATUS?</b>                        |                       |                              |                           |                | <b>PORT NUMBER =</b>              | 4007                                                                               |
| 147486                                                                         | 15.12.2020 15:21:06.189                                 | from Device                       |          | RESETTIME 11.11.2020 19:36:33               |                       |                              |                           |                | $MAC$ ADDRESS =                   | ed:fe:                                                                             |
| 147487<br>147488                                                               | 15.12.2020 15:21:06.205<br>15.12.2020 15:21:06.220      | from Device<br>from Device        |          | MYIP 192.168.<br>REVISION @ev2020.0007.v0-0 | 4007 ed:fe:           |                              |                           |                | $SOCKET-1 =$                      | <b>OPENED</b>                                                                      |
| 147489                                                                         | 15.12.2020 15:21:06.236                                 | from Device                       |          | STATUS 2 55                                 |                       |                              |                           |                | $SOCKET-2 =$                      | <b>CLOSED</b>                                                                      |
| 147490                                                                         | 15.12.2020 15:21:06.252<br>from Device<br>STATUS 30     |                                   |          |                                             |                       |                              |                           | $SOCKET-3 =$   | <b>OPENED</b>                     |                                                                                    |
| 147491                                                                         | 15.12.2020 15:21:06.267                                 | from Device                       |          | OFFSET 0.0                                  |                       |                              |                           |                | $SOCKET-4 =$                      | <b>CLOSED</b>                                                                      |
|                                                                                |                                                         |                                   |          |                                             |                       |                              |                           |                | $SOCKET-5 =$                      | <b>OPENED</b>                                                                      |
|                                                                                |                                                         |                                   |          |                                             |                       |                              |                           |                | $SOCKET-6 =$                      | <b>CLOSED</b>                                                                      |
|                                                                                | 001 - Data Set Archive<br>-6                            | <b>Z</b> Automatic Data Recording |          |                                             | Data Set Counter: 442 |                              | <b>CLEAT</b>              |                | $SOCKET-7 =$                      | <b>OPENED</b>                                                                      |
|                                                                                |                                                         |                                   |          |                                             |                       |                              |                           |                | $SOCKET-8 =$                      | <b>CLOSED</b>                                                                      |
|                                                                                | <b>Device Date-Time</b>                                 | <b>Device Duration</b>            |          | Link Energy(kWh) Voltage(V) Current(A)      |                       |                              | $Freq(Hz)$ Po $\triangle$ |                | $ERRORS =$                        | . .                                                                                |
| 435                                                                            | 15.12.2020 15:19:06                                     | 33d 01h:50m:32s                   |          | 3.1641                                      | 219.4                 | 0                            | 50                        | O              | <b>VOLTAGE =</b>                  | 219.4 V                                                                            |
| 436                                                                            | 15.12.2020 15:19:21                                     | 33d 01h:50m:48s                   |          | 3.1641                                      | 219.3                 | $\Omega$                     | 50                        | ۱o             | <b>CURRENT=</b>                   | 0A                                                                                 |
| 437                                                                            | 15.12.2020 15:19:36                                     | 33d 01h:51m:03s                   |          | 3.1641                                      | 219.3                 | $\circ$                      | 49.9                      | ۱o             | <b>FREQUENCY =</b>                | 49.9 Hz                                                                            |
| 438                                                                            | 15.12.2020 15:19:51                                     | 33d 01h:51m:18s                   |          | 3.1641                                      | 219.4                 | $\Omega$                     | 49.9                      | ۱o             | <b>REAL POWER =</b>               | 0W                                                                                 |
| 439                                                                            | 15.12.2020 15:20:07                                     | 33d 01h:51m:33s                   |          | 3.1641                                      | 219.2                 | $\Omega$                     | 49.9                      | 10             | $TEMPERATURE-1 =$                 | 26.3 °C                                                                            |
| 440                                                                            | 15.12.2020 15:20:22                                     | 33d 01h:51m:48s                   |          | 3.1641                                      | 219.6                 | $\circ$                      | 49.9                      | o              | $HUMIDTY-1 =$                     | 35.2 %RH                                                                           |
| 441                                                                            | 15.12.2020 15:20:37                                     | 33d 01h:52m:03s                   |          | 3.1641                                      | 219.1                 | $\circ$                      | 50                        | o              | TEMPERATURE-2 =                   | 25.4 °C                                                                            |
| 442                                                                            | 15.12.2020 15:20:52                                     | 33d 01h:52m:18s                   |          | 3.1641                                      | 219.4                 | $\Omega$                     | 49.9                      | ۱o             | $HUMIDTY-2 =$                     | 36.4 %RH                                                                           |
| $\vert \cdot \vert$                                                            |                                                         |                                   |          |                                             |                       |                              |                           | $\mathbf{E}$   | <b>ENERGY CONSUMPTION =</b>       | 3.1641 kWh                                                                         |
|                                                                                | The Device whose IP Address is 192.168.                 |                                   |          | is connected to Server                      |                       |                              |                           |                | <b>OPERATION TIME =</b>           | 33d 01h:52m:18s                                                                    |
|                                                                                | User Id's Connected to Server : - - -                   |                                   |          |                                             | $\overline{7}$        | <b>SAVE</b>                  | <b>CHART</b>              |                | SYSTEM DATE-TIME =                | 15.12.2020 15:20:52                                                                |
|                                                                                |                                                         |                                   |          |                                             |                       |                              |                           |                | COUNTER of PDMU =                 | 1513                                                                               |
| 8<br>aeyilmaz, esogu, fbe, fbe2, fbe3<br>Registered User ID of 001 Client List |                                                         |                                   |          |                                             |                       | <b>TEMPERATURE OFFSET =</b>  | 0.0 °C                    |                |                                   |                                                                                    |
|                                                                                |                                                         |                                   |          |                                             |                       |                              |                           |                |                                   |                                                                                    |

Şekil **4.15** Form1 "001 PDMU" Sekmesi

Çizelge 4.13 Form1 "001 PDMU" Sekmesi Özellikleri

| <b>S</b> ıra   | Tanım                                                        | Açıklama                                                                                                    |
|----------------|--------------------------------------------------------------|----------------------------------------------------------------------------------------------------|
| 1              | Tarih-Zaman ve Aktif GDYB<br>Gösterimi                       | Sunucu yazılımı açık olduğu sürece<br>tarih-zaman bilgisi sol üst köşede<br>gösterilmektedir.<br>Ayrıca Sunucu aktif olan seri numaralı<br>GDYBler kullanıcıya gösterilmektedir.                                                                                                    |
| $\overline{2}$ | Sunucu Bağlantı Süresi ve Bağlantı<br>Durumu                 | Sunucu yazılımının ne kadar süredir<br>çalışmakta olduğu ve aktif bağlantı<br>durumu gösterilmektedir.                                                                                                    |
| 3              | Bilgi Ekranı Geçiş Butonu                                    | Sunucu yazılımının IP adresi, port<br>numarası ve e-posta yapılandırması ile<br>ilgili ayarlamaların olduğu pencereye<br>(informationPage) geçiş sağlanmaktadır<br>(Bknz. Şekil 4.23).                                                                                                    |
| 4              | Bilgilendirme Kontrol Kutusu ve<br>Tanımlı e-posta Adresleri | Sunucu belli uyarı durumlarında ve<br>bağlantı kopma durumlarında, eğer<br>Bilgilendirme Kutusu aktif edilmiş ise<br>kayıtlı e-posta adreslerine bilgilendirme<br>mesajı göndermektedir (Bknz. Şekil<br>$4.16$ ).<br>Ayrıca bilgilendirme kutusunun aktif<br>olduğu durumlarda kullanıcıların tanımlı<br>olan<br>cep telefonlarına<br><b>SMS</b><br>da<br>bilgilendirmesi yapılmaktadır (Bknz.<br>Sekil 4.18).                                                                                    |
| 5              | GDYB İçin Gelen Mesajların<br>Listelenmesi                   | Sunucu yazılımı ilgili seri numaralı<br>birime gelen mesajları (GDYB ve<br>İstemci Yazılımı) ayırarak GDYB'nin<br>ilgili sekmesinde bu alanda tarih-zaman<br>bilgisi eşliğinde göstermektedir.                                                                                                    |
| 6              | Veri Setlerin Listelenmesi                                   | GDYB'den gelen verilerek incelenerek<br>aynı tarih-zaman bilgisinde gelen veriler<br>tek bir satırda gösterilecek şekilde<br>tabloya eklenmektedir.<br>Bu<br>veriler<br>istenildiğinde incelenebilmektedir.<br>Eğer Otomatik Kayıt Kutusu aktif<br>ise<br>edilmis<br>daha önce<br>belirlenen<br>zamanlarda (günde 2 defa olmak üzere)<br>bu liste excel dokümanı(xlsx) olarak<br>ilgili yere kaydedilmektedir.<br>Herhangi anda da kullanıcı bu listeyi<br>tarih-zaman adıyla kaydedebilmektedir. |
| <b>S</b> ıra | Tanım                                                                                                    | Açıklama                                                                                                    |
|--------------|----------------------------------------------------------------------------------------------------|----------------------------------------------------------------------------------------------------|
| 7            | <b>GDYB IP Adresi, Port Numarasi</b><br>Bilgileri ile İstemci Yazılımı Aktif<br>Kullanıcı Girişi, Grafik Ekranı Geçiş<br><b>Butonu</b> | Sunucu yazılıma veri gönderen ilgili seri<br>numaralı GDYBnin ağ bilgileri IP adres<br>ve port numarası olarak verilmektedir.<br>Ayrıca İstemci yazılımında bağlanan<br>aktif kullanıcı var ise onun da bilgileri<br>verilmektedir.<br>"Chart" Butonu ile ilgili seri numaralı<br>GDYB'ye ait grafik ekranına geçiş<br>gerçekleştirilmektedir. Bu<br>ekran,<br>GDYB'ye ait sunucu yazılımının açık<br>olduğu süre zarfında gelen veri setlerinin<br>grafiğe döküldüğü ekrandır. |
| 8            | İstemci Yazılımı Tanımlı Kullanıcı<br>İsimleri Listesi                                                                                 | Sunucu Yazılımı'na İstemci Yazılımı<br>üzerinden kayıtlı olan ilgili seri numaralı<br><b>GDYB</b><br>kullanıcı<br>isimleri<br>listelenmektedir.                                                                                                    |
| 9            | GDYB Son Veri Seti Tablosu                                                                                                    | Sunucuya GDYB tarafından gönderilen<br>son veri setinin tarih-zaman verisi ile<br>gelen mesajların çözümlenmiş hallerinin<br>eklenmiş<br>halleri<br>tabloya<br>gösterilmektedir.                                                                                                    |

Çizelge 4.13 [Form1 "001 PDMU" Sekmesi Özellikleri](#page-71-0) (devam)

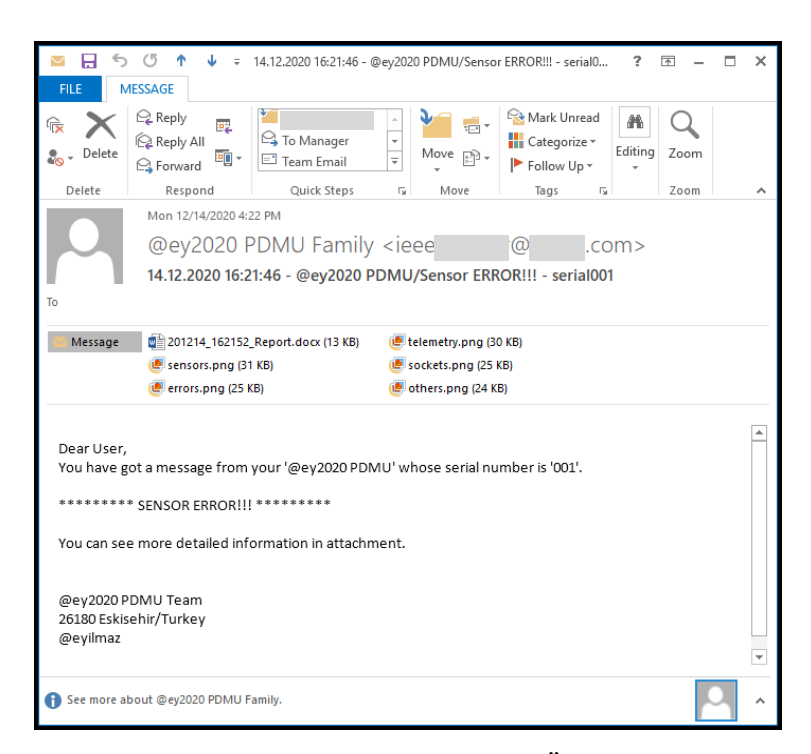

<span id="page-72-0"></span>Şekil 4.16 E-Posta Bildirim Örneği

Bu bildirim örneğinde [\(Şekil](#page-72-0) **4**.**16**), 001 seri numaralı birim üzerinde sensör arızasının algılandığı ve o andaki ölçümlerin grafikleri ile raporlanmış doküman hali epostaya eklenerek kayıtlı kullanıcılara gönderilmesi gösterilmektedir. E-postanın "To" kısmı kullanıcıların e-postalarının görünmemesi için gizli (Bcc) olarak gönderilmektedir.

E-postanın ekinde yer alan raporda o uyarının olduğu anda GDYB'nin son durum bilgileri rapor halinde kullanıcıları bilgilendirmek için hazırlanmaktadır. Rapor içeriğinde; GDYB'nin sürüm bilgisi, operasyon süresi, gerilim akım, frekans, akım, enerji, sıcaklık, nem bilgileri ile soketlerin AÇIK-KAPALI bilgileri, diğer uyarı durumlarının bilgisi, birim içi sıcaklık bilgisi, TFT LCD parlaklık yüzdesi, sesli alarm özelliği vb. bilgiler yer almaktadır. Rapor **"\*.docx"** formatında hazırlanmaktadır [\(Şekil](#page-73-0) **4**.**17**).

```
Dear Hser
You have got a message from your '@ey2020 PDMU' whose serial number is
10011.
**** SENSOR ERROR !!! ****
You can see more detailed information in below.
@ey2020 PDMU Team
26180 Eskisehir/Turkey
@evilmaz
    'Sensor Error' Time
                          : 14.12.2020 16:21:46
@ey2020 PDMU 'Counter'
                          : 1512@ey2020 PDMU 'IP Number'
                         : 192.168.10.13
@ey2020 PDMU 'Port Number'
                          :4007@ey2020 PDMU 'Software Ver.' : @ey2020.0007.v0-0
@ey2020 PDMU 'Operating Time' : 32d 09h:50m:48s
@ev2020 PDMU 'Online User IDs'
                           \cdotON-OFF Status Info of Sockets(>STATUS 2)
SOCKETL: CLOSED SOCKET5: CLOSED
SOCKET2: CLOSED
                         SOCKET6: CLOSED
SQCKEI3.: CLOSED
                         SOCKET7: CLOSED
SOCKET4; CLOSED
                         SOCKET8: CLOSED
Warnings/Errors Status Infol>STATUS 3)
HIGH VOLTAGE : NO LOW VOLTAGE
                                             :NOHIGH TEMPERATURE : NO
                         LOW TEMPERATURE
                                             :NOSENSOR ERROR : YES OVERCURRENT ERROR : NO
```
<span id="page-73-0"></span>Şekil 4.17 Uyarı Durumundaki Rapor Örneği (1.Sayfa)

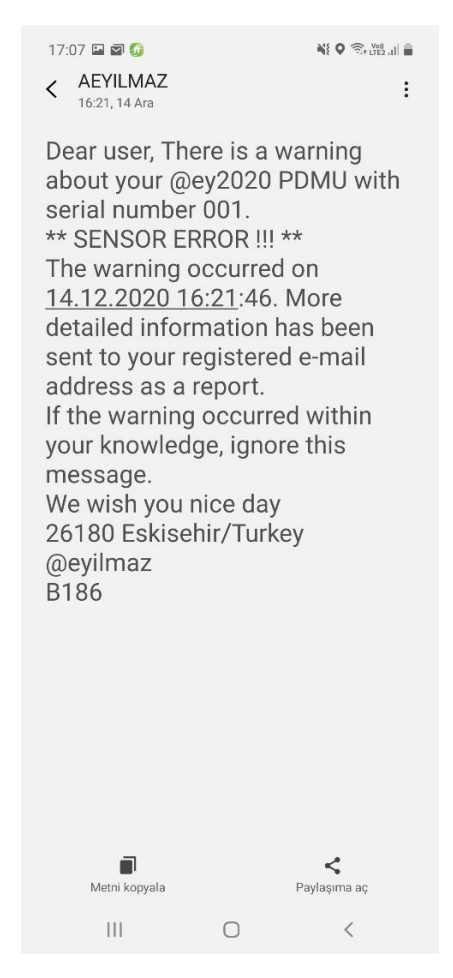

Şekil 4.18 Uyarı Durumundaki SMS Bilgilendirme Mesajı Örneği

Uyarı durumunda sistemde tanımlı kullanıcıların cep telefon numaraları üzerinden SMS bilgilendirmesi de yapılabilmektedir. SMS içeriğinde, *GDYB'nin seri numarası, uyarının gerçekleştiği tarih ve zaman bilgisi, uyarı adı ve GDYB'nin kontrolüne ilişkin bilgilendirme* yer almaktadır. Bu SMS gönderimi için hazır SMS gönderimi gerçekleştirilen bir firmadan destek alınmıştır (İleti Merkezi). Bu gönderimin gerçekleşmesi için SMS firması ile yazışmalar yürütülmüş olup ismimin kısaltması olarak "AEYILMAZ" şeklinde bir hesap oluşturulmuştur. SMS gönderimi gelen telefon numarası/bilgisi olarak "AEYILMAZ" görünmektedir. İleti Merkezi firması, geliştiriciler için kendi yazılımlarından SMS gönderebilmeleri için belli başlı yazılım geliştirme araçları için API-yardımcı kod oluşturmuşlardır. Yüksek lisans tezi için hazırlanan sunucu yazılımında, İleti Merkezi'nin sunduğu SMS API, bana ait kullanıcı adı ve parola bilgileri ile entegre edilerek kullanılmaktadır [\(Şekil](#page-75-0) **4**.**19** ve [Şekil](#page-75-1) **4**.**20**).

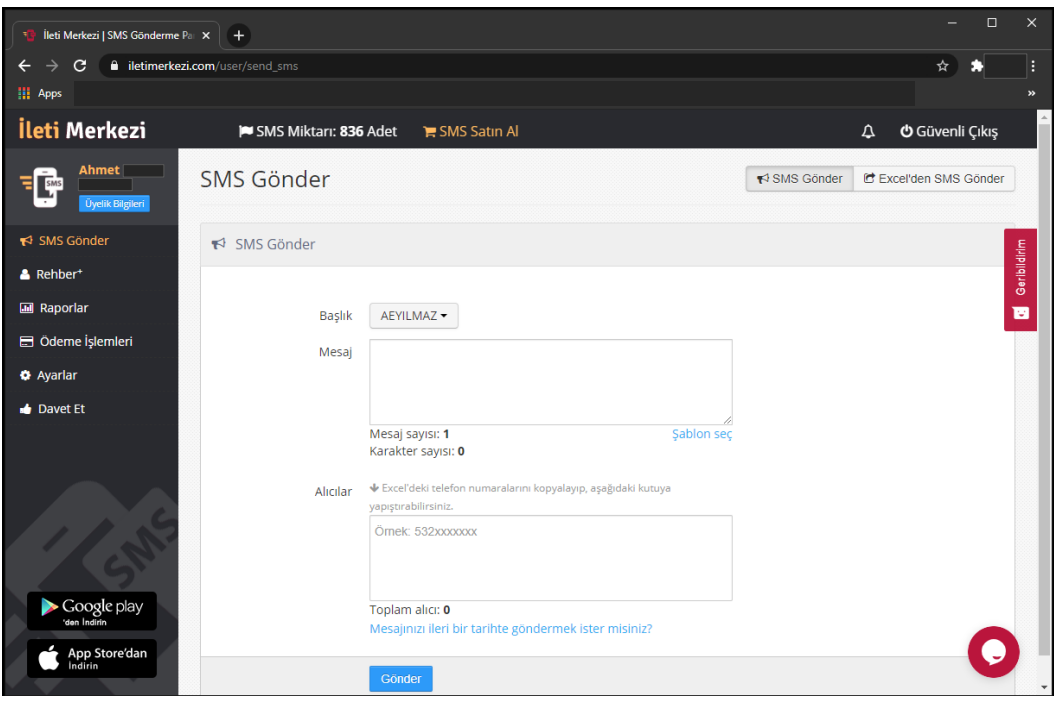

<span id="page-75-0"></span>Şekil 4.19 Hazır SMS Bilgilendirme Servisi Kullanıcı Sayfası Görünümü

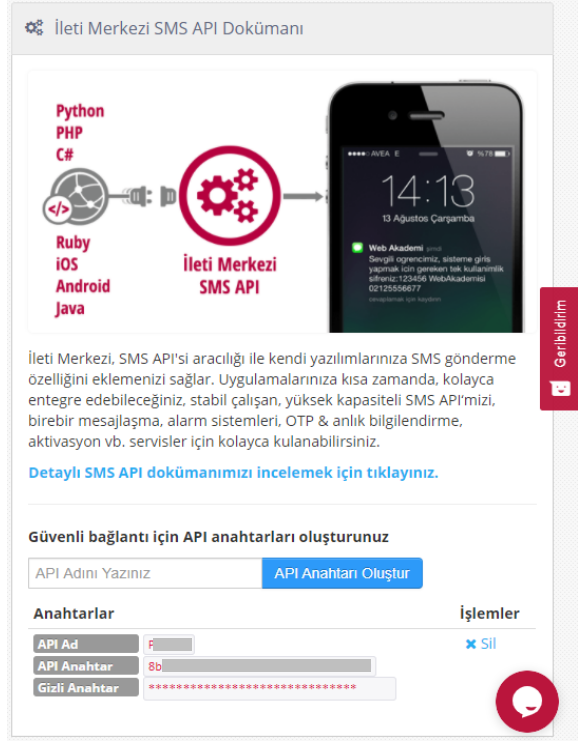

<span id="page-75-1"></span>Şekil 4.20 Sunucu Yazılımı İçin Gerekli API İçin Ayar Bilgileri

|                  |                                          |                           | @ey2020 MAIN SERVER v201123 - 4007       |                                          |                           | <b>INFO</b>                      |
|------------------|------------------------------------------|---------------------------|------------------------------------------|------------------------------------------|---------------------------|----------------------------------|
|                  | 15.12.2020 15:22:47 Sal                  |                           |                                          |                                          |                           | Connection Time: 1d 4h: 57m: 16s |
|                  | Active PDMUs: 001                        |                           |                                          |                                          |                           | Status: Connected                |
| @ey2020          |                                          |                           |                                          |                                          |                           | Logout                           |
| 001 PDMU         | 002 PDMU<br>003 PDMU                     | 004 PDMU<br>005 PDMU      | 006 PDMU<br><b>User Account Settings</b> | <b>History-Notification Mail-Console</b> |                           |                                  |
|                  | <b>User ID/Password/E-Mail/GSM Table</b> |                           |                                          |                                          |                           |                                  |
| <b>Clients</b>   | 10<br>001 PDMU                           | 002 PDMU                  | 003 PDMU                                 | 004 PDMU                                 | 005 PDMU                  | <b>006 PDMU</b>                  |
| $ID-01$          | aeyilmaz                                 | aeyilmaz                  | aeyilmaz                                 | aeyilmaz                                 | aeyilmaz                  | aeyilmaz                         |
| Password-01      |                                          | *******                   |                                          | *******                                  |                           | *******                          |
| $-Mail-01$       | @savronik.co<br>aen                      | Bsavronik.co<br>aen       | @savronik.co<br>aen                      | Bsavronik.co<br>aen                      | @savronik.co<br>aer       | aen<br>@savronik.co              |
| <b>GSM-01</b>    | 533325                                   | 533325                    | 533325                                   | 533325                                   | 53332                     | 0533325                          |
| $D-02$           | esogu                                    | esogu                     | esogu                                    | esogu                                    | esogu                     | esogu                            |
| assword-02       |                                          |                           |                                          | *******                                  |                           | *******                          |
| E-Mail-02        | burazel@                                 | ahmetengin@               | ahmetengin@                              | ahmetengin@                              | ahmetengin@               | ahmetengin@                      |
| 3SM-02           |                                          |                           |                                          |                                          |                           |                                  |
| $D-03$           | fbe                                      | fbe                       | fbe                                      | fbe                                      | fbe                       | fbe                              |
| Password-03      |                                          |                           |                                          |                                          |                           | *******                          |
| <b>E-Mail-03</b> | ieeengineer@                             | ieeengineer@              | ieeengineer@                             | ieeengineer <sup>®</sup>                 | <b>ieeengineer@</b>       | ieeengineer@                     |
| <b>GSM-03</b>    |                                          |                           |                                          |                                          |                           |                                  |
| $ID-04$          | fbe2                                     | fbe2                      | fbe2                                     | fbe2                                     | fbe2                      | fbe2                             |
| Password-04      |                                          | -------                   |                                          |                                          |                           |                                  |
| E-Mail-04        | ieeengineer@                             | ieeengineer@              | ieeengineer@                             | ieeengineer®                             | ieeengineer@              | ieeengineer <sup>®</sup>         |
| GSM-04           |                                          |                           |                                          |                                          |                           |                                  |
| $ID-05$          | fbe3                                     | fbe3                      | fbe3                                     | fbe3                                     | fbe3                      | fbe3                             |
| Password-05      |                                          |                           |                                          |                                          |                           |                                  |
| Mail-05          | <b>ieeengineer@</b>                      | ieeengineer@              | ieeengineer@                             | ieeengineer@                             | <b>ieeengineer@</b>       | ieeengineer <sup>®</sup>         |
| GSM-05           |                                          |                           |                                          |                                          |                           |                                  |
| 11               | <b>UPDATE @ey2020-001</b>                | <b>UPDATE @ey2020-002</b> | <b>UPDATE @ey2020-003</b>                | <b>UPDATE @ey2020-004</b>                | <b>UPDATE @ey2020-005</b> | <b>UPDATE @ey2020-006</b>        |

Şekil **4.21** Form1 "User Account Settings" Sekmesi

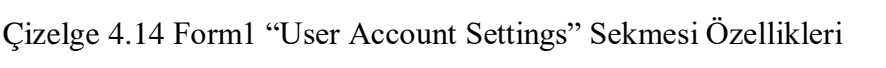

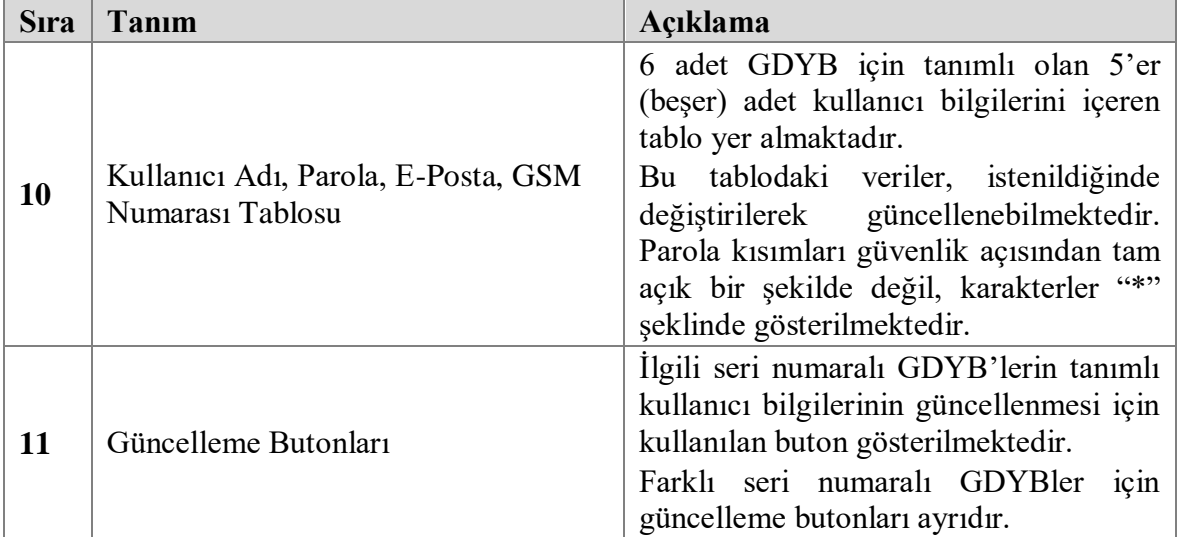

| @ey2020 MAIN SERVER v201123 - 4007                                                                                                    | <b>INFO</b>                                                                                                    |
|----------------------------------------------------------------------------------------------------|----------------------------------------------------------------------------------------------------|
| 15.12.2020 15:31:55 Sal<br>Active PDMUs: 001<br>@ev2020                                                                                                    | Connection Time: 1d 5h : 6m : 24s<br>Status : Connected<br>Logou                                                                                                    |
| 001 PDMU<br>002 PDMU<br>003 PDMU<br>006 PDMU<br>004 PDMU<br>005 PDMU<br><b>User Account Settings</b>                                                                                                    | <b>History-Notification Mail-Console</b>                                                                                                    |
| <b>History</b><br>12<br>Date-Time<br><b>Saved History States</b><br>14.12.2020 17:51:29.376<br>The Socket Status of @ey2020-001 has been updated(3,0).<br>1016<br>1017 14.12.2020 17:51:30.562 The Socket Status of @ey2020-001 has been updated(5,0).                                                                                                    | <b>Connected Clients/Devices#: 2</b><br># IP Addresses<br>Last Update Time<br>Serial<br>Name/ID<br>192.168.<br>14.12.2020 10:25:32.899<br>001 PDMU<br>@ev2020<br>2 192.168.<br>15.12.2020 13:30:05.854<br>001 PDMU<br>@ey2020<br>14 |
| 1018 14.12.2020 17:51:32.137 The Socket Status of @ey2020-001 has been updated(7.0).<br>1019 14.12.2020 18:03:56.702<br>User(aeyilmaz) of @ey2020-001 ended connection to the Server.<br>1020 15.12.2020 00:04:48.595<br>Data Set of @ey2020-001 has been recorded automatically at 00:00.<br>The notification E-mail for warning purposes could not be sent to<br>15.12.2020 06:35:08.393<br>1021<br>users.<br>1022 15.12.2020 12:02:26.304<br>Data Set of @ey2020-001 has been recorded automatically at 12:00.<br>Admin updated user ID, Password, E-mail Address or GSM Numbers<br>15.12.2020 15:22:40.35<br>1023<br>of @ey2020 PDMU - 001 | <b>Notification Mail to Clients</b><br>PDMU-1 PDMU-2 PDMU-3 PDMU-4 PDMU-4 PDMU-5 PDMU-6<br>To:<br>Subject:<br>15                                                                                                    |
| <b>ANNOUNCE to CLIENTS for MESSAGES</b><br><b>CLEAN ALL SAVED HISTORY of SERVER</b><br>12:00<br>00:00<br><b>MANUAL SAVE RECORDS</b><br><b>Daily Data Recording Time at</b><br>and<br><b>All Received Messages</b>                                                                                                    | Mail:<br><b>DELETE</b><br><b>SEND MAIL</b><br>to send notification(Mail) to registered users, Press the 'SEND' Button!<br>Notification SMS to Clients                                                                               |
| Server started @14,12,2020 10:25:30<br>13<br>Server Date-Time<br><b>Received Message</b><br>Info#<br>150803 15.12.2020 15:31:54.189<br>>001 STATUS 8 33d 02h:03m:19s<br>15.12.2020 15:31:54.189<br>>001 STATUS 9 1513<br>150804<br>15.12.2020 15:31:54.189<br>>001 STATUS 10 2400.2350.1900.1950.450.400.0.30.90.75<br>150805<br>15.12.2020 15:31:54.189<br>>001 LCD 90<br>150806<br>15.12.2020 15:31:54.189<br>>001 BZSTATUS 1<br>150807<br>15.12.2020 15:31:54.189<br>150808<br>>001 STATUS 7 15.12.2020 15:31:54<br>15.12.2020 15:31:54.751<br>>001 CHANGESTATUS?<br>150809                                                                 | PDMU-1 <b>C</b> PDMU-2 <b>C</b> PDMU-3 C PDMU-4 C PDMU-5 C PDMU-6<br>To:<br>16<br>SMS:<br><b>DELETE</b>                                                                                                    |
| PAUSE (II)<br>Playing.<br>CIEAI<br>to clean all received messages, Press the 'CLEAN' Button!                                                                                                    | Character #: 0<br>$SMS$ #: $O$<br><b>SEND SMS</b><br>to send notification(SMS) to registered users, Press the 'SEND' Button!                                                                                                    |

Şekil 4.22 Form1 "History-Notification Mail-Console" Sekmesi

<span id="page-77-0"></span>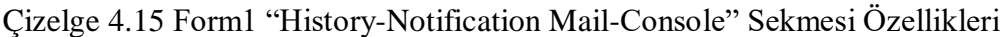

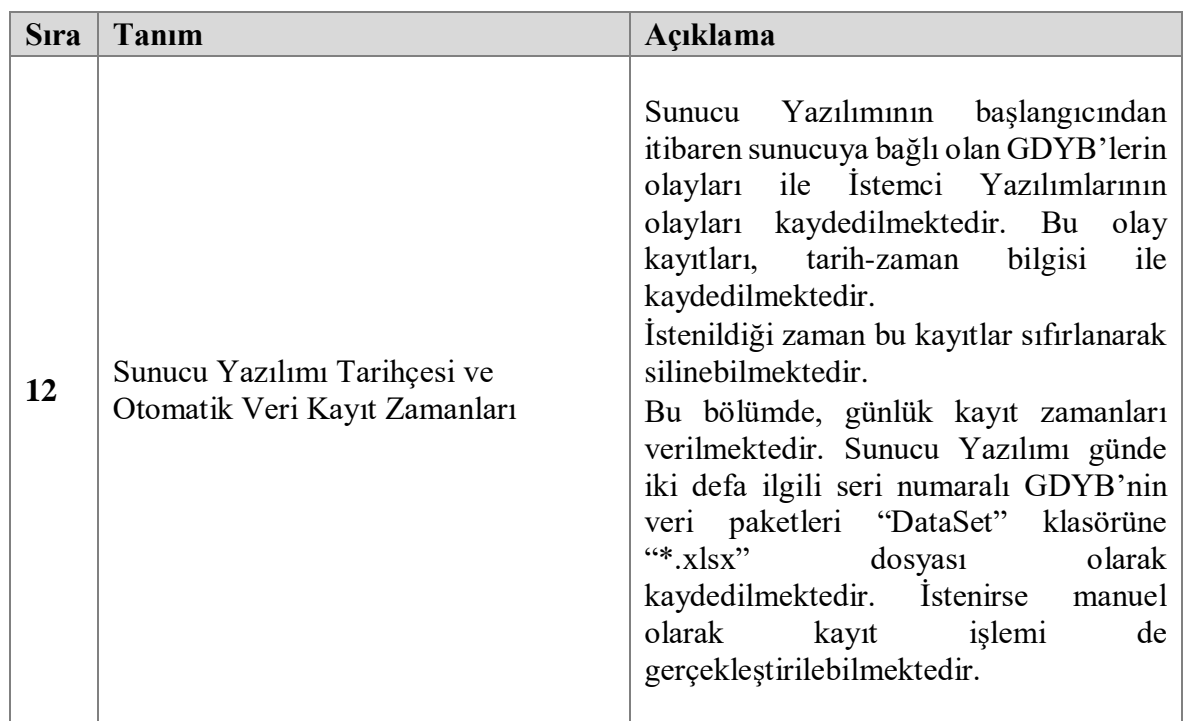

| <b>S</b> ıra | Tanım                                                                                     | Açıklama                                                                                                    |
|--------------|-------------------------------------------------------------------------------------------|----------------------------------------------------------------------------------------------------|
| 13           | Sunucuya Gelen Tüm Mesajlar                                                               | Sunucu Yazılımına gelen GDYB ve<br>İstemci yazılımlarından gelen tüm veriler<br>tarih<br>ve<br>bilgisi<br>ile<br>zaman<br>gösterilmektedir.                                                                                                    |
| 14           | Sunucuya Bağlı Olan İstemci/Cihaz IP<br>Adresi, Seri Numarası, Kullanıcı Adı<br>Bilgileri | Sunucu Yazılımına bağlı olan GDYB ve<br>İstemci Yazılımlarından bağlı olan<br>kullanıcıların bağlı oldukları IP adresi<br>bilgisi ile bağlantı tarih-zaman bilgisi<br>gösterilmektedir.<br>Bağlı olan GDYB'lerin seri numara<br>bilgileri de listede bulunmaktadır.<br>İstemci Yazılımından bağlı<br>olan<br>kullanıcıların isimleri de listede yer<br>almaktadır.<br>Güvenlik nedeniyle sunucuya<br>bağlı<br>GDYB'ye ait IP adresinin bir<br>kismi<br>gizlenerek gösterilmektedir.                              |
| 15           | Istemci Kullanıcılarına Bilgilendirme<br>Amaçlı E-Posta Gönderimi                         | Kayıtlı istemci kullanıcılarına istenildiği<br>zaman elektronik posta gönderilmesi için<br>bir alan yer almaktadır.<br>"Subject" bölümüne elektronik postanın<br>eklenebilmektedir.<br>"Mail"<br>konusu<br>bölümüne<br>ise<br>içeriği<br>postanın<br>eklenebilmektedir.<br>Elektronik postanın hangi seri numaralı<br>GDYB'ye gönderileceği, bölümün üst<br>kısmındaki kutucuklardan<br>seçilerek<br>gönderilebilmektedir.<br>Böylece<br>ilgili<br>birim kullanıcılarına<br>özel mesajlar<br>iletilebilmektedir. |
| 16           | Istemci Kullanıcılarına Bilgilendirme<br>Amaçlı SMS Gönderimi                             | Kayıtlı istemci kullanıcılarına istenildiği<br>zaman cep telefonu üzerinden SMS<br>gönderilmesi için bir alan yer almaktadır.<br>"SMS" bölümüne kısa mesajın içeriği<br>eklenebilmektedir.<br>mesajin hangi seri numaralı<br>Kısa<br>GDYB'ye gönderileceği, bölümün üst<br>kısmındaki<br>kutucuklardan<br>seçilerek<br>gönderilebilmektedir.<br>Böylece<br>ilgili<br>birim kullanıcılarına özel kısa mesajlar<br>iletilebilmektedir.                                                                             |

Çizelge 4.15 [Form1 "History-Notification Mail-Console" Sekmesi Özellikleri](#page-77-0) (devam)

|                                                                                                    | @ey2020 MAIN SERVER v201123 - 4007                                 |                                                                                            |
|----------------------------------------------------------------------------------------------------|--------------------------------------------------------------------|--------------------------------------------------------------------------------------------|
| 15.12.2020 15:32:37 Sal                                                                                               |                                                                    | Connection Time: 1d 5h: 7m: 7s                                                             |
| Active PDMUs: 001                                                                                                    |                                                                    | Status : Connected                                                                         |
| @ev2020<br>001 PDMU                                                                                                   |                                                                    | Logout                                                                                     |
| 002 PDMU<br>003 PDMU<br>004 PDMU<br>005 PDMU                                                                          | 006 PDMU<br><b>User Account Settings</b>                           | <b>History-Notification Mail-Console</b>                                                   |
| -History                                                                                                    |                                                                    | <b>Connected Clients/Devices#: 2</b><br>Last Update Time<br>Serial<br>Name/ID              |
| Date-Time<br><b>Saved History States</b><br>1016 14.12.2020 17:51:29.376 The Socket Status of @ey20                   | x                                                                  | 49329<br>14.12.2020 10:25:32.899<br>001 PDMU<br>@ev2020                                    |
| 1017 14.12.2020 17:51:30.562 The Socket Status of @ey20                                                               | '@ev2020 PDMU' Main Server                                         | 49153<br>15.12.2020 13:30:05.854<br>001 PDMU<br>@ey2020                                    |
| 1018 14.12.2020 17:51:32.137<br>The Socket Status of @ey20:                                                           | Server Settings                                                    | <b>xil to Clients</b>                                                                      |
| 1019 14.12.2020 18:03:56.702<br>User(aeyilmaz) of @ey2020-<br>1020 15.12.2020 00:04:48.595 Data Set of @ey2020-001 hc | <b>Host Address:</b><br>192.168.                                   | PDMU-2 PDMU-3 C PDMU-4 C PDMU-5 C PDMU-6                                                   |
| The notification E-mail for w<br>1021 15.12.2020 06:35:08.393                                                         | 17                                                                 |                                                                                            |
| users.                                                                                                    | 4007<br>Port Number:                                               |                                                                                            |
| 1022 15.12.2020 12:02:26.304<br>Data Set of @ey2020-001 ho<br>Admin updated user ID, Pa                               | E-mail Reporting Account                                           |                                                                                            |
| 15.12.2020 15:22:40.352<br>1023<br>of @ey2020 PDMU - 001                                                              | @ey2020 PDMU Family<br>Mail From:                                  |                                                                                            |
| <b>ANNOUNCE to CLIENTS for MESSAGES</b>                                                                               |                                                                    |                                                                                            |
|                                                                                                    | <b>User Name:</b>                                                  |                                                                                            |
| 12:00<br>Daily Data Recording Time at<br>and                                                                          | 18<br>Password:                                                    | <b>SEND MAIL</b><br>on (Mail) to registered users, Press the 'SEND' Button!                |
|                                                                                                    | smtp.<br>Mail Server:                                              |                                                                                            |
| <b>All Received Messages</b><br>Server started @14,12,2020 10:25:30                                                   | 587<br><b>SMTP Port:</b>                                           | <b>IS to Clients</b>                                                                       |
| Server Date-Time<br>Received Message<br>$Inf0$ #                                                                      |                                                                    | PDMU-2 PDMU-3 PDMU-4 PDMU-5 PDMU-6                                                         |
| 15.12.2020 15:32:30.787<br>>001 CHANGESTATUS?<br>150870                                                               | 19<br>LOG Analysis (.xls)                                          |                                                                                            |
| 15.12.2020 15:32:32.207<br>50871<br>>001 CHANGESTATUS?<br>15.12.2020 15:32:33.174<br>>001 CHANGESTATUS?<br>50872      |                                                                    |                                                                                            |
| 15.12.2020 15:32:34.203<br>50873<br>>001 CHANGESTATUS?<br>15.12.2020 15:32:35.217<br>150874<br>>001 CHANGESTATUS?     | <b>CHANGE</b><br><b>UPDATE</b>                                     |                                                                                            |
| 15.12.2020 15:32:36.231<br>150875<br>>001 CHANGESTATUS?                                                               |                                                                    |                                                                                            |
| 150876 15.12.2020 15:32:37.245<br>>001 CHANGESTATUS?                                                                  | <b>DELETE</b>                                                      |                                                                                            |
|                                                                                                    |                                                                    | $SMS \#: O$<br>Character#: 0                                                               |
| PAUSE (II)<br>Playing                                                                                                 | CIEAI<br>to clean all received messages, Press the 'CLEAN' Button! | <b>SEND SMS</b><br>to send notification(SMS) to registered users, Press the 'SEND' Button! |
|                                                                                                    |                                                                    |                                                                                            |

Şekil 4.23 Sunucu Yazılımı InformationPage Genel Görünümü

| <b>S</b> <sub>Ira</sub> | Tanım                            | Açıklama                                                                                                    |
|-------------------------|----------------------------------|----------------------------------------------------------------------------------------------------|
| 17                      | Sunucu Ayarları                  | Ana ekranda sağ üst kısımda yer alan<br>"INFO" butonuna ile bu ekrana geçiş<br>sağlanır.<br>Sunucu Yazılımı IP adresi ve port<br>numarası bilgileri (güvenlik nedeniyle<br>gizli) görüntülenmektedir.                                                                                                    |
| 18                      | Elektronik Posta Hesap Bilgileri | Otomatik raporlama için kullanılan<br>elektronik posta hesabi bilgileri yer<br>almaktadır.                                                                                                    |
| 19                      | "CHANGE" ve "UPDATE" Butonları   | "CHANGE" butonuna basılarak Sunucu<br>Ayarları ile E-posta Hesap Bilgileri<br>alanları değiştirilebilir hale gelmektedir.<br>İstenildiği zaman gerekli değişiklikler<br>"UPDATE"<br>yapılarak<br>butonuna<br>basılması ile Sunucu Yazılımının güncel<br>bağlanması<br>ayarlar ile yeniden<br>sağlanmaktadır. |

Çizelge 4.16 Sunucu Yazılımı InformationPage Özellikleri

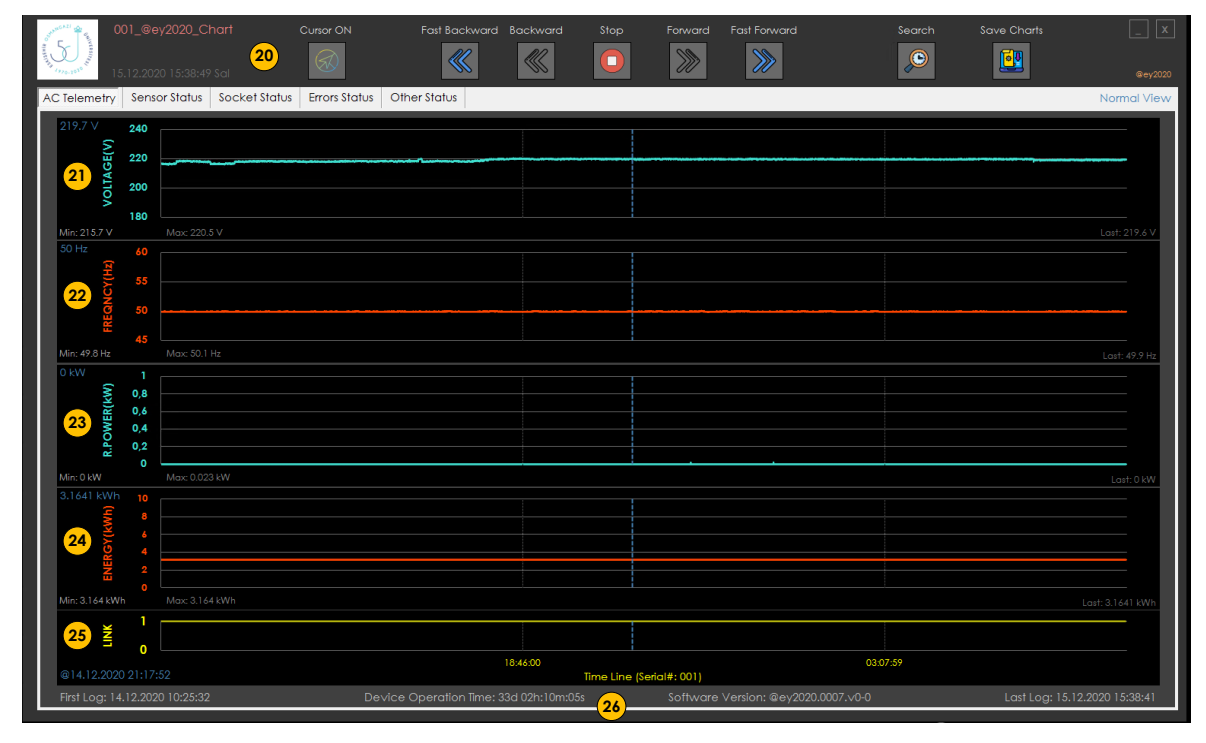

Şekil 4.24 Form2 "AC Telemetry" Sekmesi

İlgili seri numaralı GDYB'lerden gelen veri paketlerin tarih-zaman bilgisi eşliğinde işlenen verileri grafik şeklinde göstermek için bu ekran kullanılmaktadır. İlgili seri numaralı birin ana ekran sekmesinde "CHART" butonuna basarak bu ekrana geçiş sağlanabilmektedir [\(Çizelge](#page-71-0) **4**.**13** Sıra 7).

|                                   |                                                                                  | 001 - Data Set Archive                | Automatic Data Recording |             |                                  | Data Set Counter: 968 |            | <b>CLEAN</b> |        |
|-----------------------------------|----------------------------------------------------------------------------------|---------------------------------------|--------------------------|-------------|----------------------------------|-----------------------|------------|--------------|--------|
|                                   | #                                                                                | <b>Device Date-Time</b>               | <b>Device Duration</b>   | <b>Link</b> | Energy(kWh)                      | Voltage(V)            | Current(A) | Freq(Hz)     | $Po-1$ |
|                                   | 961                                                                              | 21.12.2020 16:01:08                   | 39d 02h:19m:57s          | ı           | 3.1688                           | 218.6                 | $\Omega$   | 49.9         | 0      |
|                                   | 962                                                                              | 21.12.2020 16:01:23                   | 39d 02h:20m:12s          | ı           | 3.1688                           | 218.6                 | $\Omega$   | 49.9         |        |
|                                   | 963                                                                              | 21.12.2020 16:01:39                   | 39d 02h:20m:28s          | T           | 3.1688                           | 218.6                 | $\circ$    | 49.9         |        |
|                                   | 964                                                                              | 21.12.2020 16:01:54                   | 39d 02h:20m:43s          | T           | 3.1688                           | 219                   | 0          | 49.9         |        |
|                                   | 965                                                                              | 21.12.2020 16:02:09                   | 39d 02h:20m:58s          | T           | 3.1688                           | 218.5                 | 0          | 49.9         |        |
|                                   | 966                                                                              | 21.12.2020 16:02:24                   | 39d 02h:21m:13s          | 1           | 3.1688                           | 219                   | 0          | 49.9         | Ω      |
|                                   | 967                                                                              | 21.12.2020 16:02:39                   | 39d 02h:21m:28s          |             | 3.1688                           | 218.9                 | 0          | 49.9         |        |
|                                   | 968                                                                              | 21.12.2020 16:02:54                   | 39d 02h:21m:43s          |             | 3.1688                           | 218.7                 | 0          | 50           | Ω      |
|                                   |                                                                                  |                                       |                          |             |                                  |                       |            |              |        |
|                                   |                                                                                  |                                       |                          |             |                                  |                       |            |              |        |
|                                   | The Device whose IP Address is 192.168.<br>is connected to Server<br><b>SAVE</b> |                                       |                          |             |                                  |                       |            |              |        |
| User Id's Connected to Server: ae |                                                                                  |                                       |                          |             |                                  |                       |            |              |        |
|                                   |                                                                                  |                                       |                          |             |                                  |                       |            |              |        |
|                                   |                                                                                  | Registered User ID of 001 Client List |                          |             | aeyilmaz, esogu, fbe, fbe2, fbe3 |                       |            |              |        |
|                                   |                                                                                  |                                       |                          |             |                                  |                       |            |              |        |

Şekil 4.25 "001\_PDMU" Sekmesinden Grafik Ekranına Geçiş Gösterimi

| <b>S</b> ıra | <b>Tanım</b>                                                    | Açıklama                                                                                                    |
|--------------|-----------------------------------------------------------------|----------------------------------------------------------------------------------------------------|
| 20           | Yardımcı Araçlar<br>(Her sekme için ortak<br>kullanılmaktadır.) | "Cursor ON-OFF"; Hangi sekmede<br>olursa olsun en altta yer alan "LINK<br>(zaman)" ekseninde imlecin hareket<br>ettirilerek<br>istenilen<br>tarih-zaman<br>bilgilerinin görünmesi sağlanmaktadır.<br>"Fast Backward"; x10 hızında, tarih-<br>zaman eksenin geriye doğru imlecin<br>hareket ettirilmesi sağlanmaktadır.<br>"Backward"; x1 hizinda, tarih-zaman<br>eksenin geriye doğru imlecin hareket<br>ettirilmesi sağlanmaktadır.<br>"Stop"; Geriye ya da ileriye doğru imleç<br>hareket ettirildikten sonra tekrar mevcut<br>grafik görüntüsüne dönmek<br>için<br>kullanılmaktadır.<br>"Forward"; x1 hizinda, tarih-zaman<br>eksenin ileriye doğru imlecin hareket<br>ettirilmesi sağlanmaktadır.<br>"Fast Forward"; x10 hizinda, tarih-<br>zaman eksenin ileriye doğru imlecin<br>hareket ettirilmesi sağlanmaktadır.<br>"Search"; açılan küçük ekranda belli<br>aralığındaki<br>tarih-zaman<br>veri<br>paketlerinin grafiğe dökülmüş hallerini<br>görmek için kullanılmaktadır.<br>"Save Chart"; Mevcut sekmedeki<br>"*.png"<br>grafiğin görüntüsünü<br>kaydetmek<br>formatında<br>için<br>kullanılmaktadır. |
| 21           | Voltage(V) Grafiği                                              | Gerilim verisi, "Volt" biriminde tarih-<br>zaman ekseninde gösterilmektedir.                                                                                                    |
| 22           | Frequency(Hz) Grafiği                                           | Frekans verisi, "Hertz" biriminde tarih-<br>zaman ekseninde gösterilmektedir.                                                                                                    |
| 23           | R.Power(kW) Grafiği                                             | Güç verisi, "Kilo Watt" biriminde tarih-<br>zaman ekseninde gösterilmektedir.                                                                                                    |
| 24           | Energy(Kwh) Gariği                                              | Enerji verisi, "Kilo Watt-Saat" biriminde<br>tarih-zaman ekseninde gösterilmektedir.                                                                                                    |
| 25           | Link(Tarih-Zaman) Ekseni                                        | Gelen veri paketindeki tarih-zaman<br>bilgisi gösterilmektedir.                                                                                                    |
| 26           | Bilgi Alanı                                                     | İlk-son kayıt zaman<br>bilgileri<br>ile<br>GDYB'ye ait sürüm bilgisi ve toplam<br>çalışma süresi gösterilmektedir.                                                                                                    |

Çizelge 4.17 Form2 "AC Telemetry" Sekmesi Özellikleri

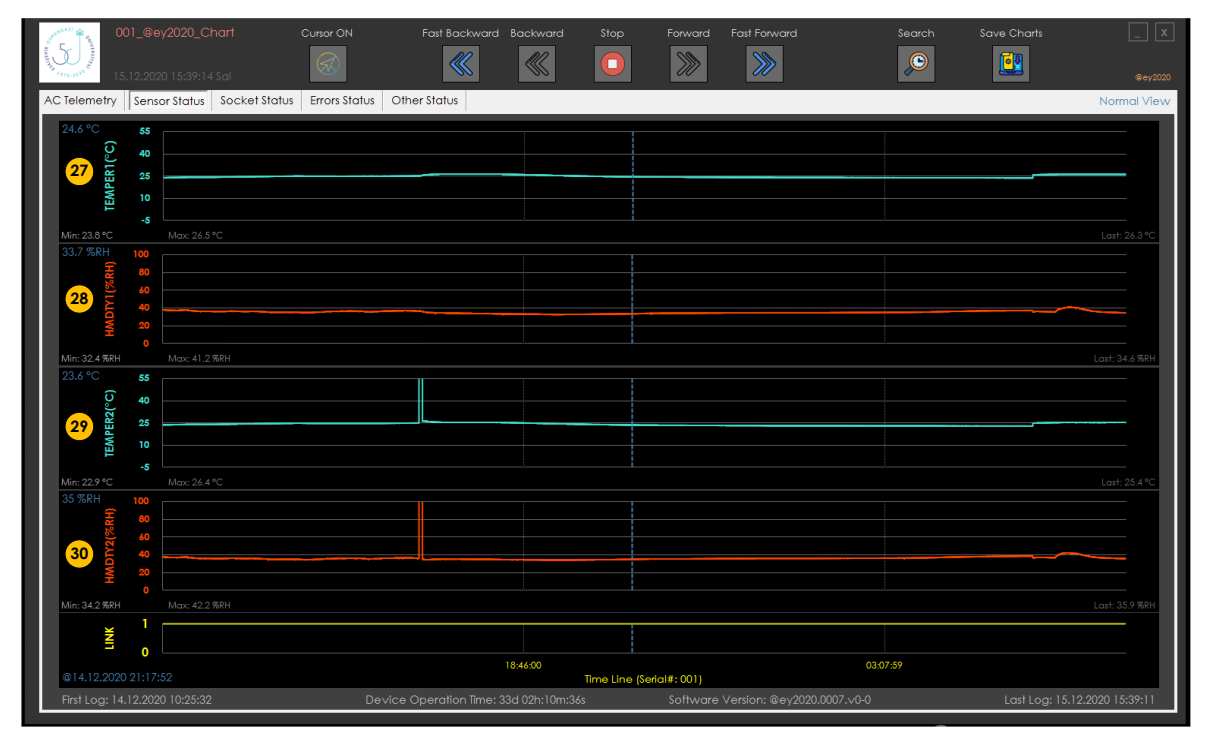

Şekil 4.26 Form2 Genel "Sensor Status" Sekmesi

Çizelge 4.18 Form2 "Sensor Status" Sekmesi Özellikleri

| <b>S</b> ıra | Tanım                             | Açıklama                                                                            |
|--------------|-----------------------------------|-------------------------------------------------------------------------------------|
| 27           | Sensor-1 Temperature (°C) Grafiği | Sensör-1 sıcaklık verisi, "°C" biriminde<br>tarih-zaman ekseninde gösterilmektedir. |
| 28           | Sensor-1 Nem (%Rh) Grafiği        | Sensör-1 nem verisi, "%Rh" biriminde<br>tarih-zaman ekseninde gösterilmektedir.     |
| 29           | Sensor-2 Temperature (°C) Grafiği | Sensör-2 sıcaklık verisi, "°C" biriminde<br>tarih-zaman ekseninde gösterilmektedir. |
| 30           | Sensor-2 Nem (%Rh) Grafiği        | Sensör-2 nem verisi, "%Rh" biriminde<br>tarih-zaman ekseninde gösterilmektedir.     |

Grafiklerin üzerinde imleç gezdirilerek istenilen tarih-zamanda belirtilen ölçüm değerleri ilgili grafiklerin sol üst köşesinde belirtilmektedir. Ayrıca tüm veri paketindeki minimum ve maksimum verileri de ilgili grafiklerin sol at köşesinde gösterilmektedir. Grafiklerin sağ alt köşesinde ise son gelen veriler yer almaktadır.

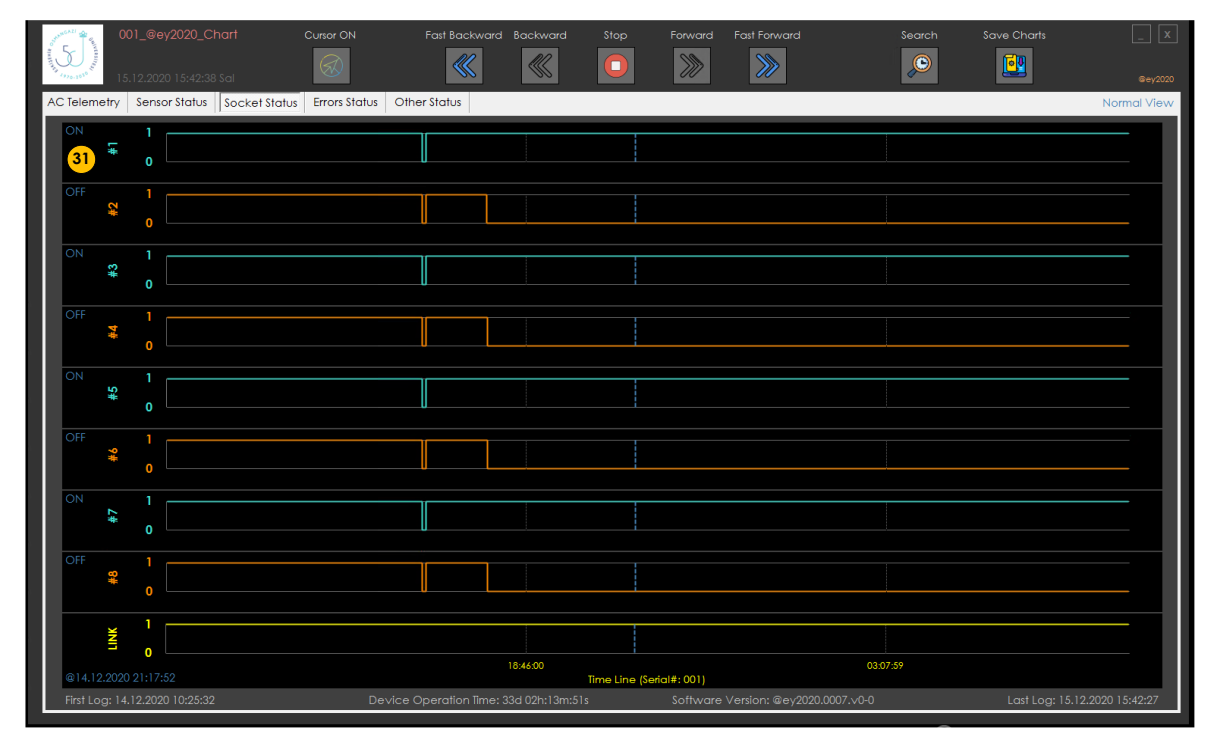

Şekil 4.27 Form2 "Socket Status" Sekmesi

Çizelge 4.19 Form2 "Socket Status" Sekmesi Özellikleri

| <b>S</b> ıra | Tanım                          | Açıklama                                                                                                    |
|--------------|--------------------------------|----------------------------------------------------------------------------------------------------|
| 31           | Soketlerin AÇIK-KAPALI Bilgisi | Çıkış soketlerinin veri<br>paketi<br>içerisindeki durumları tarih-zaman<br>ekseninde gösterilmektedir.<br>Her bir soket için ayrı grafik<br>bulunmaktadır.<br>İlgili soketlerin grafiklerinin sol üst<br>köşelerinde, imlecin bulunduğu tarih-<br>zamandaki soket durumu "ON" veya<br>"OFF" olarak gösterilmektedir.<br>Soketlerin "KAPALI" veya "AÇIK"<br>olma durumu grafikte "0" veya "1"<br>seklinde gösterilmektedir. |

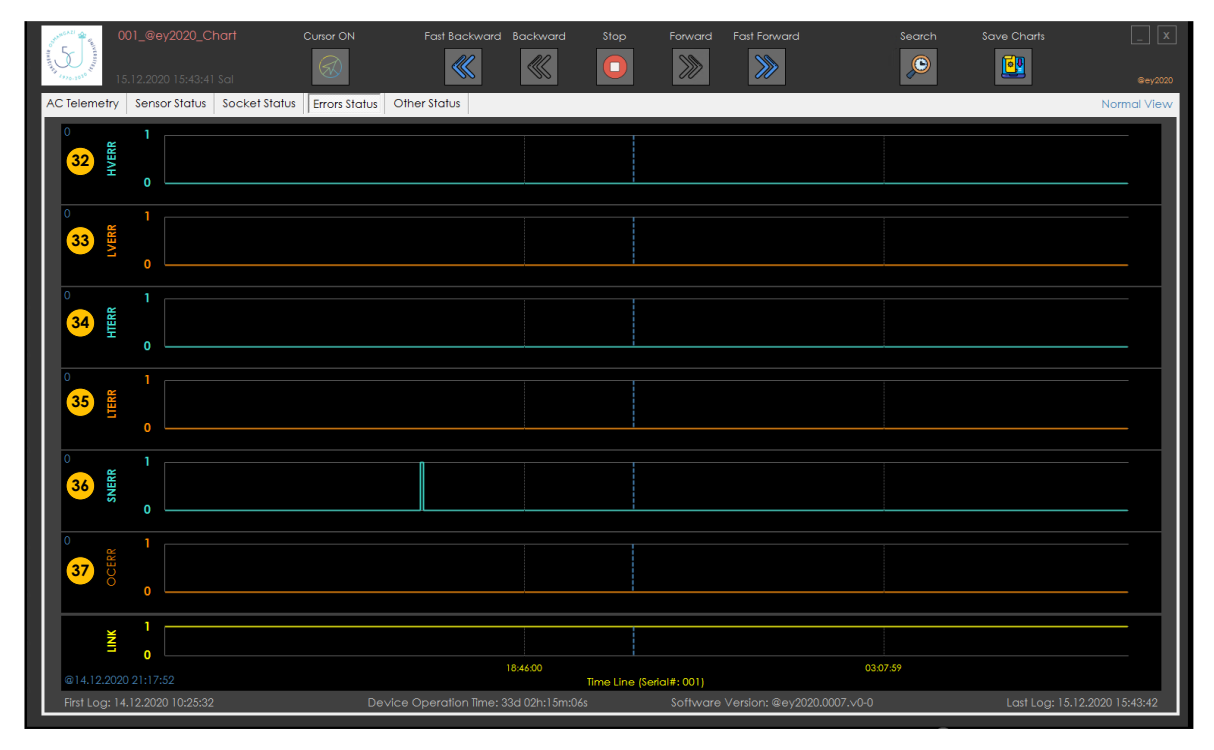

Şekil 4.28 Form2 "Errors Status" Sekmesi

Uyarıların "YOK" veya "VAR" olma durumu grafikte "0" veya "1" şeklinde gösterilmektedir. Her uyarı, ayrı sekmede gösterilirken uyarı geldiğinde ilgili uyarı grafiği "1" olarak çizilmektedir. Uyarı yoksa veya uyarı ortadan kalkmış ise ilgili uyarı grafiği "0" olarak çizilmektedir [\(Çizelge](#page-61-0) **4**.**7**).

| <b>S</b> ıra | Tanım                           | Açıklama                                                                    |
|--------------|---------------------------------|-----------------------------------------------------------------------------|
| 32           | Yüksek Gerilim Uyarısı (HVERR)  | Yüksek Gerilim uyarısı bilgisi tarih-<br>zaman ekseninde gösterilmektedir.  |
| 33           | Düşük Gerilim Uyarısı (LVERR)   | Düşük Gerilim uyarısı bilgisi tarih-<br>zaman ekseninde gösterilmektedir.   |
| 34           | Yüksek Sıcaklık Uyarısı (HTERR) | Yüksek Sıcaklık uyarısı bilgisi tarih-<br>zaman ekseninde gösterilmektedir. |
| 35           | Düşük Sıcaklık Uyarısı (LTERR)  | Düşük Sıcaklık uyarısı bilgisi tarih-<br>zaman ekseninde gösterilmektedir.  |
| 36           | Sensör Uyarısı (SNERR)          | uyarısı bilgisi<br>tarih-zaman<br>Sensör<br>ekseninde gösterilmektedir.     |
| 37           | Aşırı Akım Uyarısı (OCERR)      | Aşırı Akım uyarısı bilgisi tarih-zaman<br>ekseninde gösterilmektedir.       |

Çizelge 4.20 Form2 "Error Status" Sekmesi Özellikleri

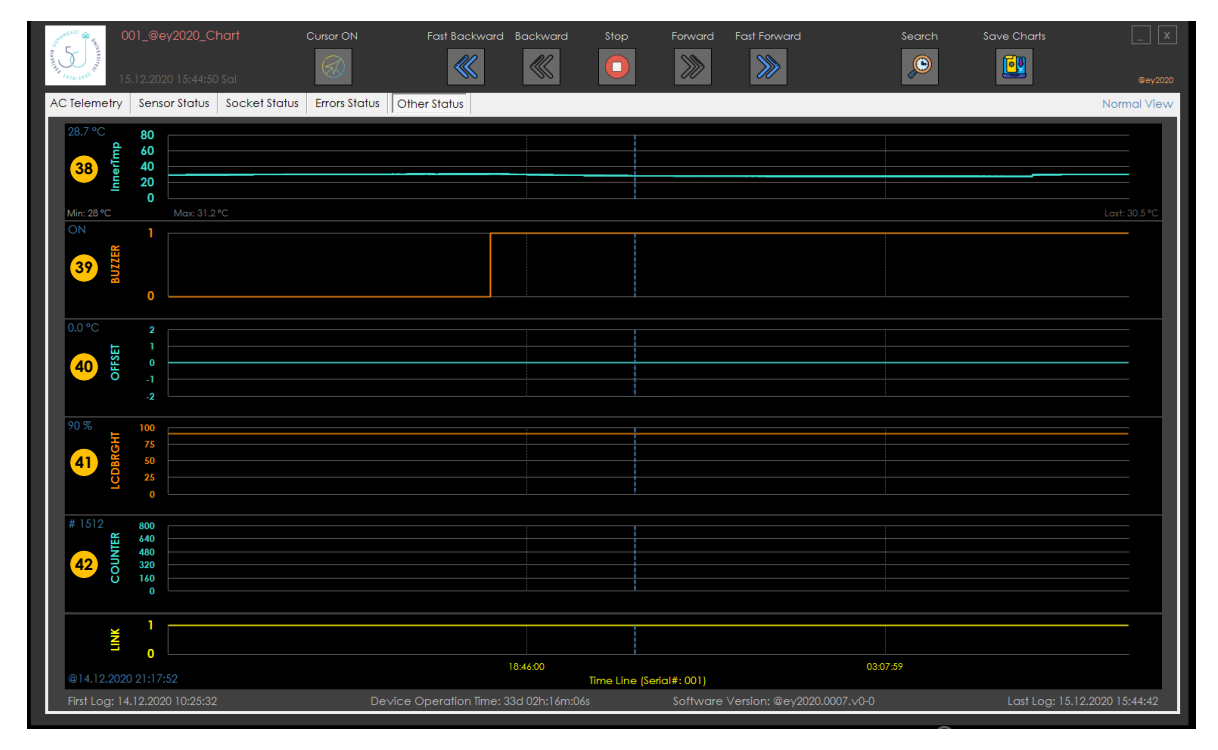

Şekil 4.29 Form2 "Other Status" Sekmesi

Çizelge 4.21 Form2 "Other Status" Sekmesi Özellikleri

| <b>S</b> ıra | Tanım                                  | Açıklama                                                                                           |
|--------------|----------------------------------------|----------------------------------------------------------------------------------------------------|
| 38           | Birim İçi Sıcaklık Bilgisi (InnerTemp) | Birim içi sıcaklık verisi, "°C" biriminde<br>tarih-zaman ekseninde gösterilmektedir.               |
| 39           | Sesli Uyarı Bilgisi (BUZZER)           | " $0" - "1"$<br>Sesli uyarı durum bilgisi,<br>tarih-zaman ekseninde<br>olarak<br>gösterilmektedir. |
| 40           | Sıcaklık Offset Bilgisi (OFFSET)       | Sıcaklık offset bilgisi, "°C" biriminde<br>tarih-zaman ekseninde gösterilmektedir.                 |
| 41           | LCD Parlaklık Bilgisi (LCDBRGHT)       | LCD parlaklık bilgisi, "%" olarak tarih-<br>zaman ekseninde gösterilmektedir.                      |
| 42           | Birim Açılma Sayısı (COUNTER)          | Birimin açılma sayısı, "Adet" olarak<br>tarih-zaman ekseninde gösterilmektedir.                    |

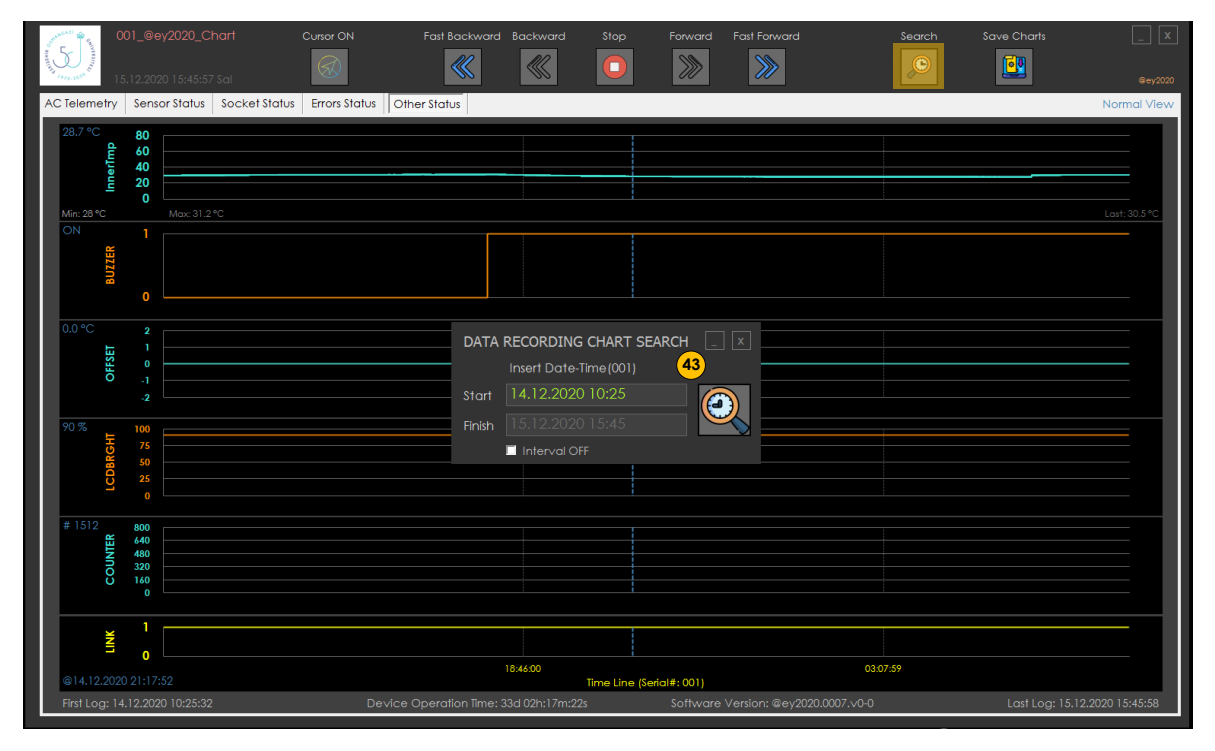

Şekil 4.30 Sunucu Yazılımı SearchingPage Görünümü

Çizelge 4.22 Sunucu Yazılımı SearchingPage Özellikleri

| <b>S</b> ıra | <b>Tanım</b>               | Açıklama                                                                                                    |
|--------------|----------------------------|----------------------------------------------------------------------------------------------------|
| 43           | Tarih-Zaman Aralığında Ara | Ilgili seri numaralı GDYB veri paketinde<br>tarih-zaman aralığı belirterek grafikleri<br>istenilen aralığa getirmek<br>için<br>kullanılmaktadır.<br>Pencerenin alt tarafında yer<br>alan<br>"Interval" kontrol kutusu "Interval OFF"<br>ise sadece Başlangıç(Start) tarih-zaman<br>bilgisi girilebilmektedir.<br>Eğer "Interval" kontrol kutusu, "Interval<br>ON" ise hem Başlangıç (Start) hem de<br>Bitis (Finish) alanları doldurularak<br>istenilen tarih-zaman<br>aralığında<br>özelleştirme yapılabilmektedir. |

# **4.3. @ey2020 TCP İstemci (Client) Yazılımı Tasarım Özellikleri**

@ey2020 GDYB birimlerini uzaktan kontrol edebilmek için İstemci Yazılımı tasarımı gerçekleştirilmiştir. İstemci yazılımı da geliştirilirken ücretsiz versiyonu olan Visual Studio Tümleşik geliştirme ortamı kullanılmıştır.

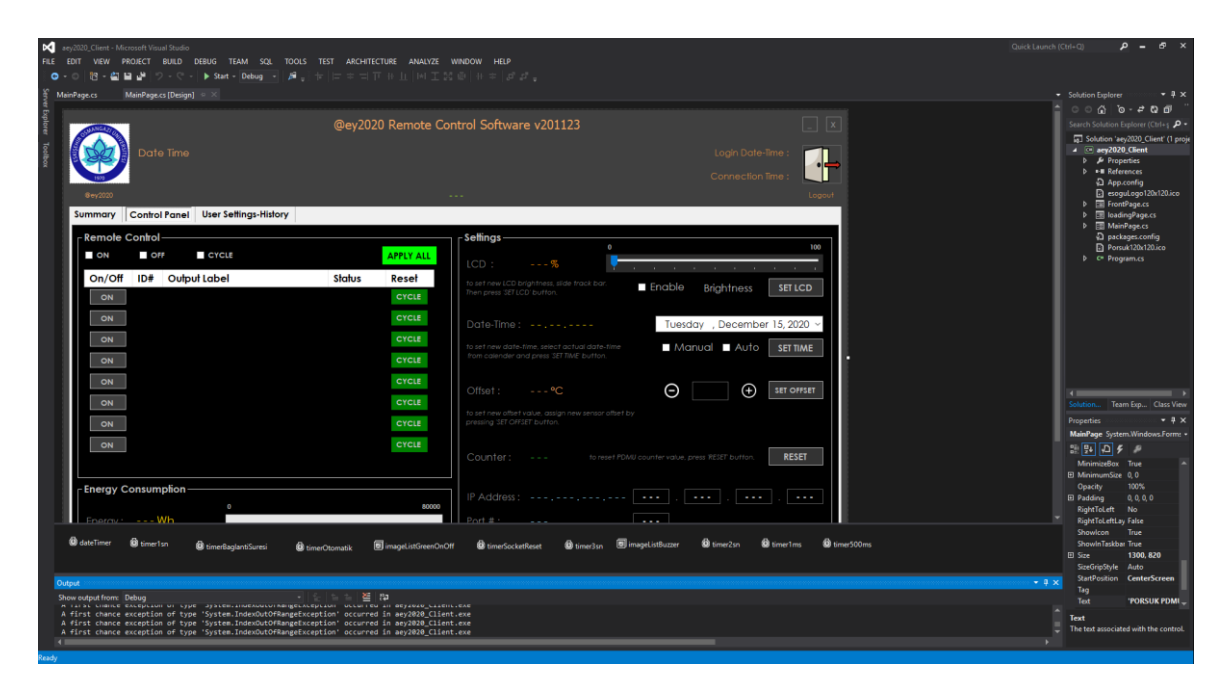

Şekil 4.31 İstemci Yazılımı Geliştirme Ortamı Genel Görünümü

İstemci yazılımı tasarımı sırasında, farklı formlar tasarlanmaktadır. Bu formlar farklı amaçlar için kullanılan pencereleri ifade etmektedir. Yüksek lisans tez çalışmasında tasarlanan ve kullanılan istemci yazılımı tasarımında hazırlanan farklı formlar ve kullanım amaçları **[Çizelge 4.23](#page-87-0)**'de verilmiştir.

| Pencere Adı<br>Kullanım Amacı |                                               |  |
|-------------------------------|-----------------------------------------------|--|
| FrontPage                     | Giriş ekran tasarımı için                     |  |
| MainPage                      | Birime ait bilgilerin gösterilmesi için       |  |
| loadingPage                   | Kayıtların kaydedilme durumunu göstermek için |  |

<span id="page-87-0"></span>Çizelge 4.23 İstemci Yazılımı Pencere Listesi

Bütün kodlamalar ve tasarım işlemleri bittikten sonra "Start" butonuna basılarak yazılımın çalışması sağlanmaktadır. Derlenen yazılımın bulunduğu klasör, herhangi bir Windows İşletim Sistemi bulunan bir bilgisayara kopyalanabilmektedir. Gerekli bilgiler girilerek istenilen GDYB'ye bağlantı kurularak uzaktan erişim sağlanabilmektedir. İstemci Yazılımı klasörünün içeriği aşağıda gösterilmiştir.

|                                                                                        | ∓ I                  |           |                                                      |                     |                               | ×                 |
|----------------------------------------------------------------------------------------|----------------------|-----------|------------------------------------------------------|---------------------|-------------------------------|-------------------|
| C:\AEY_Projects\Yuksek_Lisans_2018\TAYs\201123_aeyPDMU_Client\aeyPDMU_Client\bin\Debug |                      |           |                                                      |                     |                               |                   |
| File                                                                                   | Home<br>Share        | View      |                                                      |                     |                               | G<br>$\checkmark$ |
|                                                                                        | $\ll$                |           | 201123_aeyPDMU_Client > aeyPDMU_Client > bin > Debug | $\checkmark$        | Search Debug<br>Ō             | ٩                 |
|                                                                                        | aey $(C)$            |           | ㅅ<br>Name                                            | Date modified       | <b>Type</b>                   | <b>Size</b>       |
|                                                                                        | <b>AEY_Projects</b>  |           | Images                                               | 11/23/2020 3:50 PM  | File folder                   |                   |
|                                                                                        | Dell                 |           | aey2020_Client.exe                                   | 12/14/2020 4:42 PM  | Application                   | 495 KB            |
|                                                                                        | Diger                |           | ∳] aey2020_Client.exe.config                         | 11/6/2020 5:12 PM   | <b>XML Configuration File</b> | 2 KB              |
|                                                                                        | Intel                |           | aey2020_Client.pdb                                   | 12/14/2020 4:42 PM  | Program Debug Database        | 194 KB            |
|                                                                                        | MaillnBackground     |           | aey2020_Client.vshost.exe                            | 12/22/2020 10:41 AM | Application                   | 23 KB             |
|                                                                                        | PerfLogs             |           | aey2020_Client.vshost.exe.config                     | 11/6/2020 5:12 PM   | <b>XML Configuration File</b> | 2 KB              |
|                                                                                        |                      |           | aey2020_Client.vshost.exe.manifest                   | 9/15/2018 10:29 AM  | <b>MANIFEST File</b>          | $1$ KB            |
|                                                                                        | <b>Program Files</b> | Ħ         | ipPortSetting.txt                                    | 11/6/2020 3:47 PM   | <b>Text Document</b>          | 1 KB              |
|                                                                                        | Program Files (x86   |           | <b>图前 Records.xlsx</b>                               | 12/22/2020 10:44 AM | Microsoft Excel Worksheet     | 23 KB             |
|                                                                                        | Ot                   | $\otimes$ | SimpleTCP.dll                                        | 10/17/2019 10:04 AM | Application extension         | 20 KB             |
|                                                                                        | <b>Users</b>         |           |                                                      |                     |                               |                   |
| 10 items                                                                               |                      |           |                                                      |                     |                               | 胆目<br>$\equiv$    |

Şekil 4.32 Derlenmiş İstemci Yazılımı Klasör Gösterimi

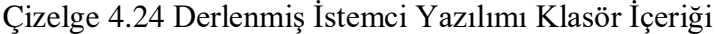

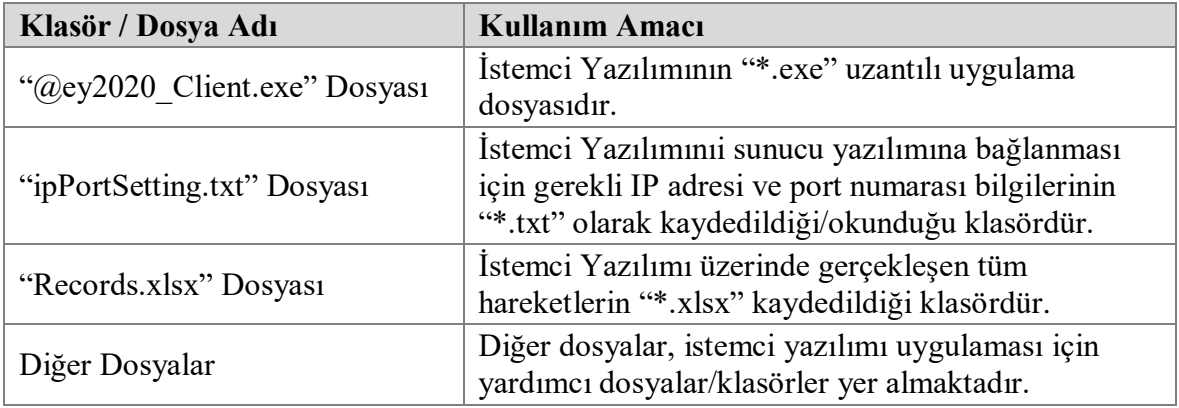

Ekran görüntüleri ve bilgi paylaşımları, tasarlanan istemci yazılımı üzerinden alınmaktadır. Yazılım açılır açılmaz, giriş ekranı gelmektedir. Giriş ekranında, istenilen alanlara sunucu yazılımında kayıtlı olan kullanıcı bilgileri girilerek ana sunucuya ve ilgili seri numaralı GDYB'ye bağlantı kurulmaya çalışılmaktadır.

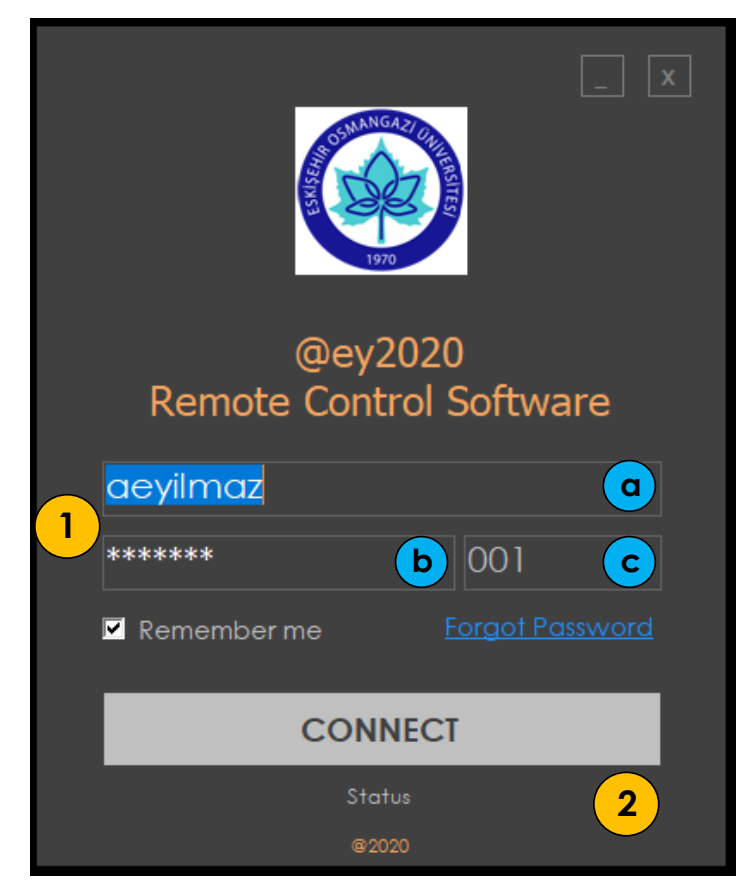

Şekil 4.33 İstemci Yazılımı FrontPage Görünümü

<span id="page-89-0"></span>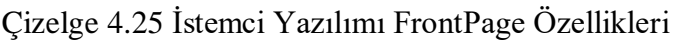

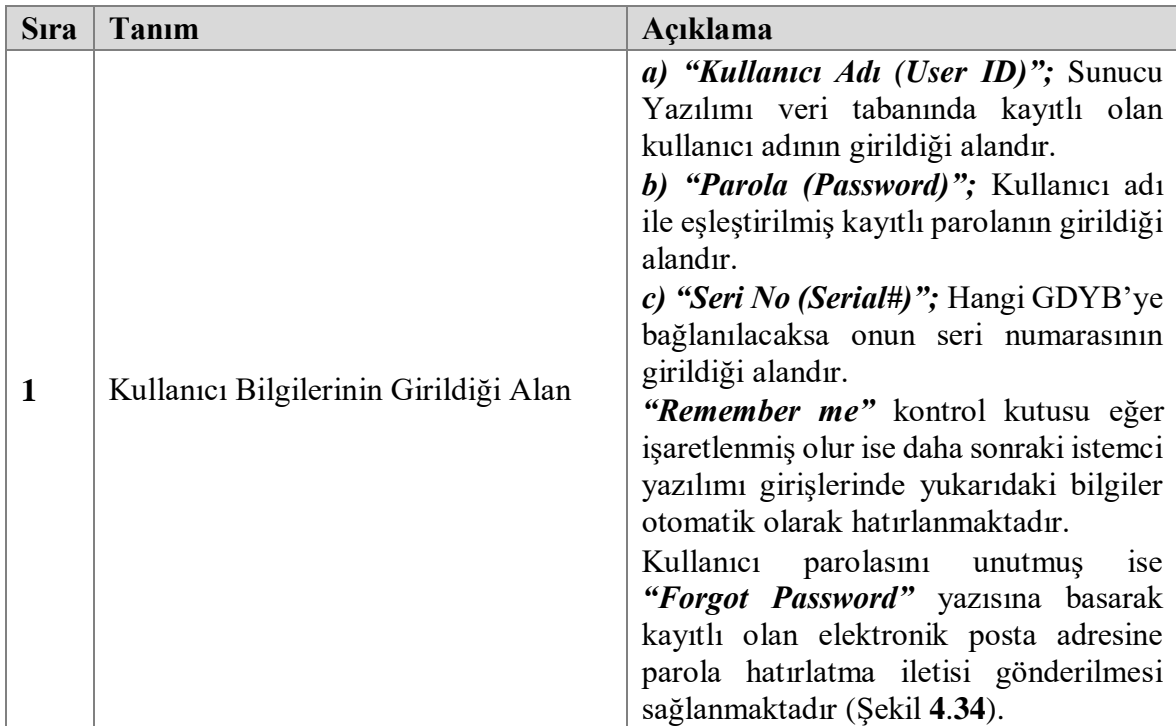

Çizelge 4.25 [İstemci Yazılımı FrontPage Özellikleri](#page-89-0) (devam)

| <b>S</b> ıra | Tanım                                   | Açıklama                                                                                                    |
|--------------|-----------------------------------------|----------------------------------------------------------------------------------------------------|
|              | "Bağlan" Butonu ve Durum Bilgi<br>Alanı | bilgilerinin girilmesi<br>Kullanıcı<br>sonrasında Sunucu Yazılımına erisim<br>sağlanarak istenilen seri numaralı GDYB<br>bilgilerine erisim ve<br>kontrol<br>sağlanabilmektedir.<br>"Status" bilgi alanında sunucu ile<br>bağlantı durumu, cihaz erişim bilgileri,<br>kullanıcı adı/parola uygunsuzluğuna dair<br>bilgilendirme notları yazdırılmaktadır. |

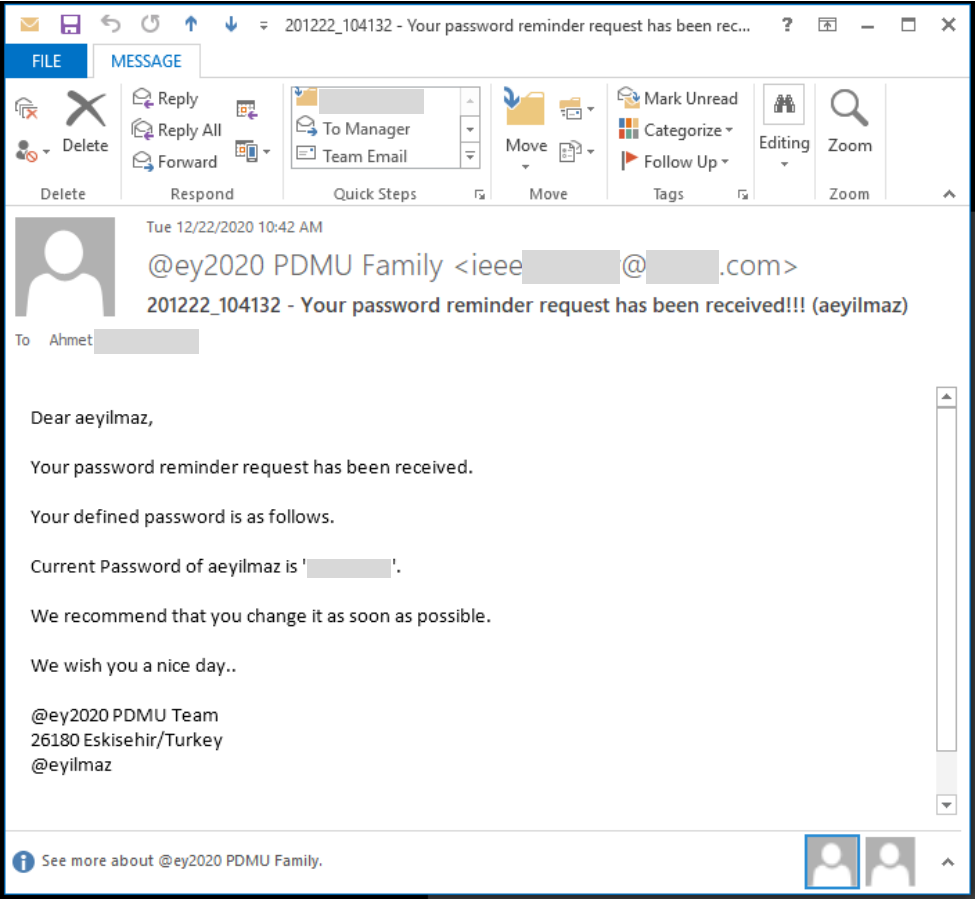

<span id="page-90-0"></span>Şekil 4.34 İstemci Yazılımı Parola Hatırlatma Elektronik Posta İçeriği

|                                                                        | @ey2020 Remote Control Software v201123 |                             |                                                                                        |                                      |                                                             |
|------------------------------------------------------------------------|-----------------------------------------|-----------------------------|----------------------------------------------------------------------------------------|--------------------------------------|-------------------------------------------------------------|
| 4.12.2020 16:53:42 Mon                                                 |                                         |                             | $\mathbf{3}$                                                                           | Loain Date-Time: 14.12.2020 16:42:50 |                                                             |
| @ev2020                                                                | @ey2020 - 001                           |                             |                                                                                        | Connection Time: 0d 0h: 9m: 41s      | Logout                                                      |
| <b>Control Panel</b><br><b>User Settings-History</b><br><b>Summary</b> |                                         |                             |                                                                                        |                                      |                                                             |
| <b>PDMU Status</b><br>PDMU is normal.                                  | <b>Buzzer OFF</b>                       | System Data<br>Device Link: | $\mathbf{z}$<br>Connected                                                              | Server Link:                         | Connected                                                   |
| $\blacktriangle$<br>Enviromental Sensors are normal.                   | <del>Q</del>                            | Name:                       | @ey2020-001                                                                            | Server IP Add.: 193.109.             |                                                             |
| PDMU Telemetry -                                                       |                                         | Serial Number: 001          |                                                                                        | Server Port#:                        | 4007                                                        |
| 175<br>218.3 V<br>Voltage:                                             | 250                                     |                             | Software Rev.: @ey2020.0007.v0-0                                                       | User $ID:$                           | <b>ae</b>                                                   |
| $\bf{0}$<br>0A<br>Current:                                             | 20                                      | Inner Temper.: 31 °C        |                                                                                        |                                      |                                                             |
| 45<br>49.9 Hz<br>Frequency:                                            | 65                                      | Counter:                    | 1512                                                                                   | <b>PDMU Network Settings</b>         |                                                             |
| $\mathbf 0$<br>$O$ W<br>Real Power:                                    | 5000                                    | <b>Total Time:</b>          | 32d 10h:22m:24s                                                                        | IP Address:                          | 192.168.                                                    |
| Outlets:                                                               |                                         | Date - Time :               | 14.12.2020 16:53:26                                                                    | Port#:                               | 4007                                                        |
| 5 <sub>1</sub><br>З<br>$\mathcal{P}$<br>5                              |                                         |                             | Last Package: 14.12.2020 16:53:42 Mon MAC Address:                                     |                                      | ed:fe:                                                      |
| <b>Enviromental Status</b><br>$\mathbf 0$                              | 55                                      | <b>Recent PDMU Events</b>   |                                                                                        |                                      |                                                             |
| Temperature 1: 26.4 °C                                                 |                                         | Date - Time                 | Events                                                                                 |                                      |                                                             |
| n<br>34.7 %Rh<br>Humidity 1:                                           | 100                                     | 14.12.2020 16:44:02.254     | Remote Control Software started.<br>14.12.2020 16:44:02.254 Access to server provided. |                                      |                                                             |
| n<br>Temperature 2: 25.5 °C                                            | 55                                      | 14.12.2020 16:44:02.405     | Connection to PDMU(001) established.                                                   |                                      |                                                             |
| n                                                                      | 100                                     |                             |                                                                                        |                                      |                                                             |
| 35.4 %Rh<br>Humidity 2:<br>-6                                          |                                         | <b>DELETE</b>               | 8                                                                                      |                                      | to delete logged recent PDMU events, press "DELETE" button. |
|                                                                        |                                         |                             |                                                                                        |                                      |                                                             |

Şekil **4.35** MainPage "Summary" Sekmesi

<span id="page-91-0"></span>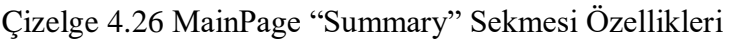

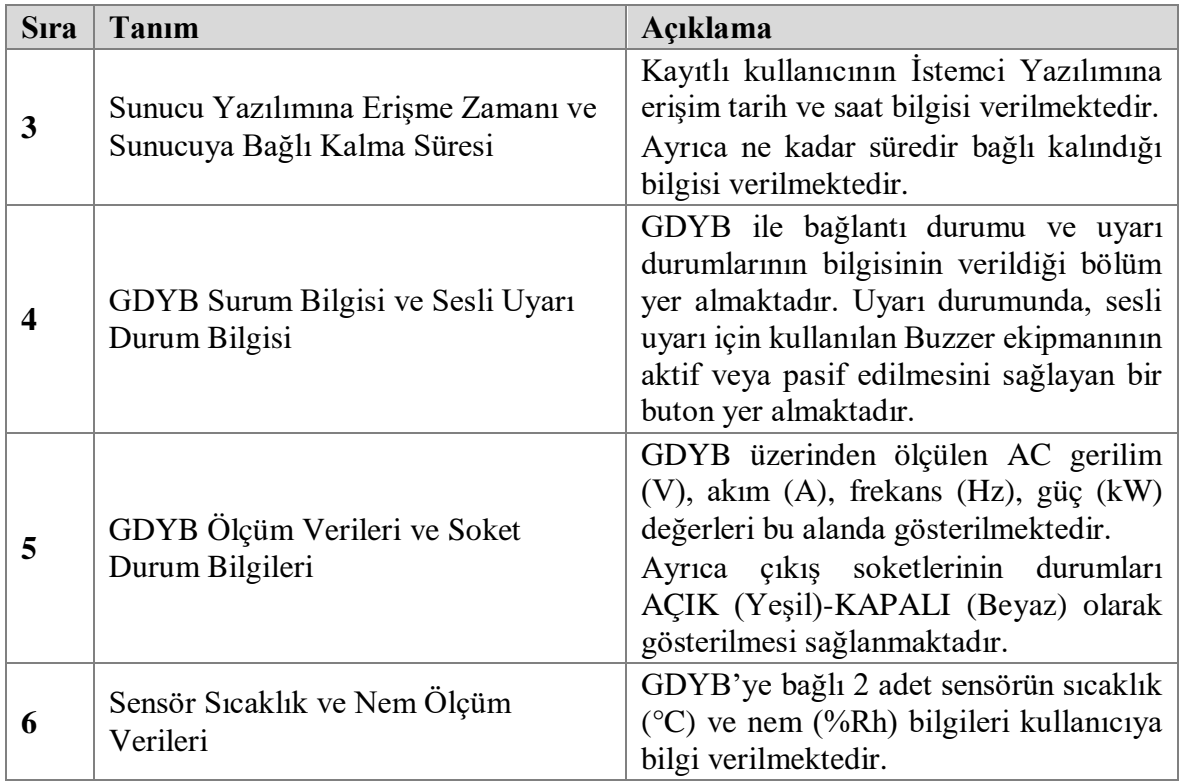

| <b>S</b> ıra | Tanım                 | Açıklama                                                                                                    |
|--------------|-----------------------|----------------------------------------------------------------------------------------------------|
| 7            | GDYB Sistem Bilgileri | Istemci Yazılımı, Sunucu Yazılımı ve<br>bağlı olunan GDYB 'ye ait bilgiler yer<br>almaktadır.<br>GDYB'nin bağlantı durumu, birim adı,<br>seri numarası, yazılım sürüm bilgisi,<br>birim içi sıcaklık bilgisi, açılma-<br>kapanma sayısı, toplam operasyon<br>süresi, Tarih-Zaman bilgisi, son gelen<br>mesaj zamanı verilmektedir.<br>Ayrıca bu bölümde, sunucu bağlantı<br>durumu, sunucu IP Adresi, sunucu port<br>numarası, kullanıcı adı ile GDYB ağ<br>bağlantı bilgileri (IP Adresi, port<br>numarası, MAC Adresi) yer almaktadır.<br>Güvenlik nedeniyle bağlı konumdaki<br>GDYB ve sunucu IP adreslerinin bir<br>kısmı gizlenerek gösterilmektedir. |
| 8            | Mevcut GDYB Olayları  | İstemci Yazılımına bağlanıldığı süre<br>zarfında yazılım üzerinde yapılan<br>kontroller ile GDYB'den gelen uyarı<br>bilgilerinin tarih-zaman bilgisi ile<br>tabloda gösterilmesi sağlanmaktadır.<br>İstenildiği zaman bu tablodaki veriler<br>"DELETE" butonu ile silinip yeni bir<br>tablo oluşturulabilmektedir.                                                                                                    |

Çizelge 4.26 [MainPage "Summary" Sekmesi Özellikleri](#page-91-0) (devam)

İstemci yazılımı ile Sunucu yazılımı arasındaki haberleşme alt yapısı şu şekilde gerçekleştirilmektedir:

- GDYB'den Sunucu Yazılımına veri paketi gelir gelmez, eğer istemci yazılımı ile herhangi bir kullanıcı bağlı ise aynı veri paketi İstemci Yazılımına da iletilmektedir.
- Ayrıca İstemci Yazılımı, 15 saniyede bir olmak üzere tüm veri paketlerini alabilmek için **">001 TUMVERISR\r\n"** mesajı göndermektedir.
- Bununla birlikte İstemci yazılımı üzerinde yapılacak herhangi bir kontrol ve güncelleme sonrası da Sunucu Yazılımındaki son veri paketi de İstemci Yazılıma iletilebilmektedir.

|                           |                    |                                                      |               |                                                            | @ey2020 Remote Control Software v201123                                                                            |
|---------------------------|--------------------|------------------------------------------------------|---------------|------------------------------------------------------------|----------------------------------------------------------------------------------------------------|
|                           |                    | 14.12.2020 17:03:21 Mon                              |               |                                                            | Login Date-Time: 14.12.2020 16:42:50                                                                               |
|                           |                    |                                                      |               |                                                            | Connection Time: 0d 0h: 19m: 20s                                                                                   |
| @ev2020<br><b>Summary</b> |                    | <b>User Settings-History</b><br><b>Control Panel</b> |               |                                                            | @ey2020 - 001<br>Logout                                                                                            |
| <b>Remote Control</b>     |                    |                                                      |               |                                                            | <b>Settings</b>                                                                                                    |
| $\blacksquare$ ON         | $\blacksquare$ Off | -91<br><b>CYCLE</b>                                  |               | <b>APPLY ALL</b>                                           | $\bf{0}$<br>100<br>11)<br>LCD:<br>90 %                                                                             |
| On/Off                    | ID#                | <b>Output Label</b>                                  | <b>Status</b> | Reset                                                      | to set new LCD brightness, slide track bar.<br>$\blacksquare$ Enable<br>90%<br><b>SET LCD</b>                      |
| OFF                       | #1                 | SOCKET-1 / 220 VAC, max, 8,5 A                       | <b>OPENED</b> | <b>CYCLE</b>                                               | Then press 'SET LCD' button.                                                                                       |
| OFF                       | #2                 | SOCKET-2 / 220 VAC, max.8.5 A                        | OPENED        | <b>CYCLE</b>                                               | $\vert$<br>Date-Time: 14.12.2020 17:03:13<br>14.12.2020 17:03:22 Mon                                               |
| OFF                       | #3                 | SOCKET-3 / 220 VAC, max.8.5 A                        | <b>OPENED</b> | <b>CYCLE</b>                                               | Manual <b>El</b> Auto<br>to set new date-time, select actual date-time<br><b>SET TIME</b>                          |
| OFF                       | #4                 | SOCKET-4 / 220 VAC, max.8.5 A                        | <b>OPENED</b> | CYCLE                                                      | from calender and press 'SET TIME' button.                                                                         |
| OFF                       | #5                 | SOCKET-5 / 220 VAC, max.8.5 A                        | <b>OPENED</b> | <b>CYCLE</b>                                               | 0.0<br>(Ŧ)<br>$0.0 \text{ °C}$<br>$\Theta$<br><b>SET OFFSET</b><br>Offset:                                         |
| OFF                       | #6                 | SOCKET-6 / 220 VAC, max.8.5 A                        | <b>OPENED</b> | <b>CYCLE</b>                                               | to set new offset value, assign new sensor offset by                                                               |
| OFF                       | #7                 | SOCKET-7 / 220 VAC, max.8.5 A                        | <b>OPENED</b> | CYCLE                                                      | pressing 'SET OFFSET' button.                                                                                      |
| OFF                       | #8                 | SOCKET-8 / 220 VAC, max.8.5 A                        | <b>OPENED</b> | <b>CYCLE</b>                                               | 1512<br><b>RESET</b><br>Counter:<br>to reset PDMU counter value, press 'RESET' button.                             |
|                           |                    |                                                      |               |                                                            |                                                                                                    |
| <b>Energy Consumption</b> |                    |                                                      |               |                                                            | IP Address: 192.168.<br>192<br>168                                                                                 |
| Eneray:                   |                    | $\bf{0}$<br>3.164 kWh                                |               | 5kWh                                                       | 4007<br>4007<br>Port $#:$                                                                                          |
|                           |                    |                                                      |               |                                                            |                                                                                                    |
|                           |                    | Total Time: 32d 10h:32m:11s<br>10                    |               | <b>ZEROIZE</b>                                             | MAC Add.: ed:fe:<br>ed                                                                                             |
|                           |                    | Last Zeroize: 11.11.2020 19:36:33                    |               | to reset energy/operation time,<br>press 'ZEROIZE' button. | to change network settings of PDMU, press 'CHANGE' button.<br><b>CHANGE</b><br>please wait at least 20-25 seconds. |
|                           |                    |                                                      |               |                                                            |                                                                                                    |

Şekil **4.36** MainPage "Control Panel" Sekmesi

<span id="page-93-0"></span>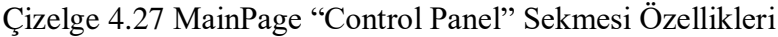

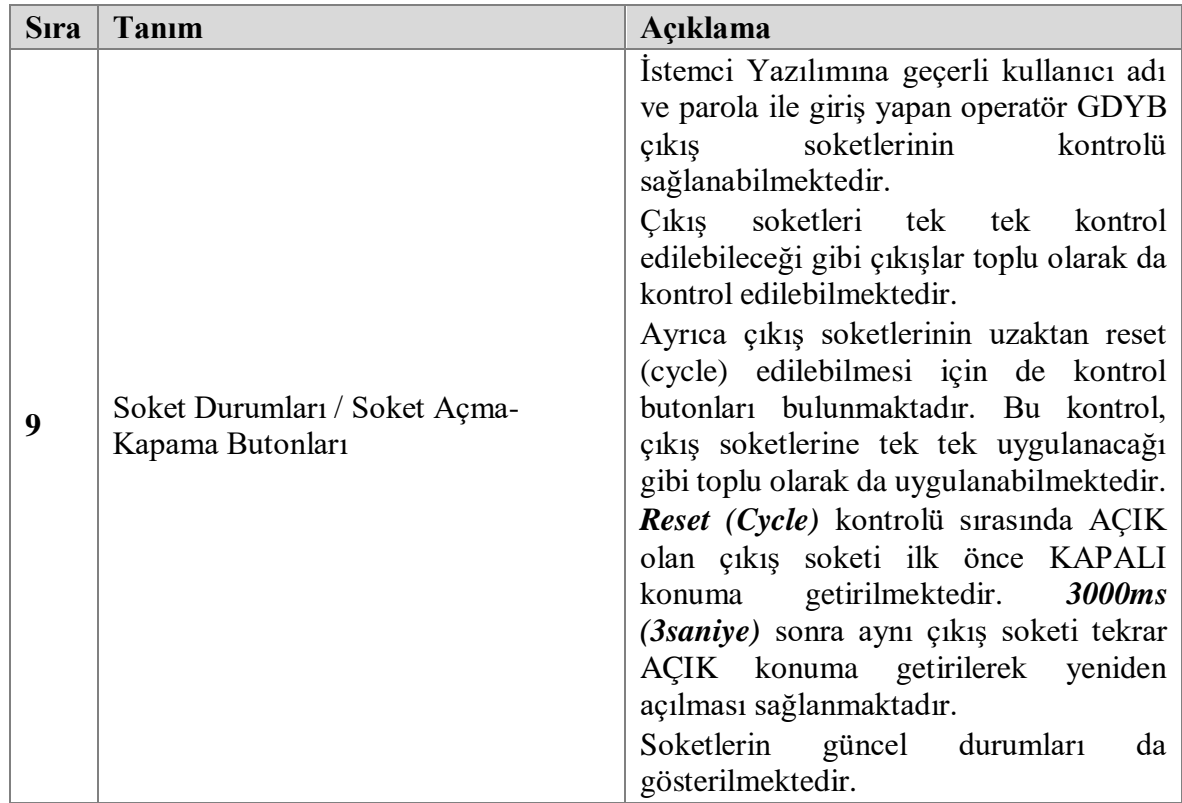

| <b>S</b> ıra | Tanım                                                                      | Açıklama                                                                                                    |
|--------------|----------------------------------------------------------------------------|----------------------------------------------------------------------------------------------------|
| 10           | Enerji Tüketim Verileri ile Toplam<br>Operasyon Süresi ve Sıfırlama Butonu | İlgili seri numaralı GDYB'ye<br>ait<br>kümülatif enerji tüketimi gösterimi<br>yapılmaktadır. Bu enerji tüketimi birimin<br>toplam operasyon süresi içerisindeki<br>değeri<br>olarak kWh<br>cinsinden<br>gösterilmektedir.<br>İstenildiği zaman toplam operasyon<br>enerji<br>süresi<br>tüketimi<br>verileri<br>sıfırlanabilmektedir. "ZEROIZE" butonu<br>ile bu işlev gerçekleştirilmektedir.<br>Sıfırlama isteği gönderildikten sonra<br>GDYB tarafındaki toplam operasyon<br>tüketimi<br>verisi<br>süresi<br>enerji<br>sıfırlanmaktadır. Bu isteğin gerçekleştiği<br>tarih ve zaman verisi bilgi amaçlı<br>kaydedilmektedir. Bu<br>bölümün<br>alt<br>bilgi<br>tarafında<br>bu<br>kullanıcıya<br>verilmektedir.                 |
| 11           | GDYB Ayar Bölümü                                                           | GDYB<br>bulunduğu<br>ayarlarının<br>bu<br>bölümde;<br>LCD Parlaklık Ayar Bölümü;<br>"%" olarak ayarlamak için<br>kullanılır.<br>Tarih-Zaman Ayar Bölümü;<br>$\bullet$<br>GDYB'ye ait tarih-zaman ayarı<br>bilgisayarın sistem saati olarak<br>ayarlanabileceği gibi manuel<br>olarak da ayarlanabilmektedir.<br>Offset Ayar Bölümü; Sıcaklık<br>ölçümü ince ayar kullanımı için<br>"+" ve "-" butonlarına basarak<br>ayar gerçekleştirilmektedir.<br>GDYB Birim Açılma Sayısı<br>Sıfırlama Bölümü; GDYB'nin ne<br>kadar<br>açıldığını gösterirken,<br>"RESET" butonu ile bu sayacın<br>sıfırlaması sağlanmaktadır.<br>Güvenlik nedeniyle sunucuya<br>bağlı<br>GDYB'ye ait IP adresinin bir kısmı<br>gizlenerek gösterilmektedir. |

Çizelge 4.27 [MainPage "Control Panel" Sekmesi Özellikleri](#page-93-0) (devam)

|                       |                                                           |                              |                            |                  |                                |                | @ey2020 Remote Control Software v201123            |                                                                                           | X.     |
|-----------------------|-----------------------------------------------------------|------------------------------|----------------------------|------------------|--------------------------------|----------------|----------------------------------------------------|-------------------------------------------------------------------------------------------|--------|
|                       | 14.12.2020 17:04:09 Mon                                   |                              |                            |                  |                                |                |                                                    | Login Date-Time: 14.12.2020 16:42:50                                                      |        |
|                       |                                                           |                              |                            |                  |                                |                |                                                    | Connection Time: 0d 0h: 20m: 8s                                                           |        |
| @ev2020               |                                                           |                              |                            |                  |                                | @ev2020 - 001  |                                                    |                                                                                           | Logout |
| <b>Summary</b>        | <b>Control Panel</b>                                      | <b>User Settings-History</b> |                            |                  |                                |                |                                                    |                                                                                           |        |
|                       | Threshold Values of Errors                                |                              |                            |                  |                                | <b>History</b> |                                                    |                                                                                           |        |
| 12                    |                                                           | Alert is Given               |                            | Alert is Removed |                                | #              | Date-Time                                          | <b>Saved History States</b>                                                               |        |
|                       | High Voltage Error (V)                                    | 240                          | V                          | 235              |                                | 441            | 23.11.2020 17:51:02.024                            | @ey2020 Remote Control Software v201123 started.                                          |        |
|                       |                                                           |                              |                            |                  |                                | 442<br>443     | 23.11.2020 17:51:25.782<br>23.11.2020 17:51:26.515 | Access to server provided.<br>Connection to PDMU(001) established.                        |        |
| Low Voltage Error (V) |                                                           | 190                          | ۸                          | 195              |                                | 444            | 23.11.2020 18:08:27.103                            | @ey2020 Remote Control Software v201123 started                                           |        |
|                       | High Temper. Error (°C)                                   | 45                           | v                          | 40               | <b>UPDATE</b><br><b>VALUES</b> |                | 445 23.11.2020 18:08:29.921                        | Access to server provided.                                                                |        |
|                       |                                                           |                              |                            |                  |                                | 446            | 23.11.2020 18:08:30.345                            | Connection to PDMU(001) established.                                                      |        |
|                       | Low Temper. Error (°C)                                    | 0                            | ۸                          | з                |                                | 447<br>448     | 23.11.2020 18:10:09.674<br>23.11.2020 18:10:17.168 | All sockets of PDMU(001) closed(CYCLE OFF).<br>All sockets of PDMU(001) opened(CYCLE ON). |        |
| Overcurrent Error (A) |                                                           | 9                            | v                          | 7.5              |                                | 449            | 23.11.2020 18:13:23.253                            | @ey2020 Remote Control Software v201123 started                                           |        |
|                       |                                                           |                              |                            |                  |                                | 450            | 23.11.2020 18:13:24.862                            | Access to server provided.                                                                |        |
|                       | User ID / Password / E-mail Update                        |                              |                            |                  |                                | 451            | 23.11.2020 18:13:25.249                            | Connection to PDMU(001) established.                                                      |        |
|                       |                                                           |                              |                            | <b>RECEIVED</b>  |                                | 452            |                                                    | 23.11.2020 18:13:38.440 All sockets of PDMU(001) closed.                                  |        |
|                       | to update User ID or Password, Fill the boxes!            |                              | <b>Type Old Password</b>   |                  |                                | 453            | 23.11.2020 18:13:44.356                            | All sockets of PDMU(001) opened.                                                          |        |
| Old User ID           | lae                                                       |                              | Type New Password          |                  |                                | 454            | 23.11.2020 18:13:49.808                            | All sockets of PDMU(001) closed(CYCLE OFF).                                               |        |
|                       |                                                           |                              |                            |                  |                                | 455            |                                                    | 23.11.2020 18:13:52.811 All sockets of PDMU(001) opened(CYCLE ON).                        |        |
| New User ID           |                                                           |                              | <b>Retype New Password</b> |                  |                                | 456            | 23.11.2020 18:24:24.039                            | @ey2020 Remote Control Software v201123 started                                           |        |
|                       | <b>UPDATE USER ID</b>                                     |                              | $\left 13\right\rangle$    |                  | <b>UPDATE PASSWORD</b>         | 457            | 23.11.2020 18:24:25.623                            | Access to server provided.                                                                |        |
|                       |                                                           |                              |                            |                  |                                | 458            | 23.11.2020 18:24:26.029                            | Connection to PDMU(001) established.                                                      |        |
|                       | to update or to add a valid e-mail address, Fill the box! |                              |                            |                  |                                | 459            | 14.12.2020 16:42:50.907                            | @ey2020 Remote Control Software v201123 started                                           |        |
| <b>User E-mail</b>    | C<br>aena                                                 | l.com.tr                     |                            |                  | <b>UPDATE E-MAIL</b>           | 460            | 14.12.2020 16:44:02.254                            | Access to server provided.                                                                |        |
|                       | to update or to add a valid GSM Number, Fill the box!     |                              |                            |                  |                                | 461            | 14.12.2020 16:44:02.405                            | Connection to PDMU(001) established.                                                      |        |
| User GSM#             | 533                                                       |                              |                            |                  | <b>UPDATE GSM#</b>             |                | <b>CLEAN ALL SAVED HISTORY of SOFTWARE</b>         | 14                                                                                        |        |

Şekil 4.37 MainPage "User Settings-History" Sekmesi

<span id="page-95-0"></span>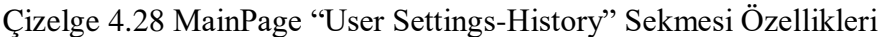

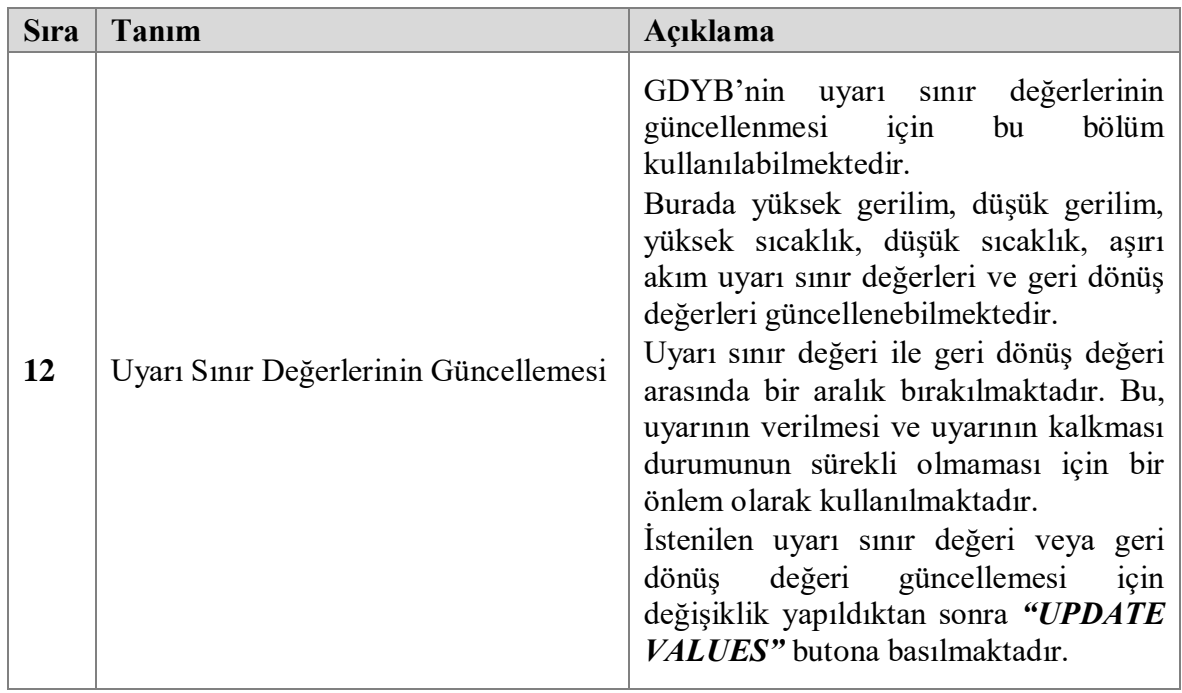

| <b>S</b> ıra | Tanım                                                                        | Açıklama                                                                                                    |
|--------------|------------------------------------------------------------------------------|----------------------------------------------------------------------------------------------------|
| 13           | Kullanici Adi / Parola / E-Posta / Cep<br>Telefonu Numarası Güncelleme Alanı | İstemci Yazılımına giriş yapan geçerli<br>kullanıcı, istediği zaman kullanıcı adı,<br>parola, e-posta ve cep telefonu bilgilerini<br>güncelleyebilmektedir.<br>Kullanıcı adı değişikliği için giriş<br>yapılan kullanıcı adının<br>da doğru<br>girilmesi gerekmektedir.<br>Parola değişikliği sırasında<br>mevcut<br>parolanın<br>da<br>doğru<br>girilmesi<br>beklenmektedir. Parolanın<br>gizliliği<br>(4, 2)<br>olarak<br>nedeniyle karakterler<br>gösterilmektedir.<br>Kayıtlı elektronik posta bilgisi ile cep<br>telefonu numarası güncellemeleri için<br>önceki değerlerin girilmesine gerek<br>yoktur. Geçerli e-posta ve cep telefonu<br>girilmesi önem arz etmektedir. |
| 14           | Istemci Yazılımı Tarihçesi                                                   | İstemci Yazılımının<br>başlangıcından<br>bağlı<br>itibaren<br>sunucuya<br>olan<br>GDYB'lerin olayları ile İstemci Yazılımı<br>yapılan değişiklik/kontrol<br>üzerinden<br>olayları kaydedilmektedir. Bu olay<br>kayıtları, tarih-zaman<br>bilgisi<br>ile<br>kaydedilmektedir.<br>İstenildiği zaman bu kayıtlar sıfırlanarak<br>silinebilmektedir.                                                                                                    |

Çizelge 4.28 [MainPage "User Settings-History" Sekmesi Özellikleri](#page-95-0) (devam)

# **5. BULGULAR VE TARTIŞMA**

Bu bölümde anlatılan test prosedürleri, bu tez kapsamında geliştirilen @ey2020 Güç Dağıtım ve Yönetim Birimi doğrulama yöntemlerini içermektedir. @ey2020 GDYB'nin tasarım doğrulama testleri sırasında yine bu tez çalışması sırasında tasarlanan Sunucu Yazılımı ve İstemci Yazılımı kullanılmaktadır.

### **5.1. Test Ölçüm Cihazları, Araç-Gereçleri Ve Aksesuarları**

@ey2020 GDYB tasarım doğrulama test çalışmaları için ölçü aletleri, güç kaynakları kullanılacak ekipmanlar aşağıda verilmiştir.

| <b>S</b> ıra<br>N <sub>0</sub> | Ekipman Adı                      | Açıklama                                    |
|--------------------------------|----------------------------------|---------------------------------------------|
| 1                              | Dijital Multimetre               | AC gerilim ve frekans ölçümü için           |
| $\mathbf{2}$                   | AC Güç Kaynağı                   | AC gerilim ve frekans ayarlaması için       |
| $\mathbf{3}$                   | AC Yük Bankası                   | AC akım ölçümleri için                      |
| 4                              | Test Bilgisayarı                 | Sunucu/İstemci yazılımlarının kontrolü için |
| 5                              | Menzil Genişletici               | GDYB'nin internete bağlantısı için          |
| 6                              | İstemci Yazılımı (Özgün Tasarım) | GDYB'ni uzaktan kontrol etmek için          |
| 7                              | Sunucu Yazılımı (Özgün Tasarım)  | GDYB grafiklerini kontrol etmek için        |

Çizelge 5.1 Test Ölçüm Cihazları, Araç-Gereçleri ve Aksesuarları

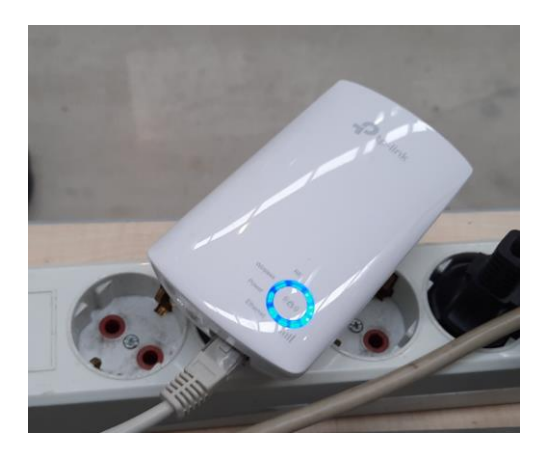

Şekil 5.1 Wifi Menzil Genişletici

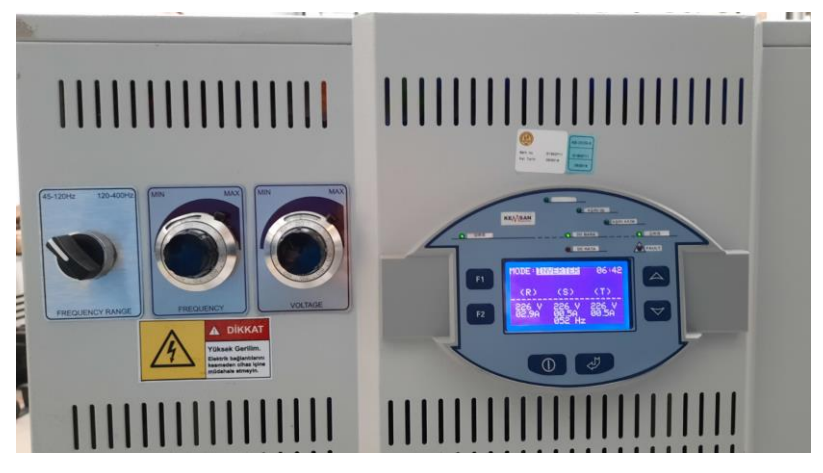

Şekil 5.2 AC Güç Kaynağı

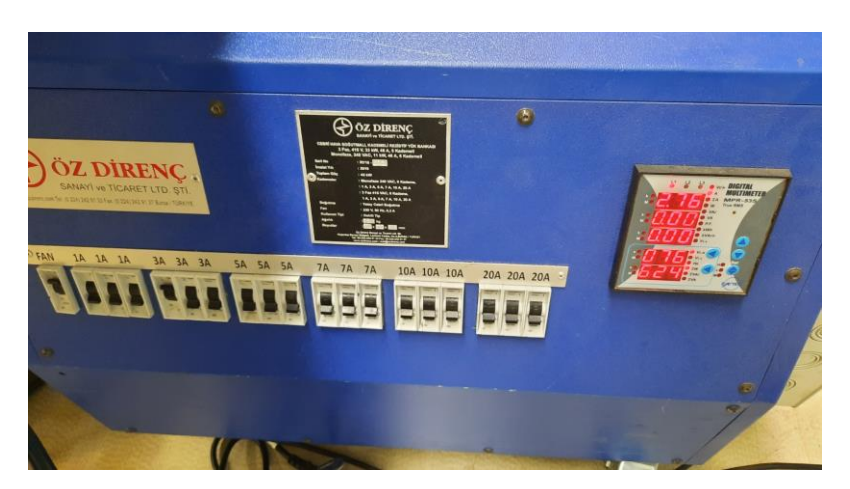

Şekil 5.3 AC Yük Bankası

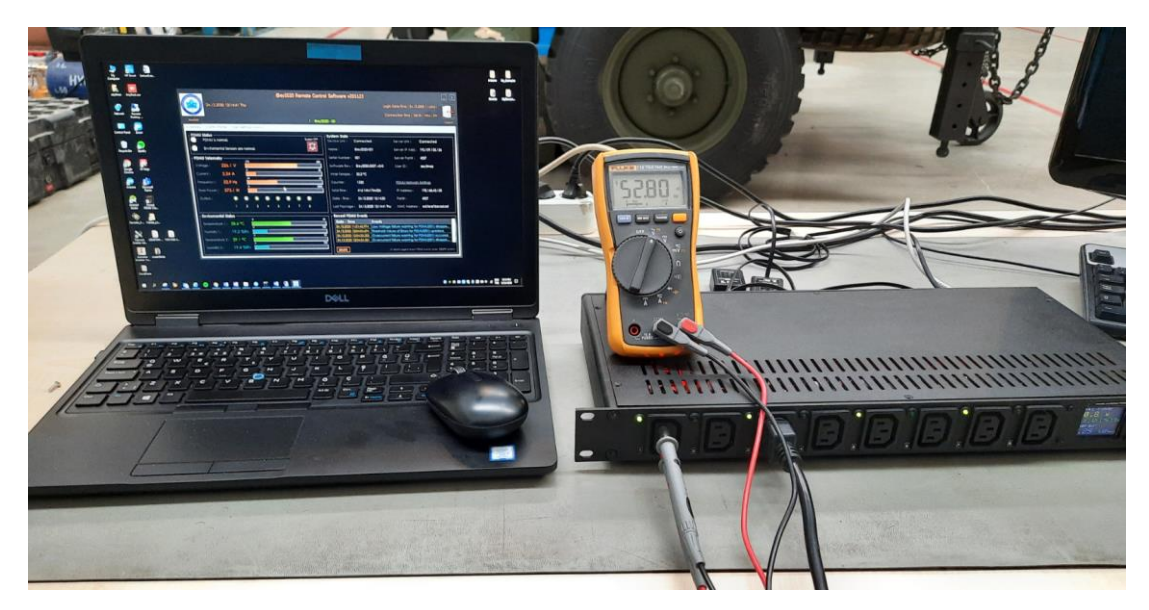

Şekil 5.4 Test Bilgisayarı, Ölçü Alet ve @ey2020 GDYB Görünümü

![](_page_99_Picture_0.jpeg)

Şekil 5.5 Sıcaklık-Nem Algılayıcı Birimleri

# **5.2. Doğrulama Metotları**

Özgün tasarım olarak hazırlanan @ey2020 GDYB, tasarım doğrulama testleri sırasında doğrulama metotları [Çizelge](#page-99-0) **5**.**2**'de verilmiştir. Bu metotların her birinin bir amacı olmakla beraber daha çok kullanıcıyı ve çevresindeki diğer kişilerin güvenliği içindir.

|  | Sıra   Doğrulama Metodu | Açıklama                                                                             |
|--|-------------------------|--------------------------------------------------------------------------------------|
|  | <b>Fiziksel Muayene</b> | Sistemin genel özelliklerinin gözle, elle, ölçü<br>aletleri ile kontrol edilmesidir. |
|  | <b>Fonksiyonel Test</b> | Sistemin fonksiyonel olarak testinin yapılmasıdır.                                   |

<span id="page-99-0"></span>Çizelge 5.2 Tasarım Doğrulama Metotları

### **5.3. Test Prosedürleri**

Tasarım doğrulama testleri öncesi kullanıcının bazı uyarıları göz önünde bulundurması gerekmektedir. Uyarıların sonunda alınacak tedbirler, kullanıcının ve çevresindeki kişilerin güvenliği için alınması gerekli olan tedbirlerdir. Bu uyarılar ve alınacak tedbirler aşağıda belirtilmiştir.

**Uyarı;** Testler sırasında 220V AC gerilimler uygulanıp, ölçüldüğünden, kablo bağlantıları cihazlar kapalı iken yapılmalı, cihazların ve kabloların canlı uçlarına dokunulmamalı, düzeneğin görünür bölümlerine yüksek gerilim uyarı etiketleri yapıştırılmalı, test ortamı yüksek gerilim cihazları çalışır durumda iken terk edilmemeli, test bittikten sonra cihazlar kapatılmalı, kablolar cihazlar kapalı iken sökülmelidir. Tasarım doğrulama testlerinde kullanılacak test düzeneği [Şekil](#page-100-0) **5**.**6**'de verilmiştir.

![](_page_100_Figure_3.jpeg)

<span id="page-100-0"></span>Şekil 5.6 @ey2020 GDYB Test Düzeneği

**Test Prosedürü;** kullanılan test cihazlarının çalışma durumuna ve GDYB'nin fonksiyonlarına göre işleyiş sırasıyla hazırlanmıştır.

**Gerilim Ölçümleri;** GDYB'de multimetre ile yapılacak gerilim ölçümlerinde, GDYB'nin üretmediği, doğrudan harici AC güç kaynağı gerilimine eşit olması gereken değerlerde tolerans değeri (aksi belirtilmedikçe) ±2V AC / ±1Hz dir.

**GDYB'nin Açılıp Kapatılması;** GDYB'nin açılması için birim güç girişinde yer alan anahtar "1"(Açık)konumuna alınır. GDYB'nin kapatılması için güç girişinde yer alan anahtar "0"(Kapalı) konuma alınır. Anahtar "0" (Kapalı) konuma alındığı anda bütün çıkışların enerjileri kesilir.

**Uyarı ve Arıza Durumları;** GDYB'nin ürettiği uyarı ve arıza bildirimleri, GDYB ön panelindeki TFT LCD üzerinden, verilen sesli uyarı (özellik iptal edilmemişse buzzer ile) ve Ethernet üzerinden sisteme bağlanan test bilgisayarı ile takip edilebilir. Uyarı ve arıza durumları ortadan kalktığında sesli uyarı da kesilir. Sesli uyarı, birden fazla uyarı olduğu durumda tek başına ayırt edici özellik taşımaz. Uyarının verildiği, kesin olarak TFT LCD ekran üzerinde mesajın gelmesiyle anlaşılır. Uyarının kalktığı, kesin olarak TFT LCD ekran üzerinde mesajın düzelmesiyle anlaşılır.

**TFT LCD Ekran Gösterimleri; TFT LCD ekran**, test boyunca harici AC güç kaynağı gerilim, akım ve frekansı ile sensörlere ait sıcaklık ve nem bilgilerini gösterecektir. Ayrıca TFT ekran üzerinden gerçek güç, belli zamana bağlı kümülatif enerji sarfiyatı, operasyon süresi, birim açılma-kapanma sayıları da gösterilecektir.

**GDKB Açılış Test İşlemi;** Açılış test işlemi sırasında TFT LCD ekranında birim ismi ve açıklamaları sayfası sonrasında Ethernet hattında bağlı ise IP adresi alma işlemlerini gösteren sayfa ve sunucuya bağlantı bilgilerini gösteren sayfalar gösterilecektir. Bu sayfalar geçtikten sonra birinci sayfadan itibaren tarih-saat, mod bilgisi bulunan sayfa gösterilecektir. Daha sonraki sayfalar 3 saniye aralıkla sıra ile gösterim sağlayacaktır.

## **5.3.1. Göz denetimleri**

@ey2020 GDYB'nin enerjili testlereine geçiş yapmadan önce GDYB'nin genel görünümünün uygun olup olmadığı, aksesuarlarının tam olduğu ve izolasyon kontrollerinin yapılması sağlanır. GDYB ve Aksesuarlarının göz denetimin yapıldığı prosedür tablosu [Çizelge](#page-102-0) **5**.**3**'de verilmiştir. Bu çizelgede verilen kontrollerin sonuç raporu (doldurulmuş tablo olarak) **Bölüm [5.4'](#page-105-0)de** verilmiştir.

| <b>S</b> ıra            | <b>GDYB</b> ve Aksesuarlarının Göz Denetimi                                                                                                    | Gözlem-Sonuç<br>(Uygun/ Değil) |
|-------------------------|----------------------------------------------------------------------------------------------------|--------------------------------|
| $\mathbf{1}$            | Birimin genel görünüş olarak uygun olduğunu kontrol ediniz.                                                                                                    |                                |
| $\boldsymbol{2}$        | Birimde kırık, çatlak veya herhangi bir hasar olmadığını<br>kontrol ediniz.                                                                                    |                                |
| 3                       | buton, giriş-çıkış soketlerinin düzgün<br>LED,<br>montajlı<br>olduğunu kontrol ediniz.                                                                         |                                |
| $\overline{\mathbf{4}}$ | TFT LCD Ekranın düzgün montajlı olduğunu kontrol ediniz.                                                                                                    |                                |
| 5                       | Sensörlerin muhafaza kutuların düzgün ve hava alacak<br>deliklerin olduğunu kontrol ediniz.                                                                    |                                |
| 6                       | Sensör Kablolarının düzgün olduğunu kontrol ediniz.                                                                                                    |                                |
| 7                       | Güç giriş konnektörü NÖTR hatları ile çıkış konnektörleri<br>NÖTR hatlarının KISA DEVRE olduklarını kontrol ediniz.                                            |                                |
| 8                       | Güç giriş konnektörü TOPRAK hatları ile çıkış konnektörleri<br>TOPRAK hatlarının KISA DEVRE olduklarını kontrol<br>ediniz.                                     |                                |
| 9                       | Güç giriş ve çıkış konnektörlerinin FAZ hatları ile birim<br>şasesinin AÇIK DEVRE olduğunu kontrol ediniz.                                                     |                                |
| 10                      | Güç giriş ve çıkış konnektörlerinin NÖTR hatları ile birim<br>şasesinin AÇIK DEVRE olduğunu kontrol ediniz.                                                    |                                |
| 11                      | Birim üzerinde tanımlayıcı etiketlerin (soket numaraları,<br>konnektör numaraları, buton tanımları, birim tanımlayıcı<br>etiketi vb.) olduğunu kontrol ediniz. |                                |
| 12                      | Test için kullanılacak olan güç giriş kablosu, güç çıkış<br>kabloları, Ethernet kablolarının düzgün olduklarını kontrol<br>ediniz.                             |                                |

<span id="page-102-0"></span>Çizelge 5.3 Prosedür-1 GDYB ve Aksesuarlarının Göz Denetimi

# **5.3.2. Enerjili fonksiyonel testler**

Enerjili Fonksiyonel Testler sırasında, @ey2020 GDYB Test Düzeneğindeki bağlantılar kurularak Kullanıcı Arayüz Yazılımı (İstemci Yazılımı) üzerinden GDYB'nin ölçümleri not edilecektir.

<span id="page-103-0"></span>![](_page_103_Picture_187.jpeg)

![](_page_103_Picture_188.jpeg)

Çizelge 5.4 [Prosedür-2 Enerjili Testler](#page-103-0) (devam)

| <b>S</b> ıra | <b>Enerjili Testler</b>                                                                                                    | Gözlem-Sonuç<br>(Uygun/Değil) |
|--------------|----------------------------------------------------------------------------------------------------|-------------------------------|
| 10           | Gerilim seviyesini 190V'nin altına indirince İstemci Yazılımı<br>üzerinde "Düşük Gerilim Uyarısı"nın geldiğini görün.<br>Aynı anda açık olan çıkışların kapandığını görün.                                                                                                    |                               |
| 11           | Güç kaynağı üzerindeki gerilim ayar potundan gerilim ayarını<br>220V kademesine getiriniz.<br>20 saniye sonra çıkışların açıldığını görün.                                                                                                    |                               |
| 12           | Güç kaynağı üzerindeki gerilim ayar potundan gerilim ayarını<br>sırasıyla 225V, 230V, 235V, 240V kademelerine ayarlayınız.<br>Kademeler arasında en az 20 saniye beklenmesini sağlayınız.<br>Her kademede gerçek gerilim değer ölçümünü dijital<br>multimetre ile yapınız.<br>Aynı anda İstemci Yazılımı üzerindeki ölçülen değeri<br>(Gerçek Değer±2VAC) not ediniz.               |                               |
| 13           | Gerilim seviyesini 240V'nin üstüne yükseltince İstemci<br>Yazılımı üzerinde "Yüksek Gerilim Uyarısı"nın geldiğini<br>görün.<br>Aynı anda açık olan çıkışların kapandığını görün.                                                                                                    |                               |
| 14           | Güç kaynağı üzerindeki gerilim ayar potundan gerilim ayarını<br>220V kademesine getiriniz.<br>20 saniye sonra çıkışların açıldığını görün.                                                                                                    |                               |
| 15           | Güç kaynağı üzerindeki frekans ayar potundan frekans ayarını<br>sırasıyla 51Hz, 52Hz, 53Hz, 54Hz, 55Hz kademelerine<br>ayarlayınız. Kademeler arasında en az 20 saniye beklenmesini<br>sağlayınız.<br>Her kademede gerçek frekans değer ölçümünü dijital<br>multimetre ile yapınız.<br>Aynı anda İstemci Yazılımı üzerindeki ölçülen değeri<br>(Gerçek Değer $\pm$ 1Hz) not ediniz. |                               |
| 16           | Güç kaynağı üzerindeki frekans ayar potundan frekans ayarını<br>50Hz kademesine getiriniz.                                                                                                    |                               |
| 17           | Güç kaynağı üzerindeki frekans ayar potundan frekans ayarını<br>sırasıyla 49Hz, 48Hz, 47Hz, 46Hz, 45Hz kademelerine<br>ayarlayınız. Kademeler arasında en az 20 saniye beklenmesini<br>sağlayınız.<br>Her kademede gerçek frekans değer ölçümünü dijital<br>multimetre ile yapınız.<br>Aynı anda İstemci Yazılımı üzerindeki ölçülen değeri<br>(Gerçek Değer±1Hz) not ediniz.       |                               |
| 18           | Güç kaynağı üzerindeki frekans ayar potundan frekans ayarını<br>50Hz kademesine getiriniz.                                                                                                    |                               |

Çizelge 5.4 [Prosedür-2 Enerjili Testler](#page-103-0) (devam)

| <b>S</b> <sub>Ira</sub> | <b>Enerjili Testler</b>                                                                                                    | Gözlem-Sonuç<br>(Uygun/Değil) |
|-------------------------|----------------------------------------------------------------------------------------------------|-------------------------------|
| 19                      | Güç çıkışlarından 3. sokete çıkış kablosu kullanarak, kademeli<br>bir AC yük bağlayarak sırasıyla 1A, 3A, 5A, 10A<br>kademelerine ayarlayınız. Kademeler arasında en az 20<br>saniye beklenmesini sağlayınız.<br>Her kademede gerçek akım değer ölçümünü yük bankası<br>üzerindeki ekran ile yapınız.<br>Aynı anda İstemci Yazılımı üzerindeki ölçülen değeri<br>(Gerçek Değer±1A) not ediniz. |                               |
| 20                      | Sensörlerin bulunduğu SNAB-1 veya SNAB-2 delikli kutular<br>isitilarak/soğutularak/üflenerek İstemci Yazılımı üzerindeki<br>sıcaklık ve nem bilgilerinin değiştiğini kontrol ediniz.                                                                                                    |                               |

# <span id="page-105-0"></span>**5.4. Tasarım Doğrulama Raporu**

@ey2020 GDYB Tasarım Doğrulama Testleri'ne ait doldurulmuş raporlar [Şekil](#page-106-0)  **[5](#page-106-0)**.**7**'de sayfa sayfa gösterilmektedir. Testler sırasında alınan ölçümler ve diğer durum bilgileri sunucu yazılımı üzerinden alınan grafiklerle desteklenmiştir. Tasarım Doğrulama Testleri formuna bağlı olarak yapılan testlerde ölçülen değerler rapora "Gözlem" olarak işlenmiştir. Test sırasında Sunucu Yazılımı'na gönderilen veri paketlerinin işlendiği grafikler de bilgi amaçlı [Şekil](#page-111-0) **5**.**8**, [Şekil](#page-111-1) **5**.**9**, [Şekil](#page-112-0) **5**.**10**, [Şekil](#page-112-1) **5**.**11** ve [Şekil](#page-113-0) **5**.**12**'de gösterilmektedir. Ayrıca test sırasında oluşturulan düşük gerilim uyarısı sırasında gönderilen bilgilendirme elektronik posta görünümü [Şekil](#page-113-1) **5**.**13**'de verilmektedir.

# @ey2020 GDYB TASARIM DOĞRULAMA RAPORU

![](_page_106_Picture_22.jpeg)

# 1. GÖZ DENETİMLERİ

![](_page_106_Picture_23.jpeg)

<span id="page-106-0"></span>Şekil 5.7 Tasarım Doğrulama Raporu

 $\mathbf{1}$ 

![](_page_107_Picture_111.jpeg)

Test için kullanılacak olan güç giriş kablosu, güç çıkış kabloları, Ethernet kablolarının düzgün olduklarını kontrol  $12$ ediniz.

# 2. ENERJİLİ FONKSİYONEL TESTLER

#### Gözlem-Sonuç Sıra **Eneriili Testler** (Uygun/Değil) Birimin güç giriş kablosu ile güç kaynağı veya priz  $\mathbf{1}$ bağlantısını kurunuz. Birimin internet bağlantısı için WIFI menzil genişleticinin Ethernet bağlantısı konnektörü üzerinden CAT6 kablo ile  $\overline{2}$ GDYB Ethernet girişine bağlantı kurunuz. WIFI menzil genişletici internet bağlantısı için tanımlı cep 3 telefonu "Mobil Erişim Noktası"nı açınız ve mobil internet paylaşımını açınız. Güç Kaynağı çıkışını, 220±2V AC / 50±1Hz'e ayarladıktan  $220.2 \frac{\text{V}}{50.0}$  $\overline{4}$ sonra GDYB arkasında bulunan anahtarı "ON" konumuna getiriniz. Birimin açılmasını sağlayınız. Birim açılış sayfalarının sırasıyla Çizelge 4.2 @ey2020 GDYB Açılış Sayfa Görünümleri ve Açıklamalarındaki 5 gibi olduğunu doğrulayınız. Açılış işlemi bittikten sonra eğer bir uyarı yok ise 8 adet güç çıkışının 1(bir) numaralı soketten başlayarak 100 milisaniye aralıklarla enerjilendirildiğini hem röle sesi ile hem de ön 6 panelde soketlerin üzerinde bulunan LED'lerin ışıldamasıyla doğrulayınız. TFT LCD Ekranda 5 adet sayfanın 5 saniye aralıklarla sıra ile ekrana geldiğini Çizelge 4.3 @ey2020 GDYB Ölçüm- $\tau$ Bilgilendirme Sayfa Görünümleri ve Açıklamaları referans alarak doğrulayınız. Kullanılan test bilgisayarı üzerinden İstemci Yazılımı'nı  $\,$  8  $\,$ açarak geçerli kullanıcı girişini sağlayınız.

Şekil 5.7 [Tasarım Doğrulama Raporu](#page-106-0) (devam)

 $\overline{2}$ 

Gözlem-Sonuc (Uygun/ Değil)
| Sıra | Enerjili Testler                                                                                                    | Gözlem-Sonuç<br>(Uygun/Değil)                |                                                        |
|------|----------------------------------------------------------------------------------------------------|----------------------------------------------|--------------------------------------------------------|
| 9    |                                                                                                    | Gergek                                       | $0$ kunan                                              |
|      | Güç kaynağı üzerindeki gerilim ayar potundan gerilim<br>ayarını sırasıyla 215V, 210V, 205V, 200V, 195V, 190V<br>kademelerine ayarlayınız. Kademeler arasında en az 20<br>saniye beklenmesini sağlayınız.<br>Her kademede gerçek gerilim değer ölçümünü dijital<br>multimetre ile yapınız.<br>Aynı<br>anda<br>İstemci Yazılımı<br>üzerindeki<br>ölçülen<br>değeri(Gerçek Değer±2VAC) not ediniz. | 245V<br>240V<br>205V<br>200V<br>195V<br>190V | 214.5V<br>209.6V<br>205V<br>199.8V<br>193.9V<br>189.0V |
| 10   | Gerilim seviyesini 190V'nin altına indirince<br>Istemci<br>Yazılımı üzerinde "Düşük Gerilim Uyarısı"nın geldiğini<br>görün.<br>Aynı anda açık olan çıkışların kapandığını görün.                                                                                                    | 188.7v                                       |                                                        |
| 11   | Güç kaynağı üzerindeki gerilim ayar potundan gerilim<br>ayarını 220V kademesine getiriniz.<br>20 saniye sonra çıkışların açıldığını görün.                                                                                                    |                                              |                                                        |
|      | Güç kaynağı üzerindeki gerilim ayar potundan gerilim                                                                                                    |                                              | Okunan                                                 |
| 12   | ayarını sırasıyla 225V, 230V, 235V, 240V kademelerine<br>ayarlayınız.<br>Kademeler<br>arasında en az 20<br>saniye<br>beklenmesini sağlayınız.<br>Her kademede gerçek gerilim değer ölçümünü dijital<br>multimetre ile yapınız.<br>anda<br>Aynı<br>Istemci<br>Yazılımı<br>üzerindeki<br>ölçülen<br>değeri(Gerçek Değer±2VAC) not ediniz.                                                         | 225V<br>23 <sub>ov</sub><br>235V<br>0.40V    | 224.6V<br>229.4V<br>234.0V<br>239.81                   |
| 13   | Gerilim seviyesini 240V'nin üstüne yükseltince İstemci<br>Yazılımı üzerinde "Yüksek Gerilim Uyarısı"nın geldiğini<br>görün.                                                                                                    | 241.0V                                       |                                                        |
| 14   | Aynı anda açık olan çıkışların kapandığını görün.<br>Güç kaynağı üzerindeki gerilim ayar potundan gerilim<br>ayarını 220V kademesine getiriniz.<br>20 saniye sonra çıkışların açıldığını görün.                                                                                                    |                                              |                                                        |

Şekil 5.7 [Tasarım Doğrulama Raporu](#page-106-0) (devam)

 $\overline{\mathbf{3}}$ 

| Sıra | Enerjili Testler                                                                                                    | Gözlem-Sonuç<br>(Uygun/Değil)                     |                                                                                 |  |
|------|----------------------------------------------------------------------------------------------------|---------------------------------------------------|---------------------------------------------------------------------------------|--|
|      | Güç kaynağı üzerindeki frekans ayar potundan frekans                                                                                                    | Gergel                                            | Okuran                                                                          |  |
| 15   | ayarını sırasıyla 51Hz, 52Hz, 53Hz, 54Hz,<br>55Hz<br>kademelerine ayarlayınız. Kademeler arasında en az 20<br>saniye beklenmesini sağlayınız.<br>Her kademede gerçek frekans değer ölçümünü dijital<br>multimetre ile yapınız.<br>anda Istemci Yazılımı<br>Aynı<br>üzerindeki<br>ölçülen<br>değeri(Gerçek Değer±1Hz) not ediniz.                                                                            | 51H <sub>2</sub><br>52Hz<br>53Hz<br>54Hx          | 50.9H2<br>52.0H <sub>2</sub><br>53.0H <sub>2</sub><br>54.1Hz<br>$55H2$ $54.9H2$ |  |
| 16   | Güç kaynağı üzerindeki frekans ayar potundan frekans<br>ayarını 50Hz kademesine getiriniz.                                                                                                    |                                                   |                                                                                 |  |
| 17   | Güç kaynağı üzerindeki frekans ayar potundan frekans<br>ayarını<br>sırasıyla 49Hz, 48Hz, 47Hz, 46Hz,<br>45Hz<br>kademelerine ayarlayınız. Kademeler arasında en az 20<br>saniye beklenmesini sağlayınız.<br>Her kademede gerçek frekans değer ölçümünü dijital<br>multimetre ile yapınız.<br>anda İstemci Yazılımı<br>Aynı<br>üzerindeki<br>ölçülen<br>değeri(Gerçek Değer±1Hz) not ediniz.                 | Gergek                                            | Okuran                                                                          |  |
|      |                                                                                                    | 49H2<br>48Hz<br>47H2                              | 49.0H <sub>2</sub><br>48.0Hz<br>46.5H2<br>46Hz 45.9 Hz<br>45HZ 45342            |  |
| 18   | Güç kaynağı üzerindeki frekans ayar potundan frekans<br>ayarını 50Hz kademesine getiriniz.                                                                                                    |                                                   |                                                                                 |  |
| 19   | Güç çıkışlarından 3.sokete çıkış kablosu kullanarak,<br>kademeli bir AC yük bağlayarak sırasıyla 1A, 3A, 5A, 10A<br>kademelerine ayarlayınız. Kademeler arasında en az 20<br>saniye beklenmesini sağlayınız.<br>Her kademede gerçek akım değer ölçümünü yük bankası<br>üzerindeki ekran ile yapınız.<br>Aynı<br>anda<br>Istemci<br>Yazılımı<br>ölçülen<br>üzerindeki<br>değeri(Gerçek Değer±1A) not ediniz. | Gergele<br>4A<br>3A<br><b>SA</b><br>$10A*$ 9.38 A | Owner<br>1.13A<br>2.70A<br>5.39A                                                |  |

Şekil 5.7 [Tasarım Doğrulama Raporu](#page-106-0) (devam)

95

 $\sqrt{4}$ 

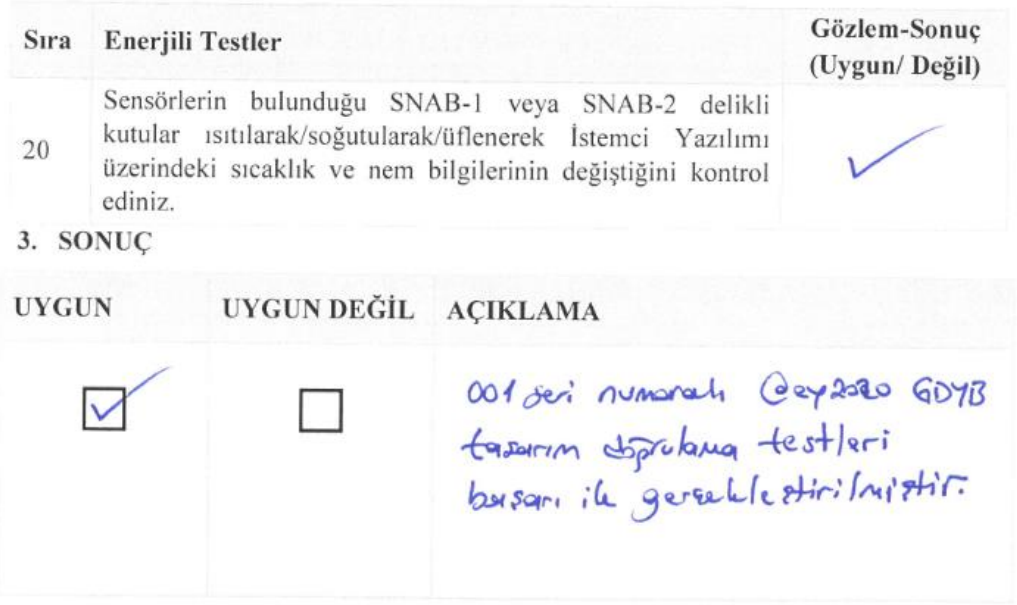

4. TESTE KATILANLAR

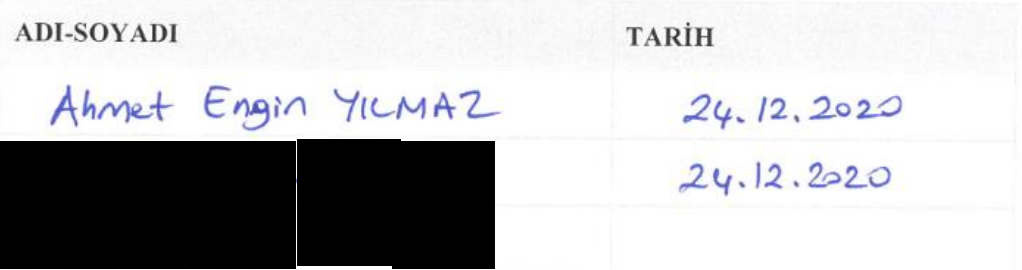

Şekil 5.7 [Tasarım Doğrulama Raporu](#page-106-0) (devam)

 $\overline{\mathbf{5}}$ 

96

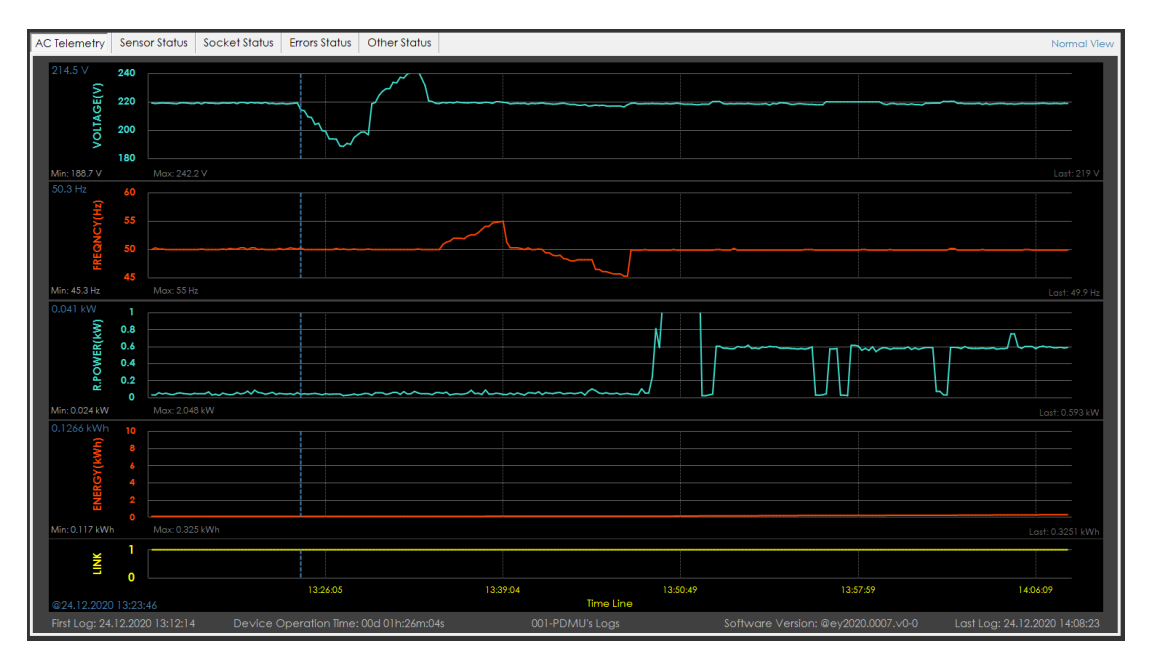

Şekil 5.8 "AC Telemetry" Sekmesi Grafiği

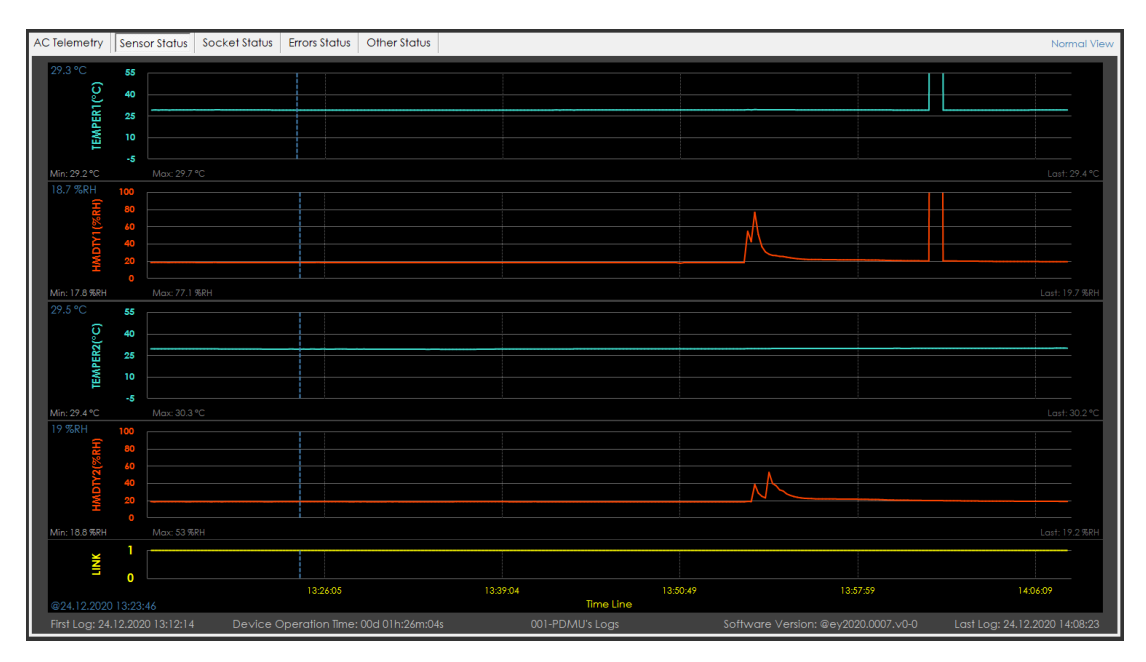

Şekil 5.9 "Sensor Status" Sekmesi Grafiği

| AC Telemetry         | Sensor Status   Socket Status  | <b>Errors Status</b>                   | Other Status |                 |                              |                                     | Normal View                   |
|----------------------|--------------------------------|----------------------------------------|--------------|-----------------|------------------------------|-------------------------------------|-------------------------------|
| ON<br>看              | $\overline{0}$                 |                                        |              |                 |                              |                                     |                               |
| ON<br>42             | $\Omega$                       |                                        |              |                 |                              |                                     |                               |
| ON<br>#3             | n<br>$\mathbf 0$               |                                        |              |                 |                              |                                     |                               |
| <b>ON</b><br>某       | $\Omega$                       |                                        |              |                 |                              |                                     |                               |
| ON<br>#5             | -1<br>$\mathbf 0$              |                                        |              |                 |                              |                                     |                               |
| ON<br>髯              | $\Omega$                       |                                        |              |                 |                              |                                     |                               |
| ON<br>#7             | $\mathbf{1}$<br>$\mathbf 0$    |                                        |              |                 |                              |                                     |                               |
| ON<br>思              | $\Omega$                       |                                        |              |                 |                              |                                     |                               |
| ШMК                  | n<br>$\Omega$                  |                                        |              |                 |                              |                                     |                               |
| @24.12.2020 13:23:46 |                                | 13:26:05                               |              | 13:39:04        | 13:50:49<br><b>Time Line</b> | 13:57:59                            | 14:06:09                      |
|                      | First Log: 24.12.2020 13:12:14 | Device Operation lime: 00d 01h:26m:04s |              | 001-PDMU's Logs |                              | Software Version: @ey2020.0007.v0-0 | Last Log: 24.12.2020 14:08:23 |

Şekil 5.10 "Socket Status" Sekmesi Grafiği

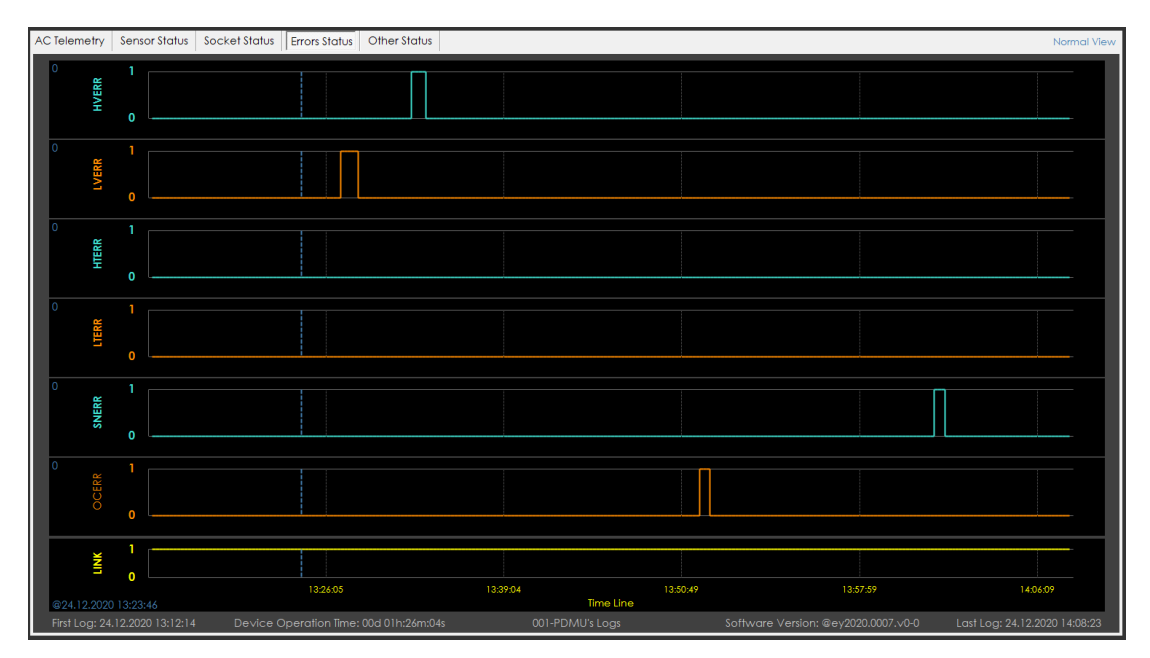

Şekil 5.11 "Error Status" Sekmesi Grafiği

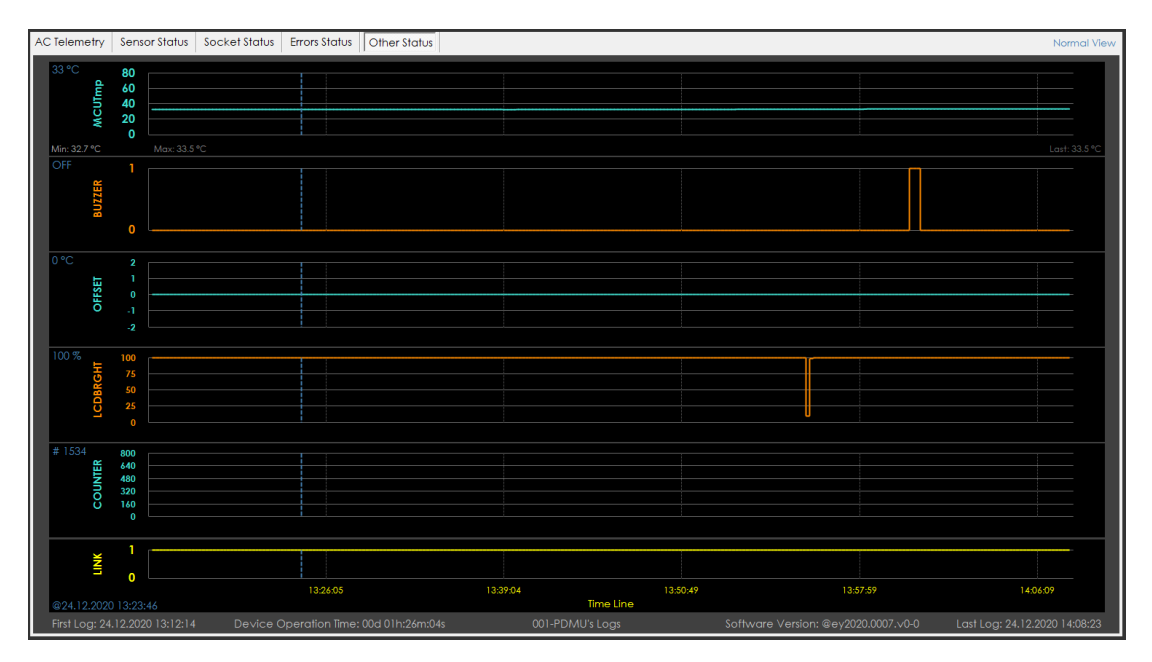

Şekil 5.12 "Other Status" Sekmesi Grafiği

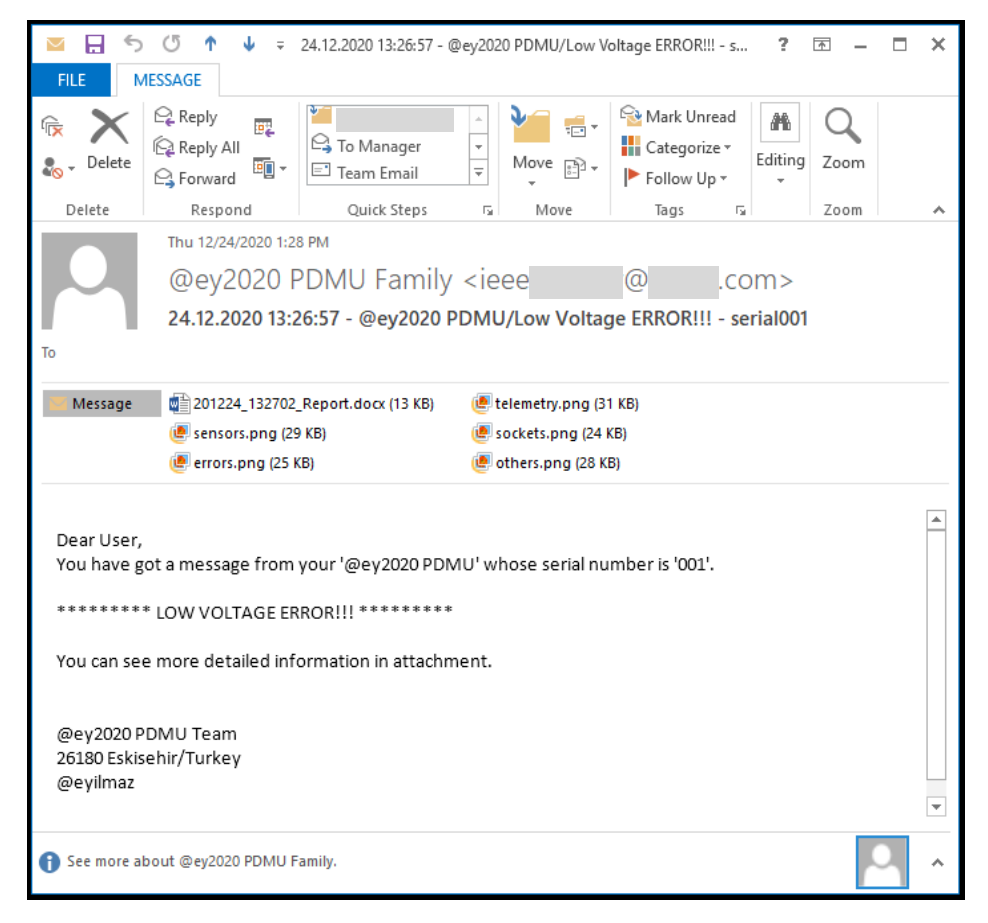

Şekil 5.13 Test Sırasında Alınan "Low Voltage Error" Bilgilendirme E-Postası

## **6. SONUÇ VE ÖNERİLER**

2005'ten bu yana çalışmakta olduğum Savronik Elektronik AŞ'de savunma sanayii alanındaki çalışmalarıma paralel olarak endüstri alanındaki Güç Dağıtım Birimi tasarım çalışmaları konusunda araştırmalar ve yazılım çalışmaları tarafımca yapılmıştır. Ara vermiş olduğum yüksek lisans öğrenim hayatımın 2018 yılında yeniden başlaması ile çalıştığım kurumun Ar-Ge merkezi tarafından verdiğim öneri doğrultusunda başlatılan "19inç Raf Tipi Güç Dağıtım ve Yönetim Birimi Ailesi" Ar-Ge projesi aynı döneme denk gelmiştir. Yüksek lisans çalışması sırasında ve öncesinde yaptığım çalışmalar ile destek verdiğim şirket içi projemiz 2020 yılı ortasında nihai hale gelerek tasarım doğrulama ve kalifikasyon testleri (Çevre Koşulları/EMI-EMC Testleri) başarı ile sonuçlandırılmıştır. Güç Dağıtım ve Yönetim Birimi Ailesi markası olarak "PORSUK" ismi belirlenmiş olup; tamamlanmış bir adet GDYB Eskişehir'de raf imalatı ile ihracat gerçekleştiren bir firmanın tesisinde, Haziran 2020'den bu yana test edilmektedir. Yüksek lisans çalışması ile birlikte yeni marka yaratarak öncü olmaya çalıştığım "PORSUK" ürün ailesi yüksek lisans tez çalışmamdaki ürüne benzer şekilde hayata geçirilmiştir.

Çeşitli alanlarda kullanılan 19" raf tipi Güç Dağıtım Birimi, bu tez çalışmasında anlatıldığı şekilde özgün bir tasarım çalışması ile tamamlanarak, tasarım doğrulama çalışmaları başarı ile sonuçlandırılmıştır. Birim içerisinde kullanılan malzemeler ve sıklıkla kullanımı olan mikroişlemci/mikrodenetleyici ile donanımsal anlamda tasarlanan çalışmaya gömülü-uygulama yazılım tasarımları da eklenerek GDB, "Akıllı (Smart)" bir Güç Dağıtım ve Yönetim Birimi haline getirilmiştir. Mikroişlemci/mikrodenetleyici ve yazılımının kodlanması ile birimin veri paketlerinin uzaktan (internet üzerinden "Bulut (Cloud)" ortamına) erişimi ve kontrolü sağlanmıştır.

Günümüzde Internet of Things (IoT, Nesnelerin İnterneti) kavramı oldukça çok sıklıkla karşımıza çıkmaktadır. IoT teknolojisi, ilk kez 1999 yılında [Kevin](http://en.wikipedia.org/wiki/Kevin_Ashton) Ashton tarafından ortaya atılan bir kavram olup gelişen teknoloji ile birlikte, ortaya çıktığı günkü durumundan daha geniş bir kitleye taşınmıştır.

Teknolojinin hızlı gelişimi sayesinde Nesnelerin İnterneti ile 2020 yılı içerisinde yaklaşık 25 ile 50 milyar arasında ürün internet aracılığı ile birbirine bağlı durumdadır (Anonim-11, 2020) . Nesnelerin İnterneti teknolojisi sayesinde, çoğu ürün akıllı hale getirilerek ve ürünlerin birbirlerine bağlanarak kullanıcıya ya da tüketiciye kolaylıklar sağlanmaktadır. Son dönemde İnternet alt yapısının genişlemesi, 4.5G ve ileri dönemde 5G iletişim yapısı ile daha da hızlanacak İnternet sayesinde kablosuz veya kablolu bir şekilde Bulut'a çıkan cihazların sayısı daha da artacaktır.

Günlük hayatımızda, iş yerlerinde, eğitimde, sağlıkta ve sanayide yer edinmeye başlayan IoT ürünlerine akıllı bileklikler, akıllı saatler, ev otomasyon sistemleri örnek gösterilebilir. 2020 yılı içerisinde yaşanan küresel pandemi (COVID-19) salgını sebebiyle eğitim ve iş hayatlarımızda akıllı cihazların kullanımı kaçınılmaz hale gelmiştir. Önümüzdeki dönemde de bu cihazların kullanımı artacaktır. Cihazların uzaktan erişimi ve kontrol isteği ile elektronik cihazların güç kontrolleri ve güç tüketim değerlerinin izlenebiliyor olması tüketiciler için faydalı bir durum ortaya çıkaracaktır. Bu kapsamda, @ey2020 GDYB ve benzeri güç kontrol sistemlerine talep konusunda artışlar beklenmektedir. GDYB'ler de IoT ürünleri arasına girebilecek ürünler olarak görülmektedir. Bu birimlerin İnternet üzerinden Bulut teknolojisini kullanmaları, IoT olarak görülmelerini beraberinde getirmektedir. Daha çok yurt dışı piyasadan alınan bu gibi ürünlerin ülkemizde özgün ve yerli-milli üretim şeklinde kullanıcılara sunulması maliyetlerin düşürülmesi anlamında önemli bir rol oynayacaktır.

Tez çalışmasında geliştirilen @ey2020 GDYB donanım ve yazılım kabiliyetleri, ileri dönemde farklı alanlarda da kullanımı için geliştirilerek, tüketicilerin kullanımına sunulabilecektir. Birden fazla GDYB ile bir sistem oluşturarak o sisteme bağlı cihazların izlenmesi ve kontrolü tek bir GDYB üzerinden yapılabilmesi mümkün görünmektedir. GDYB'lerin birbirleri ile iletişim kurarak daha akıllı bir yapı sağlanması; bir Ana (Master) GDYB üzerinden gelen bilgilerle ilgili soketlerin enerjilerinin verilmesi sağlanabilecektir. Sistemdeki diğer GDYB'ler için de Yardımcı (Slave) GDYB tanımları kullanılabilecektir. GDYB'lerin uzaktan kontrolü konusunda, mobil uygulamalar da tasarlanarak ilgili sistemlerin erişiminin bilgisayar kullanımına bağlı kalmayarak cep telefonları üzerinden de yapılabilmesi sağlanabilecektir.

## **KAYNAKLAR DİZİNİ**

- Alpat, A., 2012, Arduino Mega 2560 Nedir?, [http://arduinoturkiye.com/arduino-mega-2560-nedir/,](http://arduinoturkiye.com/arduino-mega-2560-nedir/) erişim tarihi: 20.11.2020.
- Anonim-1, 2018, Güç Dağıtım ve Kontrol Birimleri, [http://www.savronik.com.tr/tr/programlar/savunma-sistemleri/guc-ve-kontrol](ttp://www.savronik.com.tr/tr/programlar/savunma-sistemleri/guc-ve-kontrol-s)[si](ttp://www.savronik.com.tr/tr/programlar/savunma-sistemleri/guc-ve-kontrol-s)stemleri/, erişim tarihi: 15.09.2020
- Anonim-2, 2018, Endüstriyel Güç Dağıtım ve Yönetim Sistemleri, [http://www.savronik.com.tr/tr/programlar/savunma-sistemleri/endustriyel-guc](http://www.savronik.com.tr/tr/programlar/savunma-sistemleri/endustriyel-guc-dagitim-ve-yonetim-sistemleri/)[dagitim-ve-yonetim-sistemleri/,](http://www.savronik.com.tr/tr/programlar/savunma-sistemleri/endustriyel-guc-dagitim-ve-yonetim-sistemleri/) erişim tarihi: 15.09.2020
- Anonim-3, 2015, The Advantages of Deploying Intelligent PDUs in the Data Center, [https://switchon.eaton.com/plug/article/533/9-benefits-of-rack-pdus#](https://switchon.eaton.com/plug/article/533/9-benefits-of-rack-pdus) , erişim tarihi: 22.06.2020.
- Anonim-4, 2016, 19" 1U Rack Type Enclosure Mekanik Çizimi, [https://www.altinkaya.com.tr/documents/RM-110-0-0.PDF,](https://www.altinkaya.com.tr/documents/RM-110-0-0.PDF) erişim tarihi: 12.12.2020
- Anonim-5, 2020, 3mm Yeşil LED, [https://www.direnc.net/3mm-yesil-led,](https://www.direnc.net/3mm-yesil-led) erişim tarihi: 04.09.2020
- Anonim-6, 2020, RS PRO USB Connector, Panel Mount, Socket 3.0 A to A, Plug In, Straight- Single Port, [https://tr.rsdelivers.com/product/rs-pro/cp30205nmb/rs-pro-usb-connector-panel](https://tr.rsdelivers.com/product/rs-pro/cp30205nmb/rs-pro-usb-connector-panel-)mount-socket-30-a-to-a/9160215, erişim tarihi: 12.12.2020
- Anonim-7, 2020, 5V 8 Kanal Röle Kartı (Geliştirme Kartlarıyla Uyumlu), https://www.direnc.net/5v-8-kanal-role-karti, erişim tarihi: 04.09.2020
- Anonim-8, 2020, Arduino Ethernet Shield, https://www.direnc.net/arduino-ethernet-shield, erişim tarihi: 04.09.2020
- Anonim-9, 2018, Arduino Nedir?, [http://www.robotiksistem.com/arduino\\_nedir\\_arduino\\_ozellikleri.html,](http://www.robotiksistem.com/arduino_nedir_arduino_ozellikleri.html) erişim tarihi: 12.12.2020.

## **KAYNAKLAR DİZİNİ (devam)**

- Anonim-10, 2020, 3-24V Devreli 40mm Kulaklı Buzzer Beyaz, [https://www.direnc.net/3-24v-devreli-40mm-kulakli-buzzer,](https://www.direnc.net/3-24v-devreli-40mm-kulakli-buzzer) erişim tarihi: 04.09.2020
- Anonim-11, 2020, Internet Of Things ( Nesnelerin İnterneti ) Nedir?, <http://www.teknolo.com/internet-things-nesnelerin-interneti-nedir/> , erişim tarihi: 16.12.2020.
- Lee, Terry G., 2019, Welcome to the Visual Studio IDE, [https://docs.microsoft.com/tr-tr/visualstudio/get-started/visual-studio-ide?view=vs-](https://docs.microsoft.com/tr-tr/visualstudio/get-started/visual-studio-ide?view=vs-2019)[2019,](https://docs.microsoft.com/tr-tr/visualstudio/get-started/visual-studio-ide?view=vs-2019) erişim tarihi: 16.12.2020
- More G., 2014, The Advantages of Deploying Intelligent PDUs in the Data Center, [https://www.raritan.com/blog/detail/the-advantages-of-deploying-intelligent-pdus](https://www.raritan.com/blog/detail/the-advantages-of-deploying-intelligent-pdus-in-the-data-center)[in-the-data-center](https://www.raritan.com/blog/detail/the-advantages-of-deploying-intelligent-pdus-in-the-data-center) , erişim tarihi: 22.06.2020.
- Spurgeon R., Flood M., 2014, Enerji ve Güç, TÜBİTAK Yayınları, s.5
- Yılmaz, A. E., 2015, "2023'e Kadar Milli Uçak Tasarımlarında Yer Alması Planlanan Elektrik Güç Sistemi Teknolojileri" Bildirisi, VIII. Ulusal Uçak, Havacılık ve Uzay Mühendisliği Kurultayı, s.1